# vRealize Automation API Programming Guide

vRealize Automation 8.1

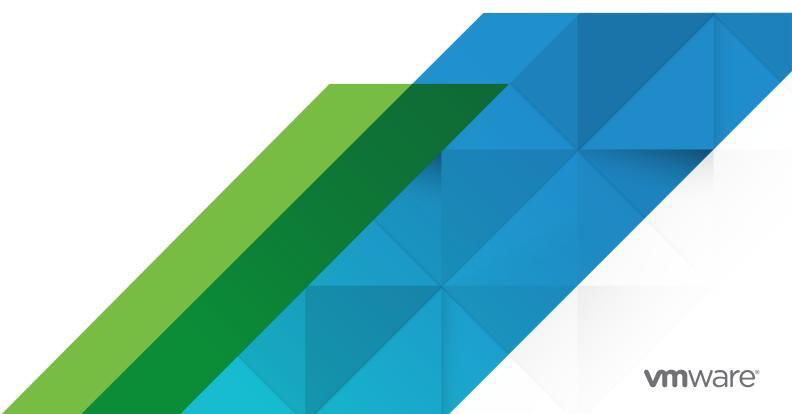

You can find the most up-to-date technical documentation on the VMware website at:

https://docs.vmware.com/

VMware, Inc. 3401 Hillview Ave. Palo Alto, CA 94304 www.vmware.com

Copyright  $^{\ensuremath{\mathbb{C}}}$  2023 VMware, Inc. All rights reserved. Copyright and trademark information.

# Contents

1 What are the vRealize Automation APIs and how do I use them 5 **2** Getting Your Authentication Token 8 Get Your Access Token 8 Verify User Roles 10 **3** Working with vRealize Automation Cloud Assembly APIs 13 Adding Cloud Accounts 14 Add an AWS Cloud Account 14 Add a vSphere Cloud Account 16 Add an NSX-T or NSX-V Cloud Account 20 Add a VMware Managed Cloud Account 24 Add an Azure Cloud Account 27 Add a Google Cloud Platform Cloud Account 29 Create a Cloud Zone 31 Create a Project 33 Add a Cloud Zone to Your Project 34 Add an Administrator and User to Your Project 37 Create Flavor Mappings 41 Create Image Mappings 47 Create Network Profiles 50 Create a Network Profile with Isolation 54 Create a Network Profile with Security Groups 58 Creating Storage Profiles 61 Create an AWS Storage Profile 61 Create a vSphere Storage Profile 65 Create an Azure Storage Profile 69

#### **4** Working with Blueprints 73

Create and Update a Blueprint 74 Version and Release a Blueprint to a vRealize Automation Service Broker Catalog 78 Remove a Blueprint Version from a vRealize Automation Service Broker Catalog 80

#### **5** Working with Deployments 82

Test Your Blueprint Deployment 82 Deploy Your Blueprint 85 Look up Deployment Details 89

## 6 Requesting a Deployment from a Catalog Item 93

Create a Catalog Source and List Discovered Items 94 Create Entitlements 97 Request Deployment 100 Create a Lease Policy 104

#### 7 Managing Your Deployment 106

Deploy a Blueprint with Contents Inline 107 Change the Lease on Your Deployment 110 Get Deployment Resource IDs 114 Reconfigure Load Balancer 115 Add a Disk to a Machine and Power It Off 120

# What are the vRealize Automation APIs and how do I use them

As a VMware vRealize<sup>®</sup> Automation<sup>™</sup> user or customer, you can perform vRealize Automation Cloud Assembly, vRealize Automation Service Broker, and vRealize Automation Code Stream functions programmatically by using REST API service calls.

# **API Services**

vRealize Automation includes the following APIs. API documentation is available with the product or from the VMware API Explorer at https://code.vmware.com/apis/vrealize-automation. To access all Swagger documents from a single landing page, go to https://<vra-HOSTNAME>/ automation-ui/api-docs where vRA-HOSTNAME is the hostname of your vRealize Automation appliance.

| Main Service   | Service Name and Description                                                                                                    |
|----------------|----------------------------------------------------------------------------------------------------|
| Cloud Assembly | Infrastructure as a Service (IaaS)                                                                                                    |
|                | Perform infrastructure setup tasks, including validation,<br>and provisioning of resources in an iterative manner.                           |
|                | Blueprint                                                                                                    |
|                | Create, validate, and provision blueprints.                                                                                                  |
|                | Migration Assessment                                                                                                    |
|                | Determine readiness for migration from vRealize Automation 7.5 or later.                                                                     |
|                | Relocation                                                                                                    |
|                | Define policies and plans to bring existing VMs from any cloud under management.                                                             |
|                | Content Gateway                                                                                                    |
|                | Connect to your infrastructure as code content in external content sources, such as Source Code Management providers and VMware Marketplace. |

#### Table 1-1. vRealize Automation

| Main Service   | Service Name and Description                                                                                                    |
|----------------|----------------------------------------------------------------------------------------------------|
|                | Deployment                                                                                                    |
|                | Access deployment objects and platforms or blueprints that have been deployed into the system.                                                                                                    |
| Service Broker | Catalog                                                                                                    |
|                | Access vRealize Automation Service Broker catalog<br>items and catalog sources, including content sharing<br>and the request of catalog items.                                                     |
|                | Policies                                                                                                    |
|                | Interact with policies created in vRealize Automation Service Broker.                                                                                                    |
|                | Custom Forms                                                                                                    |
|                | Define dynamic form rendering and customization<br>behavior in vRealize Automation Service Broker and<br>vRealize Automation Cloud Assembly.                                                       |
| Code Stream    | Code Stream                                                                                                    |
|                | Create and run pipelines for continuous delivery of your applications to production.                                                                                                    |
| Identity       | Identity                                                                                                    |
|                | Authenticate and manage the authorization of vRealize<br>Automation users. If you have a user role, the Identity<br>service allows you to obtain the authorization required<br>to manage services. |

# **API** versioning

Incremental changes to the API can affect your API clients. To ensure backward compatibility and protect your clients from the impact of an incremental change, you can use vRealize Automation API versioning.

API versioning allows you to lock the API at a given point in time and control when you upgrade to a new API version. In the following example, the additional *apiVersion* query parameter locks the call to the API version that was in effect on September 12, 2019.

GET https://appliance.domain.com/catalog/api/sources?apiVersion=2019-09-12

It is not necessary to lock your APIs to the date provided in the example. You can enter any date you choose. Or if you choose to consume the API without versioning, leave the *apiVersion* value unspecified and the latest API version is used by default. However, backward compatibility is not preserved. So if the API changes, you might encounter an unexpected change in the API response.

As a best practice, lock your API to a date that most recently provided a response with expected results. Then if you want to opt-in to an API update that is announced with a new release, you can specify the new version date.

For vRealize Automation 8.1, the corresponding *apiVersion* value is 2020-04-16.

# How Developers Use the vRealize Automation APIs

To make API service calls, you use a browser application or an HTTP client application to send requests and review responses. The following open-source applications are commonly used:

- cURL. http://curl.haxx.se
- jq parser. https://stedolan.github.io/jq/
- Postman application. https://www.getpostman.com/

To learn how to use the API, you can start by performing the steps outlined in the following use cases:

- Chapter 3 Working with vRealize Automation Cloud Assembly APIs
- Chapter 4 Working with Blueprints Using vRealize Automation Cloud Assembly APIs
- Chapter 5 Working with Deployments Using vRealize Automation Cloud Assembly APIs
- Chapter 6 Requesting a Deployment from a Catalog Item Using vRealize Automation Service Broker APIs
- Chapter 7 Managing Your Deployment Using vRealize Automation Cloud Assembly APIs

The use cases include curl commands in request examples. To use the commands, ensure that the jq command-line JSON processor is installed with curl. The jq parser ensures that responses are formatted for optimum readability.

# Getting Your Authentication Token

In the REST API, VMware vRealize Automation requires an HTTP authentication token in the request header. Getting your authentication token is a prerequisite for any use case.

The access token is the token you use to authenticate all API calls. To acquire an access token, you use the Identity Service and Infrastructure as a Service (IaaS) APIs. After you get the access token, use it to verify user roles.

This chapter includes the following topics:

- Get Your Access Token for the vRealize Automation API
- Verify User Roles

# Get Your Access Token for the vRealize Automation API

To get the token used to authenticate your session, you use the Identity Service API to get an API token. Then you use the API token as input to the IaaS API to get an access token.

The access token is valid for eight hours. If the token times out, request it again.

**Note** The process to obtain the access token is different depending upon the vRealize Automation version.

- For vRealize Automation version 8.0, you can use the Identity Service API alone, or you can use both the Identity Service API and IaaS API to obtain the access token. See Get Your Access Token.
- For vRealize Automation versions 8.0.1, 8.1 or later, you must use both the Identity Service API and IaaS API to obtain the access token. Using the token generated by the Identity Service API alone will not work due to a missing internal state.

#### Prerequisites

 Secure a channel between the web browser and the vRealize Automation server. Open a browser and enter the URL such as: https://appliance.domain.com.

#### Procedure

1 Assign values to the variables for the hostname of your vRealize Automation appliance, your user name, and your password.

```
identity_service_url='https://<vRA-HOSTNAME>'
username='<your_username>'
password='<your password>'
```

2 Use the Identity Service API to obtain the API token.

The API token is also known as the refresh token. It is valid for 90 days and can be used to generate a new access token when the access token expires.

Note You cannot revoke the refresh token.

```
api_token=`curl -X POST \
   "$identity_service_url/csp/gateway/am/api/login?access_token" \
   -H 'Content-Type: application/json' \
   -d '{
    "username": "'"$username"'",
    "password": "'"$password"'"
}' | jq -r .refresh_token`
```

3 Verify the API token variable is assigned.

echo \$api\_token

The token is a compact string of characters.

4 With the API token assigned, use the IaaS API to request the access token.

```
access_token=`curl -X POST \
  "$identity_service_url/iaas/api/login" \
  -H 'Content-Type: application/json' \
  -s \
  -d '{
    "refreshToken": "'"$api_token"'"
}' | jq -r .token`
```

5 Verify the access token variable is assigned.

echo \$access\_token

The access token is a JSON Web Token. After 25 minutes of inactivity, the access token times out and you must request it again. You can revoke an access token at any time.

#### Results

You have obtained the access token required to authenticate your API calls. This access token is valid for users of both the cloud and on-premises versions of vRealize Automation and is necessary when using tools that are integrated with vRealize Automation.

#### What to do next

Use the access token to verify user roles. See Verify User Roles .

# Verify User Roles

To use the API, a vRealize Automation user must be an organization member with at least a user service role. You use the access token to verify user roles.

#### Prerequisites

Verify that you have an access token. See Get Your Access Token for the vRealize Automation API.

#### Procedure

1 Assign values to the variables for the hostname of your vRealize Automation instance, your user name, and your password.

```
identity_service_url='http://<vRA-HOSTNAME>'
username='<your_username>'
password='<your password>'
```

2 Get your organization ID.

```
curl -X GET \
   "$identity_service_url/csp/gateway/am/api/loggedin/user/orgs" \
   -H "csp-auth-token: $access token"
```

3 Examine the response and assign the organization ID variable.

```
org_id='<your_org_id>'
```

4 Get your organization role.

```
curl -X GET \
   $identity_service_url/csp/gateway/am/api/loggedin/user/orgs/$org_id/roles \
   -H "csp-auth-token: $access_token" | jq "."
```

The name field displays the organization role and must be either org owner or org member.

**5** Get your service role.

```
curl -X GET \
   $identity_service_url/csp/gateway/am/api/loggedin/user/orgs/$org_id/service-roles \
   -H "csp-auth-token: $access_token" | jq "."
```

The serviceRolesNames field displays the service role for each service and must be at least user.

# Example: Verify User Roles

Using the access token previously obtained and assigned, verify user roles. See Get Your Access Token for the vRealize Automation API.

Assign variables.

```
identity_service_url='https://vra-hostname.company.com'
username='user@example.local'
password='example_password'
```

Get your organization ID.

```
curl -X GET \
   "$identity_service_url/csp/gateway/am/api/loggedin/user/orgs" \
   -H "csp-auth-token: $access_token"
```

The response shows the organization ID.

Assign the organization ID variable.

org id='7f8c518a-65f5-494b-b714-f7e349957a30'

Verify the organization role.

```
curl -X GET \
  $identity_service_url/csp/gateway/am/api/loggedin/user/orgs/$org_id/roles \
  -H "csp-auth-token: $access_token" | jq "."
```

The response shows that the organization role is org owner.

```
{
    "refLink": "/csp/gateway/am/api/orgs/7f8c518a-65f5-494b-b714-f7e349957a30/roles/
52a6a411-2339-4bc3-91bc-62418977df11",
    "name": "org_owner",
    "displayName": "Organization Owner",
    "organizationLink": "/csp/gateway/am/api/orgs/7f8c518a-65f5-494b-b714-f7e349957a30"
}
```

Verify the service role.

```
curl -X GET \
  $identity_service_url/csp/gateway/am/api/loggedin/user/orgs/$org_id/service-roles \
  -H "csp-auth-token: $access_token" | jq "."
```

A snippet of the response shows the Service Role Names for the cloud assembly service. cloud admin satisfies the minimum service role.

```
...
{
    "serviceDefinitionLink": "/csp/gateway/slc/api/definitions/external/<service_id>",
    "serviceRoleNames": [
        "automationservice:cloud_admin"
    ]
}...
```

# Working with vRealize Automation Cloud Assembly APIs

3

You use the vRealize Automation Cloud Assembly APIs to add a project and set up an infrastructure for the team members in vRealize Automation so that new workloads can be provisioned.

# Prerequisites for working with the vRealize Automation Cloud Assembly APIs

Before performing any task using the vRealize Automation Cloud Assembly APIs, the following common prerequisites must be satisfied.

- Verify that you are an organization owner in VMware vRealize Automation with a vRealize Automation Cloud Assembly administrator service role.
- Verify that you have an active access token. See Chapter 2 Getting Your Authentication Token.
- Verify that the URL variable is assigned.

url='https://appliance.domain.com'

• Verify that the API version variable is assigned to a date as in the following example.

api\_version='2019-01-15'

If you do not lock your use case to the *apiVersion* in the example, lock it to the API version date that most recently worked for you so that an API change does not cause an unexpected change in an API response. See API versioning.

Any additional prerequisites are specified with the individual tasks.

To access the Swagger documentation for the IaaS API, see https:// www.mgmt.cloud.vmware.com/iaas/api/swagger/ui/.

This chapter includes the following topics:

- Adding Cloud Accounts
- Create a Cloud Zone
- Create a Project
- Create Flavor Mappings

- Create Image Mappings
- Create Network Profiles
- Creating Storage Profiles

# Adding Cloud Accounts

Using different input variables, you can use the vRealize Automation Cloud Assembly IaaS API to create cloud accounts for AWS, vSphere, Azure, or Google Cloud Platform.

After adding a cloud account, you can use the cloud account ID to create a cloud zone, flavor mappings, image mappings, network, profiles, or storage profiles.

### Add an AWS Cloud Account

To create an AWS cloud account with or without cloud zones, you make a POST request. The request body includes the AWS-specific parameters required to create the cloud account.

#### Prerequisites

- Verify that all general prerequisites have been satisfied. See Prerequisites for working with the vRealize Automation Cloud Assembly APIs.
- Verify that you have the AWS access key ID and the AWS secret access key for the new cloud account.

#### Procedure

1 Assign the AWS account variables.

```
aws_access_key_id='<your_aws_access_key_id>'
aws secret access key='<your aws secret access key>'
```

2 Submit a request to create an AWS cloud account without default cloud zones.

When the parameter **createDefaultZones** is left unspecified, the cloud account is created without default cloud zones by default.

```
curl -X POST \
   "$url/iaas/api/cloud-accounts?apiVersion=$api_version" \
   -H 'Content-Type: application/json' \
   -H "Authorization: Bearer $access_token" \
   -d '{
        "privateKeyId": "'$aws_access_key_id'",
        "cloudAccountType": "aws",
        "name": "<your_aws_cloud_account>",
        "description": "This is a demo AWS cloud account without cloud zones",
        "regionIds": [ "<your_region_idl>", "<your_region_id2>" ],
        "privateKey": "'$aws_secret_access_key'"
}' | jq "."
```

3 (Optional) Submit a request to create an AWS cloud account with default cloud zones.

```
curl -X POST \
  "$url/iaas/api/cloud-accounts?apiVersion=$api_version" \
  -H 'Content-Type: application/json' \
  -H "Authorization: Bearer $access_token" \
  -d '{
    "privateKeyId": "'$aws_access_key_id'",
    "cloudAccountType": "aws",
    "name": "<your_aws_cloud_account>",
    "description": "This is a demo AWS cloud account with default cloud zones",
    "regionIds": [ "<your_region_idl>", "<your_region_id2>" ],
    "createDefaultZones": true,
    "privateKey": "'$aws_secret_access_key'"
}' | jq "."
```

- 4 To obtain your cloud account ID, examine the response.
- 5 Assign the cloud account ID variable to your cloud account ID.

cloud\_account\_id='<your\_cloud\_account\_id>'

6 List all cloud accounts

```
curl -X GET $url/iaas/api/cloud-accounts?apiVersion=$api_version -H 'Content-Type:
application/json' -H "Authorization: Bearer $access_token" | jq "."
```

7 (Optional) To look up the cloud account you created, list the cloud account with your cloud account ID.

```
curl -X GET $url/iaas/api/cloud-accounts/$cloud_account_id?apiVersion=$api_version -H
'Content-Type: application/json' -H "Authorization: Bearer $access token" | jq "."
```

The response shows the cloud account name and ID for the AWS cloud account you created.

#### Example: Create an AWS Cloud Account

Assign the required variables.

```
$ url='https://appliance.domain.com'
$ api_version='2019-09-12'
$ aws_access_key_id='FEDCBA5JJ2F43TUVW7XA'
$ aws_secret_access_key='XYZfGo0/Vb5XPezeC58QRSvLMNOwsHhuB2IbEJxL'
```

Create a cloud account named **demo-aws-account** without default cloud zones.

```
$ curl -X POST \
   "$url/iaas/api/cloud-accounts?apiVersion=$api_version" \
   -H 'Content-Type: application/json' \
   -H "Authorization: Bearer $access_token" \
   -d '{
      "privateKeyId": "'$aws_access_key_id'",
      "cloudAccountType": "aws",
      "name": "demo-aws-account",
```

vRealize Automation API Programming Guide

```
"description": "This is a demo AWS cloud account without cloud zones",
    "regionIds": [ "us-east-1", "us-west-1" ],
    "privateKey": "'$aws_secret_access_key'"
}' | jq "."
```

A snippet of the response from your request shows the account ID.

```
...
"tags": [],
"name": "demo-aws-account",
"id": "c8c3c9bfdb449475-7f703c5265a63d87-
f8e705d89b2569e1aac66c6d00bf4fc7ef4b1c44100f0e944af31eb8ba3d2a5a-
f4226a20b65c4675574bc5fbff6c0",
"updatedAt": "2019-07-04",
"organizationId": "8327d53f-91ea-420a-8613-ba8f3149db95",
...
```

# Add a vSphere Cloud Account

To create a vSphere cloud account, you make a POST request. The request body includes the vSphere-specific parameters required to create the cloud account.

#### Prerequisites

- Verify that all general prerequisites have been satisfied. See Prerequisites for working with the vRealize Automation Cloud Assembly APIs.
- Verify that you have the following parameters for the new cloud account:
  - vSphere host name
  - vSphere user name
  - vSphere password

#### Procedure

1 List all cloud proxies.

```
curl -X GET -H 'Content-Type: application/json' -H "Authorization: Bearer $access_token"
"$url/iaas/api/data-collectors?api_version=$api_version" | jq "."
```

- 2 To obtain the data collector ID, examine the response.
- 3 Assign the data collector ID variable.

data\_collector\_id='<your\_datacollector\_id>'

4 Assign the vSphere account variables.

```
vsphere_host_name='<your_vsphere_host_name>'
vsphere_user='<your_vsphere_user_name>'
vsphere_password='<your_vsphere_password>'
```

5 List external region IDs from a vSphere cloud account.

```
curl -X POST \
   "$url/iaas/api/cloud-accounts-vsphere/region-enumeration?apiVersion=$api_version" \
   -H 'Content-Type: application/json' \
   -H "Authorization: Bearer $access_token" \
   -d '{
    "cloudAccountType": "vsphere",
    "username": "'$vsphere_user'",
    "password": "'$vsphere_password'",
    "hostName": "'$vsphere_host_name'",
    "dcid": "'$data_collector_id'",
    "acceptSelfSignedCertificate": "false"
}' | jq "."
```

6 To obtain the external region ID, examine the response and assign the region ID variable.

```
vsphere_region_id='<your_vsphere_region_id>'
```

7 Submit a request to create a vSphere cloud account without default cloud zones.

```
curl -X POST \
 "$url/iaas/api/cloud-accounts?apiVersion=$api version" \
 -H 'Content-Type: application/json' \
 -H "Authorization: Bearer $access token" \setminus
 -d '{
  "cloudAccountType": "vsphere",
  "privateKeyId": "'$vsphere_user'",
  "privateKey": "'$vsphere password'",
  "cloudAccountProperties": {
    "hostName": "'$vsphere host name'",
    "acceptSelfSignedCertificate": "false",
   "dcId": "'$data collector id'",
    "privateKeyId": "'$vsphere user'",
    "privateKey": "'$vsphere password'"
  },
  "regionIds": [
    "<your region id>"
 ],
  "createDefaultZones": false,
  "tags": [
   {
     "key": "env",
     "value": "prod"
   }
 ],
 "name": "demo-vsphere-account",
  "description": "This is a demo vSphere account without default cloud zones"
}' | jq "."
```

8 (Optional) Submit a request to create a vSphere cloud account with default cloud zones.

```
curl -X POST \
    "$url/iaas/api/cloud-accounts?apiVersion=$api_version" \
```

```
-H 'Content-Type: application/json' \
  -H "Authorization: Bearer $access token" \setminus
  -d '{
  "cloudAccountType": "vsphere",
  "privateKeyId": "'$vsphere user'",
  "privateKey": "'$vsphere password'",
  "cloudAccountProperties": {
    "hostName": "'$vsphere host name'",
    "acceptSelfSignedCertificate": "false",
    "dcId": "'$data collector id'",
    "privateKeyId": "'$vsphere user'",
    "privateKey": "'$vsphere_password'"
  },
  "regionIds": [
    "<your region id>"
  ],
  "createDefaultZones": true,
  "tags": [
    {
      "key": "env",
      "value": "prod"
    }
  ],
  "name": "demo-vsphere-account-default-cloud-zones",
  "description": "This is a demo vSphere account with default cloud zones"
}' | jq "."
```

9 List all cloud accounts

```
curl -X GET $url/iaas/api/cloud-accounts?apiVersion=$api_version -H 'Content-Type: application/json' -H "Authorization: Bearer $access token" | jq "."
```

10 Examine the response and verify that the name and ID of the vSphere cloud account you created is listed.

#### Example: Create a vSphere Cloud Account

This example creates a cloud account without default cloud zones.

Assign the required variables.

```
$ url='https://appliance.domain.com'
$ api version='2019-09-12'
```

List all cloud proxies.

```
$ curl -X GET -H 'Content-Type: application/json' -H "Authorization: Bearer $access_token"
"$url/iaas/api/data-collectors?api_version=$api_version" | jq "."
```

A snippet of the response from your request shows the data collector IDs.

```
...
{
    "dcId": "60740040-f3cd-4694-96da-15e547242bf7",
```

```
"ipAddress": "10.108.78.154",
   "name": "example-prod-corp-rdc",
   "hostName": "corp-v783-dhcp-79-85.eng.mycompany.com",
   "status": "ACTIVE"
},
```

Assign the data collector ID variable.

\$ data collector id='60740040-f3cd-4694-96da-15e547242bf7'

Assign the vSphere account variables.

```
$ vsphere_host_name='corp-v783-dhcp-79-85.eng.mycompany.com'
$ vsphere_user='admin@mycompany.com'
$ vsphere password='my vsphere password'
```

List external region IDs from your vSphere cloud account.

```
$ curl -X POST \
    "$url/iaas/api/cloud-accounts-vsphere/region-enumeration?apiVersion=$api_version" \
    -H 'Content-Type: application/json' \
    -H "Authorization: Bearer $access_token" \
    -d '{
    "cloudAccountType": "vsphere",
    "username": "'$vsphere_user'",
    "password": "'$vsphere_user'",
    "hostName": "'$vsphere_password'",
    "hostName": "'$vsphere_host_name'",
    "dcid": "'$data_collector_id'",
    "acceptSelfSignedCertificate": "false"
}' | jq "."
```

A snippet of the response shows the region ID to use.

```
...
{
    "externalRegionIds": [
        "Datacenter:datacenter-2"
    ]
}
...
```

Assign the region ID variable.

vsphere\_region\_id='Datacenter:datacenter-2'

Create a cloud account named **demo-vsphere-account** without default cloud zones.

```
$ curl -X POST \
  "$url/iaas/api/cloud-accounts?apiVersion=$api_version" \
  -H 'Content-Type: application/json' \
  -H "Authorization: Bearer $access_token" \
  -d '{
```

```
"cloudAccountType": "vsphere",
 "privateKeyId": "'$vsphere user'",
 "privateKey": "'$vsphere password'",
  "cloudAccountProperties": {
   "hostName": "'$vsphere host name'",
   "acceptSelfSignedCertificate": "false",
   "dcId": "'$data collector id'",
   "privateKeyId": "'$vsphere user'",
   "privateKey": "'$vsphere password'"
 },
  "regionIds": [
   "'$vsphere region id'"
 ],
 "createDefaultZones": false,
  "tags": [
   {
     "key": "env",
     "value": "prod"
   }
 1,
 "name": "demo-vsphere-account",
 "description": "This is a demo vSphere account without default cloud zones"
}' | jq "."
```

A snippet of the response from your request shows the account ID.

```
...
    "tags": [],
    "name": "demo-vsphere-account",
    "id": "515684ccebafde75-7f703c5265a63d87-
e78aab87e9c8d5cd4cd1da1a285403f0f4e77a5240720d093e147b830b172542-23b5c527d7083675572f5099a8da0
",
    "updatedAt": "2019-08-02",
    "organizationId": "8327d53f-91ea-420a-8613-ba8f3149db95",
    "orgId": "8327d53f-91ea-420a-8613-ba8f3149db95",
...
```

# Add an NSX-T or NSX-V Cloud Account

To create an NSX-T or NSX-V cloud account, you make a POST request. The request body includes the NSX-specific parameters required to create the cloud account.

As an alternative to using the cloud-accounts API call, you can use a cloud-accounts-nsx-t or cloud-accounts-nsx-v API call to list NSX-T or NSX-V cloud accounts respectively.

#### Prerequisites

- Verify that all general prerequisites have been satisfied. See Prerequisites for working with the vRealize Automation Cloud Assembly APIs.
- Verify that you have the following parameters for the new cloud account:
  - NSX host name

- NSX user name
- NSX password

#### Procedure

1 List all cloud proxies.

```
curl -X GET -H 'Content-Type: application/json' -H "Authorization: Bearer $access_token"
"$url/iaas/api/data-collectors?api version=$api version" | jq "."
```

2 Examine the response and assign the data collector variable.

```
data_collector_id='<your_datacollector_id>'
```

3 Assign the NSX account variables.

```
nsx_host_name='<your_nsx_host_name>'
nsx_username='<your_nsx_user_name>'
nsx password='<your nsx password>'
```

4 (Optional) If you have a vSphere cloud account that you want to associate with the NSX cloud account, assign the ID of the vSphere cloud account to the vsphere\_cloud\_account\_id variable. See Add a vSphere Cloud Account.

```
vpshere cloud accout id='<your vsphere cloud account id>'
```

5 Submit a request to create an NSX-V cloud account. To add an NSX-T cloud account, use "cloudAccountType": "nsxt". This example includes the vsphere\_cloud\_account\_id variable.

```
curl -X POST \
 "$url/iaas/api/cloud-accounts?apiVersion=$api version" \
 -H 'Content-Type: application/json' \
 -H "Authorization: Bearer $access_token" \setminus
 -d '{
 "cloudAccountType": "nsxv",
 "privateKeyId": "'$nsx username'",
  "privateKey": "'$nsx password'",
  "associatedCloudAccountIds": [
    "'$vsphere cloud account id'"
 ],
  "cloudAccountProperties": {
    "hostName": "'$nsx host name'",
    "acceptSelfSignedCertificate": "true",
    "dcId": "'$data_collector_id'",
    "privateKeyId": "'$nsx_username'",
    "privateKey": "'$nsx password'"
  },
  "tags": [
    {
      "key": "env",
```

```
"value": "prod"
}
],
"name": "<your_nsx_cloud_account>",
"description": "Example NSX cloud account description"
}' | jq "."
```

- 6 To obtain the NSX cloud account ID, examine the response.
- 7 Assign the NSX cloud account ID variable.

```
nsx cloud id='<your nsx cloud id>'
```

8 List all cloud accounts.

```
curl -X GET -H 'Content-Type: application/json' -H "Authorization: Bearer $access_token"
"$url/iaas/api/cloud-accounts?apiVersion=$api version" | jq "."
```

9 (Optional) List all NSX-T cloud accounts using the cloud-accounts-nsx-t API call.

```
curl -X GET -H 'Content-Type: application/json' -H "Authorization: Bearer $access_token"
"$url/iaas/api/cloud-accounts-nsx-t?apiVersion=$api_version" | jq "."
```

10 (Optional) List all NSX-V cloud accounts using the cloud-accounts-nsx-v API call.

```
curl -X GET -H 'Content-Type: application/json' -H "Authorization: Bearer $access_token"
"$url/iaas/api/cloud-accounts-nsx-v?apiVersion=$api version" | jq "."
```

11 Examine the response and verify that the name and ID of the NSX cloud account you created is listed.

#### Example: Create an NSX-V Cloud Account

This example creates an NSX-V cloud account that includes an existing vSphere cloud account.

Assign the required variables.

```
$ url='https://appliance.domain.com'
$ api_version='2019-09-12'
```

List all cloud proxies.

```
$ curl -X GET -H 'Content-Type: application/json' -H "Authorization: Bearer $access_token"
"$url/iaas/api/data-collectors?api_version=$api_version" | jq "."
```

A snippet of the response from your request shows the data collector IDs.

```
...
{
    "dcId": "cd7d1eb4-573f-4150-8206-de3d536490ca",
    "ipAddress": "10.139.116.60",
    "name": "localhost.localdom",
    "hostName": "localhost.localdom",
    "status": "ACTIVE"
```

},, ...

Assign the data collector ID variable.

```
$ data collector id='cd7d1eb4-573f-4150-8206-de3d536490ca'
```

Assign the NSX account variables.

```
$ nsx_host_name='nsx-manager.mycompany.local'
$ nsx_username='admin'
$ nsx_password='my_nsx_password'
```

Assign the account variables for your existing vSphere cloud account.

```
vsphere_cloud_account_id='515684ccebafde75-7f703c5265a63d87- ...
-23b5c527d7083675572f5099a8da0'
```

Create an NSX-V cloud account named demo-nsxv-account.

```
$ curl -X POST \
  "$url/iaas/api/cloud-accounts?apiVersion=$api version" \
 -H 'Content-Type: application/json' \
 -H "Authorization: Bearer access_token" \
  -d '{
  "cloudAccountType": "nsxv",
  "privateKeyId": "'$nsx username'",
  "privateKey": "'$nsx password'",
  "associatedCloudAccountIds": [
    "'$vsphere_cloud_account_id'"
 ],
  "cloudAccountProperties": {
   "hostName": "'$nsx_host_name'",
   "acceptSelfSignedCertificate": "true",
   "dcId": "'$data_collector_id'",
   "privateKeyId": "'$nsx username'",
   "privateKey": "'$nsx password'"
  },
  "tags": [
   {
     "key": "env",
      "value": "prod"
   }
 ],
  "name": "demo-nsxv-account",
  "description": "Example NSX cloud account description"
}' | jq "."
```

A snippet of the response from your request shows the account ID.

```
...
"tags": [],
"name": "demo-nsx-account",
```

```
"id": "7b2c48362c94567559080d8f575a2",
    "updatedAt": "2019-08-19",
    "organizationId": "8327d53f-91ea-420a-8613-ba8f3149db95",
    "orgId": "8327d53f-91ea-420a-8613-ba8f3149db95",
...
```

# Add a VMware Managed Cloud Account

To create a VMware Managed Cloud (VMC) account, you make a POST request. The request body includes the VMC-specific parameters required to create the cloud account.

#### Prerequisites

- Verify that all general prerequisites have been satisfied. See Prerequisites for working with the vRealize Automation Cloud Assembly APIs.
- Verify that you have the following parameters for the new cloud account:
  - VMC API token
  - VMC SDDC name
  - VMC vCenter private IP
  - VMC NSX Manager IP
  - VMC vCenter user name
  - VMC vCenter password
  - VMC vCenter data center ID

#### Procedure

1 List all cloud proxies.

```
curl -X GET -H 'Content-Type: application/json' -H "Authorization: Bearer $access_token"
"$url/iaas/api/data-collectors?api_version=$api_version" | jq "."
```

2 Examine the response and assign the data collector variable.

```
data_collector_id='<your_datacollector_id>'
```

3 Assign the VMC account variables.

```
vmc_api_token='<your_vmc_api_token>'
vmc_sddc_name='<your_vmc_sddc_name>'
vmc_vcenter_private_ip='<your_vcenter_private_ip>'
vmc_nsx_manager_ip='<your_nsx_manager_ip>'
vmc_vcenter_username='<your_vcenter_username>'
vmc_vcenter_password='<your_vcenter_password>'
vmc_vcenter_datacenter_id='<your_datacenter_id>'
```

4 Submit a request to create a VMC account.

```
curl -X POST \
  "$url/iaas/api/cloud-accounts?apiVersion=$api version" \
 -H "Authorization: Bearer $access token" \setminus
 -H 'Content-Type: application/json' \
 -d '{
    "name": "vmc-endpoint",
    "description": "VMC cloud account",
    "cloudAccountType": "vmc",
    "privateKeyId": "'"$vmc vcenter username"'",
    "privateKey": "'"$vmc vcenter password"'",
    "cloudAccountProperties": {
        "sddcId": "'"$vmc_sddc_name"'",
        "apiKey": "'"$vmc api token"'",
        "hostName": "'"$vmc vcenter private ip"'",
        "nsxHostName": "'"$vmc nsx manager ip"'",
        "dcId": "'"$vmc data collector id"'",
        "acceptSelfSignedCertificate": "false"
    },
    "regionIds": [
        "'"$vmc vcenter datacenter id"'"
   1
}' | jq "."
```

- 5 To obtain the VMC account ID, examine the response.
- 6 Assign the VMC account ID variable.

```
vmc_cloud_id='<your_vmc_cloud_id>'
```

7 List all cloud accounts.

```
curl -X GET -H 'Content-Type: application/json' -H "Authorization: Bearer $access_token"
"$url/iaas/api/cloud-accounts?apiVersion=$api version" | jq "."
```

8 Examine the response and verify that the name and ID of the VMC account you created is listed.

#### Example: Create an NSX-V Cloud Account

This example creates an NSX-V cloud account that includes an existing vSphere cloud account.

Assign the required variables.

```
$ url='https://appliance.domain.com'
$ api_version='2019-09-12'
```

List all cloud proxies.

```
$ curl -X GET -H 'Content-Type: application/json' -H "Authorization: Bearer $access_token"
"$url/iaas/api/data-collectors?api version=$api version" | jq "."
```

A snippet of the response from your request shows the data collector IDs.

```
...
{
    "dcId": "cd7d1eb4-573f-4150-8206-de3d536490ca",
    "ipAddress": "10.139.116.60",
    "name": "localhost.localdom",
    "hostName": "localhost.localdom",
    "status": "ACTIVE"
},,
...
```

Assign the data collector ID variable.

\$ data\_collector\_id='cd7d1eb4-573f-4150-8206-de3d536490ca'

Assign the VMC account variables.

```
$ vmc_data_collector_id=a1235a7f-d49f-4365-8ed9-2d7d0805e4bc
$ vmc_api_token=ab392fba-32a8-49a5-a084-d422fa32c5b8
$ vmc_sddc_name=MYCOM-PRD-NSXT-M7GA-052019
$ vmc_vcenter_private_ip=10.70.57.196
$ vmc_nsx_manager_ip=10.70.57.131
$ vmc_vcenter_username=cloudadmin@vmc.local
$ vmc_vcenter_password=aBcqCW+m4+XEQg7
$ vmc vcenter_datacenter_id=Datacenter:datacenter-1
```

Create a VMC account named demo-vmc-account.

```
$ curl -X POST \
 "$url/iaas/api/cloud-accounts?apiVersion=$api version" \
 -H "Authorization: Bearer $access token" \
 -H 'Content-Type: application/json' \
 -d '{
   "name": "demo-vmc-account",
    "description": "VMC cloud account",
   "cloudAccountType": "vmc",
   "privateKeyId": "'"$vmc vcenter username"'",
    "privateKey": "'"$vmc vcenter password"'",
    "cloudAccountProperties": {
        "sddcId": "'"$vmc sddc name"'",
        "apiKey": "'"$vmc api token"'",
        "hostName": "'"$vmc_vcenter_private_ip"'",
        "nsxHostName": "'"$vmc nsx manager ip"'",
        "dcId": "'"$vmc_data_collector_id"'",
        "acceptSelfSignedCertificate": "false"
    },
    "regionIds": [
        "'"$vmc vcenter datacenter id"'"
   1
}' | jq "."
```

A snippet of the response from your request shows the account ID.

```
"tags": [],
"name": "demo-vmc-account",
"description": "VMC cloud account",
"id": "e2188ee5e1da675590a4d60dfaf2",
"updatedAt": "2019-08-21",
"organizationId": "6ab4d969-1f2a-4db8-a712-78d34239d1d2",
"orgId": "6ab4d969-1f2a-4db8-a712-78d34239d1d2",
...
```

# Add an Azure Cloud Account

To create an Azure cloud account, you make a POST request. The request body includes Azurespecific parameters required to create the cloud account.

As an alternative to using the cloud-accounts API call, you can use a cloud-accounts-azure API call that creates an Azure cloud account with fewer input parameters.

#### Prerequisites

- Verify that all general prerequisites have been satisfied. See Prerequisites for working with the vRealize Automation Cloud Assembly APIs.
- Verify that you have the following parameters for the new cloud account:
  - Azure subscription ID
  - Azure tenant ID
  - Azure client application ID
  - Azure client application secret key

#### Procedure

1 Assign the Azure account variables.

```
azure_subscription_id='<your_azure_subscription_id>'
azure_tenant_id='<your_azure_tenant_id>'
azure_client_application_id='<your_azure_client_application_id>'
azure_client_application_secret_key='<your_azure_client_application_secret_key>'
```

2 Submit a request to create an Azure cloud account with default cloud zones.

```
curl -X POST \
   "$url/iaas/api/cloud-accounts?apiVersion=$api_version" \
   -H 'Content-Type: application/json' \
   -H "Authorization: Bearer $access_token" \
   -d '{
        "cloudAccountType":"azure",
        "privateKeyId":"'$azure_client_application_id'",
        "privateKey":"'$azure_client_application_secret_key'",
        "cloudAccountProperties": {
    }
}
```

```
"userLink":"'$azure_subscription_id'",
    "azureTenantId":"'$azure_tenant_id'"
},
    "regionIds":["<your_region_id>"],
    "createDefaultZones":true,
    "name":"<your_azure_cloud_account>",
    "description": "This is a demo Azure cloud account",
}' | jq "."
```

3 (Optional) Submit a request to create an Azure cloud account with the cloud-accounts-azure API call.

```
curl -X POST \
   "$url/iaas/api/cloud-accounts-azure?apiVersion=$api_version" \
   -H 'Content-Type: application/json' \
   -H "Authorization: Bearer $access_token" \
   -d '{
        "name":"<your_azure_cloud_account>",
        "description": "This is a demo Azure cloud account",
        "subscriptionId": "'$azure_subscription_id'",
        "tenantId": "'$azure_tenant_id'",
        "clientApplicationId": "'$azure_client_application_id'",
        "clientApplicationSecretKey": "'$azure_client_application_secret_key'",
        "regionIds": [ "<your_region_idl>", "<your_region_id2>" ],
        "createDefaultZones": true,
        "tags": [ { "key": "env", "value": "dev" } ]
}' | jq "."
```

4 List all cloud accounts

```
curl -X GET $url/iaas/api/cloud-accounts?apiVersion=$api_version -H 'Content-Type:
application/json' -H "Authorization: Bearer $access token" | jq "."
```

5 Examine the response and verify that the name and ID of the Azure cloud account you created is listed.

#### Example: Create an Azure Cloud Account

Assign the required variables.

```
$ url='https://appliance.domain.com'
$ api_version='2019-09-12'
$ azure_subscription_id='r1e31415-4a08-4072-be4a-19de37d12345'
$ azure_tenant_id='s39138ca-3abc-4b4a-a4d6-cd92d9dd62f0'
$ azure_client_application_id='te21wxyz-b183-42ac-cd84-3c4a2459b9a9'
$ azure_client_application_secret_key='udv61Y8MwpP5ABCDfSztP3ABCDEaLMNOPQRmDEUeiI0='
```

Create a cloud account named **demo-azure-account**.

```
$ curl -X POST \
    "$url/iaas/api/cloud-accounts?apiVersion=$api_version" \
    -H 'Content-Type: application/json' \
    -H "Authorization: Bearer $access_token" \
    -d '{
```

```
"cloudAccountType":"azure",
"privateKeyId":"'$azure_client_application_id'",
"privateKey":"'$azure_client_application_secret_key'",
"cloudAccountProperties": {
    "userLink":"'$azure_subscription_id'",
    "azureTenantId":"'$azure_tenant_id'"
    },
    "regionIds":["eastus"],
    "createDefaultZones":true,
    "name": "demo-azure-account",
    "description": "This is a demo Azure cloud account",
    }' | jq "."
```

A snippet of the response from your request shows the account ID.

```
...
"tags": [],
"name": "demo-azure-account",
"id": "c8c3c9bfdb449475-7f703c5265a63d87-
f8e705d89b2569e1aac66c6d00bf4fc7ef4b1c44100f0e944af31eb8ba3d2a5a-
f4226a20b65c4675574bc5fbff6c0",
"updatedAt": "2019-07-04",
"organizationId": "8327d53f-91ea-420a-8613-ba8f3149db95",
...
```

# Add a Google Cloud Platform Cloud Account

To create a Google Cloud Platform (GCP) cloud account, you make a POST request. The request body includes GCP-specific parameters required to create the cloud account.

#### Prerequisites

- Verify that all general prerequisites have been satisfied. See Prerequisites for working with the vRealize Automation Cloud Assembly APIs.
- Verify that you have the following parameters for the new cloud account:
  - GCP project ID
  - GCP private key ID
  - GCP private key
  - GCP client email

#### Procedure

1 Assign the GCP account variables.

```
gcp_project_id='<your_gcp_projct_id>'
gcp_private_key_id='<your_gcp_private_key_id>'
gcp_private_key='<your_gcp_private_key>'
gcp_client_email='<your_gcp_client_email>'
```

2 Submit a request to create a GCP cloud account with default cloud zones.

```
curl -X POST \
 "$url/iaas/api/cloud-accounts?apiVersion=$api version" \
 -H 'Content-Type: application/json' \
 -H "Authorization: Bearer $access token" \
 -d '{
   "cloudAccountType":"gcp",
   "privateKeyId":"'$gcp private key id'",
    "privateKey":"'$gcp_private_key'",
   "cloudAccountProperties":{
     "projectId":"'$gcp project id'",
      "clientEmail":"'$gcp client email'"
   },
   "regionIds":["<your_region_id>"],
   "createDefaultZones":true,
    "name":"<your gcp cloud account>",
    "description": "This is a demo GCP cloud account",
  }' | jq "."
```

3 List all cloud accounts

```
curl -X GET $url/iaas/api/cloud-accounts?apiVersion=$api_version -H 'Content-Type:
application/json' -H "Authorization: Bearer $access_token" | jq "."
```

4 Examine the response and verify that the name and ID of the GCP cloud account you created is listed.

#### Example: Create a Google Cloud Platform Cloud Account

Assign the required variables.

```
$ url='https://appliance.domain.com'
$ api_version='2019-09-12'
$ gcp_project_id='Example-e2e'
$ gcp_private_key_id='defg3c20c85abcde6a95b44222c4c1d68554b87e'
$ gcp_private_key='----BEGIN PRIVATE KEY-----\\nMIIEvQIBADANBgkqhkiG9w0BAQEFAA
...
3izE4KDeebLh7SkWFbUt71FW25UL20\\nKAY7FRTKpvb0+6Z/BnVePVI=\\n----END PRIVATE KEY-----\\n'
$ gcp_client_email='123456789123-example@developer.gserviceaccount.com'
```

Create the cloud account.

```
$ curl -X POST \
  "$url/iaas/api/cloud-accounts?apiVersion=$api_version" \
  -H 'Content-Type: application/json' \
  -H "Authorization: Bearer $access_token" \
  -d '{
    "cloudAccountType":"gcp",
    "privateKeyId":"'$gcp_private_key_id'",
    "privateKey":"'$gcp_private_key'",
    "cloudAccountProperties":{
        "projectId":"'$gcp_project_id'",
        "clientEmail":"'$gcp_client_email'"
```

```
},
"regionIds":["us-west2"],
"createDefaultZones":true,
"name":"demo-gcp-account",
"description": "This is a demo GCP cloud account",
}' | jq "."
```

A snippet of the response from your request shows the account ID.

```
...
"tags": [],
"name": "demo-GCP-account",
"id": "c8c3c9bfdb449475-7f703c5265a63d87-
f8e705d89b2569e1aac66c6d00bf4fc7ef4b1c44100f0e944af31eb8ba3d2a5a-
f4226a20b65c4675574bc5fbff6c0",
"updatedAt": "2019-07-04",
"organizationId": "8327d53f-91ea-420a-8613-ba8f3149db95",
...
```

# Create a Cloud Zone

To create a cloud zone, you first make GET request to obtain a region ID with a cloud account ID as input. Then you make a POST request with the region ID.

#### Prerequisites

- Verify that all general prerequisites have been satisfied. See Prerequisites for working with the vRealize Automation Cloud Assembly APIs.
- Verify that you have the cloud account ID for the cloud account you added. See Add an AWS Cloud Account.

#### Procedure

1 Assign the cloud account ID variable.

cloud\_account\_id='<your\_cloud\_account\_id>'

2 Look up the IDs for the region named us-east-1 that is associated with the cloud account.

```
curl -X GET -H 'Content-Type: application/json' -H "Authorization: Bearer $access_token"
"$url/iaas/api/regions/?apiVersion=$api_version&"'$filter'"=externalRegionId%20eq%20'us-
east-1'%20and%20cloudAccountId%20eq%20'"$cloud_account_id"'" | jq "."
```

- 3 To obtain a region ID, examine the response.
- 4 Assign the region ID variable.

region\_id='<your\_region\_id>'

5 Create a cloud zone.

```
curl -X POST -H 'Content-Type: application/json' -H "Authorization: Bearer
$access_token" -d '{ "name": "Demo-zone-1", "description": "This zone is for
Demo", "regionId": "'$region_id'", "placementPolicy": "DEFAULT" }' "$url/iaas/api/zones?
apiVersion=$api version" | jq "."
```

- 6 To obtain a cloud zone ID, examine the response.
- 7 Assign the zone ID variable.

```
zone id='<your cloud zone id>'
```

8 List all cloud zones.

```
curl -X GET -H 'Content-Type: application/json' -H "Authorization: Bearer $access_token"
"$url/iaas/api/zones?apiVersion=$api version" | jq "."
```

9 (Optional) List the cloud zone with your cloud zone ID.

```
curl -X GET -H 'Content-Type: application/json' -H "Authorization: Bearer $access_token"
"$url/iaas/api/zones/$zone_id?apiVersion=$api_version" | jq "."
```

10 Examine the output to verify that the cloud zone you created is listed.

#### Example: Create a Cloud Zone

Specify a cloud account and look up IDs for the region named **us-east-1** associated with the cloud account.

```
$ url='https://appliance.domain.com'
$ api_version='2019-09-12'
$ cloud_account_id='c8c3c9bfdb449475-7f703c5265a63d87-
f8e705d89b2569e1aac66c6d00bf4fc7ef4b1c44100f0e944af31eb8ba3d2a5a-
f4226a20b65c4675574bc5fbff6c0'
$ curl -X GET -H 'Content-Type: application/json' -H "Authorization: Bearer $access_token"
"$url/iaas/api/regions/?apiVersion=$api_version&"'$filter'"=externalRegionId%20eq%20'us-
east-1'%20and%20cloudAccountId%20eq%20'"$cloud_account_id"'" | jq "."
```

A snippet of the response from your request shows your cloud account ID with a region ID.

```
...
"externalRegionId": "us-east-1",
"cloudAccountId": "c8c3c9bfdb449475-7f703c5265a63d87-
f8e705d89b2569e1aac66c6d00bf4fc7ef4b1c44100f0e944af31eb8ba3d2a5a-
f4226a20b65c4675574bc5fbff6c0",
"id": "4965d34c3bfe0275574bc5fd858e8",
"updatedAt": "2018-08-31",
...
```

Specify a region ID and create a cloud zone.

```
$ region_id='4965d34c3bfe0275574bc5fd858e8'
$ curl -X POST -H 'Content-Type: application/json' -H "Authorization: Bearer
$access_token" -d '{ "name": "Demo-zone-1", "description": "This zone is for
Demo", "regionId": "'$region_id'", "placementPolicy": "DEFAULT" }' "$url/iaas/api/zones?
apiVersion=$api version" | jq "."
```

A snippet of the response from your request shows the zone ID.

```
...
"name": "Aws / us-east-1",
"id": "4965d34c3bfe0275574bc5fd8782a",
"updatedAt": "2018-08-31",
...
```

# **Create a Project**

To create a project, you make a POST request.

Before creating a project, you get a list of projects to verify that the project you plan to create does not already exist.

#### Prerequisites

- Verify that all general prerequisites have been satisfied. See Prerequisites for working with the vRealize Automation Cloud Assembly APIs.
- Verify that any user who is granted a role within a project has access to the organization through Identity and Access Management.
- Prepare parameters including the project name, description, and email addresses for administrators and members.

#### Procedure

1 Get a list of projects.

```
curl -X GET -H 'Accept: application/json' -H "Authorization: Bearer $access_token" "$url/
iaas/api/projects?apiVersion=$api_version" | jq "."
```

- 2 To verify that the project you plan to create is not already listed, examine the response.
- 3 Assign the project name variable.

project\_name='<your\_project\_name>'

*your\_project\_name* is a name that you choose.

4 Create a project.

```
curl -X POST -H 'Content-Type: application/json' -H "Authorization: Bearer
$access_token" -d '{ "name" : "'$project_name'", "description" : "This is an example
project", "administrators" : [ { "email" : "<admin_email>" } ], "members" : [ { "email" :
"<member_email>" } ] }' "$url/iaas/api/projects?apiVersion=$api_version" | jq "."
```

*admin\_email* and *member\_email* are email addresses of an administrator and a member in the project.

5 Get a list of projects and filter for the project with *your\_project\_name*.

```
curl -X GET -H 'Accept: application/json' -H "Authorization: Bearer $access_token" "$url/
iaas/api/projects?apiVersion=$api_version&"'$filter'"=name%20eq%20'$project_name'" | jq "."
```

6 Examine the response and record the ID of your newly created project.

# Example: Create a Project

Create a project named **Example-project** with administrators and members at **mycompany.com**. This example assumes that **Example-project** does not already exist.

```
$ url='https://appliance.domain.com'
$ api_version='2019-09-12'
$ project_name='Example-project'
$ curl -X POST -H 'Content-Type: application/json' -H "Authorization: Bearer $access_token"
-d '{ "name" : "'$project_name'", "description" : "This is an example project",
"administrators" : [ { "email" : "administrator@mycompany.com" } ], "members" : [ { "email" :
"member@mycompany.com" } ] }' "$url/iaas/api/projects?apiVersion=$api_version" | jq "."
```

A snippet of the response from your request to get a list of projects and filter for **Exampleproject** shows the project ID.

```
"operationTimeout": 0,
"name": "Example-project",
"description": "This is an example project",
"id": "5944aacb-91de-4541-bb9e-ef2a5403f81b",
"organizationId": "8327d53f-91ea-420a-8613-ba8f3149db95",
...
```

#### What to do next

Add a cloud zone, plus an additional administrator and user to the project. See Add a Cloud Zone to Your Project.

## Add a Cloud Zone to Your Project

After a new project is created, you use a PATCH request to attach a cloud zone.

If the project already has cloud zones attached, review them to ensure that all zones needed for the project are included in the PATCH request.

#### Prerequisites

- Verify that all general prerequisites have been satisfied. See Prerequisites for working with the vRealize Automation Cloud Assembly APIs.
- Verify that you have added a project and you have the project ID. See Create a Project.

#### Procedure

1 Assign the project ID variable.

project\_id='<your\_project\_id>'

your\_project\_id is the ID of the new project you created.

2 List all cloud zones.

```
curl -X GET -H 'Content-Type: application/json' -H "Authorization: Bearer $access_token"
"$url/iaas/api/zones?apiVersion=$api version" | jq "."
```

- 3 To obtain a cloud zone ID, examine the response and find the ID of the zone that you want to attach to your project. For a snippet of the response, see Create a Cloud Zone.
- **4** Assign the cloud zone variable.

zone\_id='<your\_zone\_id>'

5 List the details of your project.

```
curl -X GET -H 'Accept: application/json' -H "Authorization: Bearer $access_token" "$url/
iaas/api/projects/$project id?apiVersion=$api version" | jq "."
```

- 6 Examine the response to see the zones already attached to your project.
- 7 Submit a request to attach and configure a new cloud zone that includes the ID of existing cloud zones for the project.

**Note** If the call does not include existing cloud zones that are already attached to the project, the PATCH request removes those cloud zones from the project.

```
curl -X PATCH \
  "$url/iaas/api/projects/$project_id?apiVersion=$api_version" \
  -H 'Content-Type: application/json' \
  -H "Authorization: Bearer $access_token" \
  -d '{
    "zoneAssignmentConfigurations" : [
    {
        "zoneId" : "'$zone_id'",
        "priority": 1,
        "maxNumberInstances": 50
    },
    {
        "zoneId" : "<existing_cloud_zone_id>",
        "priority": 2,
    }
}
```

```
"maxNumberInstances": 100
}
]
}' | jq "."
```

#### Example: Attach a Cloud Zone to Your Project

For the new project **Example-project**, add a cloud zone.

```
$ url='https://appliance.domain.com'
$ api_version='2019-09-12'
$ project_id='5944aacb-91de-4541-bb9e-ef2a5403f81b'
```

List all cloud zones.

```
$ curl -X GET -H 'Content-Type: application/json' -H "Authorization: Bearer $access_token"
"$url/iaas/api/zones?apiVersion=$api_version" | jq "."
```

Examine the response to find the cloud zone you want and assign the zone ID variable.

```
$ zone id='4965d34c3bfe0275574bc5fd8782a'
```

List the details of your project.

```
$ curl -X GET -H 'Accept: application/json' -H "Authorization: Bearer $access_token" "$url/
iaas/api/projects/$project id?apiVersion=$api version" | jq "."
```

A snippet of the response shows an existing cloud zone.

```
...
"zones": [
    {
        "zoneId": "3cc2ecb989eee87557b0d532d4bb0",
        "priority": 0,
        "maxNumberInstances": 0
    }
...
```

Add the new cloud zone. Include the existing cloud zone **3cc2ecb989eee87557b0d532d4bb0** in the PATCH request.

```
$ curl -X PATCH \
  "$url/iaas/api/projects/$project_id?apiVersion=$api_version" \
  -H 'Content-Type: application/json' \
  -H "Authorization: Bearer $access_token" \
  -d '{
        "zoneAssignmentConfigurations" : [
        {
            "zoneId" : "'$zone_id'",
            "priority": 1,
            "maxNumberInstances": 50
        },
```

```
"zoneId" : "3cc2ecb989eee87557b0d532d4bb0",
    "priority": 2,
    "maxNumberInstances": 100
    }
]
}' | jq "."
```

The response after adding a cloud zone lists the project with its administrators, members, and zone.

```
{
  "administrators": [
   {
     "email": "admin1@mycompany.com"
   }
 ],
 "members": [
   {
     "email": "user1@mycompany.com"
   }
 ],
  "zones": [
   {
     "zoneId": "4965d34c3bfe0275574bc5fd8782a",
     "priority": 1,
     "maxNumberInstances": 50
   },
   {
     "zoneId": "3cc2ecb989eee87557b0d532d4bb0",
     "priority": 2,
     "maxNumberInstances": 100
   }
 ],
  "sharedResources": true,
 "name": "Example-project",
 "description": "This is an example project",
 "id": "5944aacb-91de-4541-bb9e-ef2a5403f81b",
 "organizationId": "8327d53f-91ea-420a-8613-ba8f3149db95",
 "orgId": "8327d53f-91ea-420a-8613-ba8f3149db95",
  " links": {
   "self": {
     "href": "/iaas/api/projects/edfd6f26-5d82-428f-96b0-b10ac5e4aca9"
   }
  }
}
```

# Add an Administrator and User to Your Project

After a new project is created, you can use PATCH requests to add additional administrators and users to your project.

#### Prerequisites

- Verify that all general prerequisites have been satisfied. See Prerequisites for working with the vRealize Automation Cloud Assembly APIs.
- Verify that you have added a project and you have the project ID. See Create a Project.
- Prepare parameters including additional email addresses for administrators and members that you want to add to the project.

### Procedure

1 Assign the project ID variable.

project\_id='<your\_project\_id>'

your\_project\_id is the ID of the new project you created.

2 List the details of your project.

```
curl -X GET -H 'Accept: application/json' -H "Authorization: Bearer $access_token" "$url/
iaas/api/projects/$project_id?apiVersion=$api_version" | jq "."
```

- 3 Examine the response to see the administrators and users who are already in your project.
- 4 Submit a request to add a new administrator that includes the existing administrator for the project.

**Note** If the call does not include existing administrators for the project, the PATCH request removes those administrators from the project.

```
curl -X PATCH \
  "$url/iaas/api/projects/$project_id?apiVersion=$api_version" \
  -H 'Content-Type: application/json' \
  -H "Authorization: Bearer $access_token" \
  -d '{
    "administrators" : [
        { "email" : "<your_new_administrator_email>" },
        { "email" : "<existing_administrator>" }
    ]
    }' | jq "."
```

5 Submit a request to add a new user that includes the existing users for the project.

**Note** If the call does not include existing users for the project, the PATCH request removes those users from the project.

```
curl -X PATCH \
  "$url/iaas/api/projects/$project_id?apiVersion=$api_version" \
  -H 'Content-Type: application/json' \
  -H "Authorization: Bearer $access_token" \
  -d '{
    "members" : [
```

```
{ "email" : "<your_new_user_email>" },
    { "email" : "<existing_user>" }
]
}' | jq "."
```

## Example: Add an Administrator and User to Your Project

For the new project **Example-project**, add another administrator and user at mycompany.com.

```
$ url='https://appliance.domain.com'
$ api_version='2019-09-12'
$ project_id='5944aacb-91de-4541-bb9e-ef2a5403f81b'
```

List the details of your project.

```
$ curl -X GET -H 'Accept: application/json' -H "Authorization: Bearer $access_token" "$url/
iaas/api/projects/$project id?apiVersion=$api version" | jq "."
```

A snippet of the response shows existing administrators and members.

```
...
"administrators": [
    {
        "email": "adminl@mycompany.com"
    }
],
    "members": [
        {
        "email": "userl@mycompany.com"
    }
],
...
```

Add the administrator. Include the existing administrator **admin1@mycompany.com** in the PATCH request.

```
$ curl -X PATCH \
  "$url/iaas/api/projects/$project_id?apiVersion=$api_version" \
  -H 'Content-Type: application/json' \
  -H "Authorization: Bearer $access_token" \
  -d '{
        "administrators" : [
           { "email" : "administrator@mycompany.com" },
           { "email" : "admini@mycompany.com" }
     ]
     }' | jq "."
```

Add the administrator. Include the existing administrator **newuser@mycompany.com** in the PATCH request.

```
$ ccurl -X PATCH \
  "$url/iaas/api/projects/$project_id?apiVersion=$api_version" \
  -H 'Content-Type: application/json' \
```

```
-H "Authorization: Bearer $access_token" \
-d '{
    "members" : [
        { "email" : "newuser@mycompany.com" },
        { "email" : "userl@mycompany.com" }
    ]
}' | jq "."
```

The response after adding a cloud zone lists the project with its administrators, members, and zone.

```
{
  "administrators": [
   {
     "email": "administrator@mycompany.com"
   },
   {
     "email": "admin1@mycompany.com"
   }
 ],
  "members": [
   {
     "email": "newuser@mycompany.com"
   },
   {
      "email": "user1@mycompany.com"
   }
 ],
  "zones": [
   {
     "zoneId": "4965d34c3bfe0275574bc5fd8782a",
     "priority": 1,
      "maxNumberInstances": 50
   },
   {
      "zoneId": "3cc2ecb989eee87557b0d532d4bb0",
     "priority": 2,
     "maxNumberInstances": 100
   }
 ],
  "sharedResources": true,
  "name": "Example-project",
  "description": "This is an example project",
  "id": "5944aacb-91de-4541-bb9e-ef2a5403f81b",
  "organizationId": "8327d53f-91ea-420a-8613-ba8f3149db95",
  "orgId": "8327d53f-91ea-420a-8613-ba8f3149db95",
  " links": {
   "self": {
     "href": "/iaas/api/projects/edfd6f26-5d82-428f-96b0-b10ac5e4aca9"
   }
  }
}
```

# **Create Flavor Mappings**

To create a flavor mapping, you make a POST request with a region ID associated with a cloud account. The cloud account can be an AWS, vSphere, Azure, or GCP cloud account.

Cloud vendors use flavors, or instance types, to express standard deployment sizings such as small (1 CPU, 2 GB RAM) or large (2 CPU, 8 GB RAM) for compute resources. When you build a blueprint, you pick a flavor that fits your needs and map a flavor name to a value for each account or region.

The same API calls create a flavor profile for an AWS, vSphere, Azure, or GCP cloud account. However, the flavor mapping used to create the flavor profile varies for each type of cloud account. This procedure provides the steps to create a flavor profile for an AWS cloud account. Additional examples show how to create flavor profiles for vSphere and Azure cloud accounts.

### Prerequisites

- Verify that all general prerequisites have been satisfied. See Prerequisites for working with the vRealize Automation Cloud Assembly APIs.
- Verify that you have the cloud account ID for the new cloud account that you added. See Adding Cloud Accounts.

### Procedure

1 Assign the cloud account ID variable.

```
cloud account id='<your cloud account id>'
```

2 Look up region IDs associated with the cloud account and in the external region ID useast-1.

```
curl -X GET -H 'Content-Type: application/json' -H "Authorization: Bearer $access_token"
"$url/iaas/api/regions/?apiVersion=$api_version&"'$filter'"=externalRegionId%20eq%20'us-
east-1'%20and%20cloudAccountId%20eq%20'"$cloud_account_id"'" | jq "."
```

- 3 Examine the response to find the ID for the region that you want.
- 4 Assign the region ID variable.

region\_id='<your\_region\_id>'

5 List all fabric flavors.

```
curl -X GET -H 'Content-Type: application/json' -H "Authorization: Bearer $access_token"
"$url/iaas/api/fabric-flavors/?apiVersion=$api_version" | jq "."
```

6 To select fabric flavor names with resources that fit your needs, examine the response.

7 Create a flavor profile for an AWS account that uses the fabric flavor names in your flavor mapping.

```
curl -X POST \
 $url/iaas/api/flavor-profiles?apiVersion=$api version \
 -H 'Content-Type: application/json' \
 -H "Authorization: Bearer $access token" \
  -d '{
    "name":"<your_flavor_profile>",
    "description": "Example AWS Compute flavors",
    "flavorMapping": {
      "small": {
        "name":"<flavor name1 from response>"
      },
      "medium": {
        "name":"<flavor_name2_from_response>"
     },
      "large":{
        "name":"<flavor name3 from response>"
      }
    },
    "regionId":"'$region id'"
  }' | jq "."
```

- 8 To obtain the flavor profile ID, examine the response.
- 9 Assign the flavor profile ID variable.

```
flavor_profile_id='<your_flavor_profile_id>'
```

10 (Optional) Look up the flavor profile you created with your flavor profile ID.

```
curl -X GET -H 'Content-Type: application/json' -H "Authorization: Bearer $access_token"
$url/iaas/api/flavor-profiles/$flavor_profile_id?apiVersion=$api_version | jq "."
```

The response shows the name and ID for the flavor profile you created.

# Example: Create flavor mappings for different cloud accounts

Create a flavor mapping for an AWS cloud account.

1 Assign the required variables including the cloud account ID for an AWS cloud account.

```
$ url='https://appliance.domain.com'
$ api_version='2019-09-12'
$ cloud_account_id='c8c3c9bfdb449475-7f703c5265a63d87- ... -ce5aad01092b47558644f6b6615d'
```

2 Look up region IDs associated with the cloud account and in the external region ID useast-1.

```
$ curl -X GET -H 'Content-Type: application/json' -H "Authorization: Bearer $access_token"
"$url/iaas/api/regions/?apiVersion=$api_version&"'$filter'"=externalRegionId%20eq%20'us-
east-1'%20and%20cloudAccountId%20eq%20'"$cloud_account_id"'" | jq "."
```

A snippet of the response shows the region ID.

```
...
    "externalRegionId": "us-east-1",
    "cloudAccountId":
    "c8c3c9bfdb449475-7f703c5265a63d87-5fa34c478df36b060e1ca3551254c4033013bf3283908e4661cd1c6f
b2f8b9ae-ce5aad01092b47558644f6b6615d",
    "id": "37d6c1acf4a8275586468873c739",
    "updatedAt": "2019-04-11",
...
```

3 Assign the AWS region ID.

```
$ aws region id='37d6c1acf4a8275586468873c739'
```

4 List all fabric flavors.

```
curl -X GET -H 'Content-Type: application/json' -H "Authorization: Bearer $access_token"
"$url/iaas/api/fabric-flavors/?apiVersion=$api version" | jq "."
```

A snippet of the response shows a fabric flavor name with its resource size.

```
...
{
    "id": "t2.micro",
    "name": "t2.micro",
    "cpuCount": 1,
    "memoryInMB": 1024,
    "storageType": "EBS",
    "networkType": "Low to Moderate"
},
...
```

5 Select fabric flavor names with resources that fit your needs and create an AWS flavor profile named **aws-flavor-profile**.

```
$ curl -X POST \
 $url/iaas/api/flavor-profiles?apiVersion=$api version \
 -H 'Content-Type: application/json' \
 -H "Authorization: Bearer $access_token" \
 -d '{
    "name":"aws-flavor-profile",
    "description": "Example AWS Compute flavors",
    "flavorMapping": {
      "small": {
        "name":"t2.micro"
      },
      "medium": {
        "name":"t2.medium"
      },
      "large":{
       "name":"t2.large"
```

```
}
},
"regionId":"'$aws_region_id'"
}' | jq "."
```

A snippet of the response shows the flavor profile ID.

```
...
"externalRegionId": "us-east-1",
"name": "aws-flavor-profile",
"description": "Example AWS Compute flavors",
"id": "835249077934b47558eca5963e068",
"updatedAt": "2019-07-29",
...
```

Create a flavor mapping for a vSphere cloud account.

1 Assign the required variables including the cloud account ID for a vSphere cloud account.

```
$ url='https://appliance.domain.com'
$ api_version='2019-09-12'
$ cloud_account_id='c8c3c9bfdb449475-7f703c5265a63d87- ... -ce5aad01092b47558644f6b6615d'
```

2 Look up region IDs associated with the cloud account and in the external region ID Datacenter:datacenter-2.

```
$ curl -X GET -H 'Content-Type: application/json' -H "Authorization: Bearer $access_token"
"$url/iaas/api/regions/?
apiVersion=$api_version&"'$filter'"=externalRegionId%20eq%20'Datacenter:datacenter-2'%20and
%20cloudAccountId%20eq%20'"$cloud_account_id"'" | jq "."
```

A snippet of the response shows the region ID.

```
...
    "externalRegionId": "Datacenter:datacenter-2",
    "cloudAccountId": "c8c3c9bfdb449475-7f703c5265a63d87-
d06bf79904ce5096492a2a2fc557fb0457d7d3c5b5e7ae20b29957788812bb3d-
d5a5e16bdc3eec7557245925e1b08",
    "id": "2aaf79b789eee8755724592b06d39",
    "updatedAt": "2018-07-31",
...
```

- 3 Assign the vSphere region ID.

\$ vsphere\_region\_id='2aaf79b789eee8755724592b06d39'

4 Create a vSphere flavor profile named vcenter-flavor-profile.

```
$ curl -X POST \
  $url/iaas/api/flavor-profiles?apiVersion=$api_version \
  -H 'Content-Type: application/json' \
  -H "Authorization: Bearer $access_token" \
  -d '{
```

```
"name":"vcenter-flavor-profile",
  "description":"Example vSphere Compute flavors",
  "flavorMapping": {
   "small": {
     "cpuCount":1,
     "memoryInMB": 1024
   },
    "medium": {
     "cpuCount":2,
     "memoryInMB": 2048
   },
   "large":{
     "cpuCount":4,
     "memoryInMB": 4096
   }
 },
 "regionId":"'$vsphere region id'"
}' | jq "."
```

A snippet of the response shows the flavor profile ID.

```
...
"externalRegionId": "Datacenter:datacenter-2",
"name": "vcenter-flavor-profile",
"description": "Example vSphere Compute flavors",
"id": "cfb7246505319275572e9e68372d0",
"updatedAt": "2018-08-08",
...
```

Create a flavor mapping with an Azure cloud account ID.

1 Assign the required variables including the cloud account ID for an Azure cloud account.

```
$ url='https://appliance.domain.com'
$ api_version='2019-09-12'
$ cloud_account_id='c8c3c9bfdb449475-7f703c5265a63d87- ... -ce5aad01092b47558644f6b6615d'
```

2 Look up region IDs associated with the cloud account and in the external region ID useast-1.

```
$ curl -X GET -H 'Content-Type: application/json' -H "Authorization: Bearer $access_token"
"$url/iaas/api/regions/?apiVersion=$api_version&"'$filter'"=externalRegionId%20eq%20'us-
east-1'%20and%20cloudAccountId%20eq%20'"$cloud_account_id"'" | jq "."
```

A snippet of the response shows the region ID.

```
...
    "externalRegionId": "us-east-1",
    "cloudAccountId":
    "c8c3c9bfdb449475-7f703c5265a63d87-5fa34c478df36b060e1ca3551254c4033013bf3283908e4661cd1c6f
```

```
b2f8b9ae-ce5aad01092b47558644f6b6615d",
    "id": "37d6c1acf4a8275586468873c739",
    "updatedAt": "2019-04-11",
...
```

3 Assign the Azure region ID.

\$ azure region id='37d6c1acf4a8275586468873c739'

4 List all fabric flavors.

```
curl -X GET -H 'Content-Type: application/json' -H "Authorization: Bearer $access_token"
"$url/iaas/api/fabric-flavors/?apiVersion=$api version" | jq "."
```

A snippet of the response shows a fabric flavor name with its resource size.

```
...
{
    "id": "Standard_A0",
    "name": "Standard_A0",
    "cpuCount": 1,
    "memoryInMB": 768,
    "bootDiskSizeInMB": 1047552,
    "dataDiskSizeInMB": 20480,
    "dataDiskMaxCount": 1
},
...
```

5 Select fabric flavor names with resources that fit your needs and create an Azure flavor profile named azure-flavor-profile.

```
$ curl -X POST \
 $url/iaas/api/flavor-profiles?apiVersion=$api version \
 -H 'Content-Type: application/json' \
 -H "Authorization: Bearer $access token" \setminus
 -d '{
    "name":"azure-flavor-profile",
    "description":"Example Azure Compute flavors",
    "flavorMapping": {
      "small": {
        "name":"Standard A0"
      },
      "medium": {
        "name":"Standard A1"
      },
      "large":{
        "name":"Standard A2"
      }
    },
    "regionId":"'$azure region id'"
  }' | jq "."
```

A snippet of the response shows the flavor profile ID.

```
...
"externalRegionId": "us-east-1",
"name": "azure-flavor-profile",
"description": "Example Azure Compute flavors",
"id": "4965d34c3bfe0275574bc6e505b78",
"updatedAt": "2019-07-29",
...
```

# **Create Image Mappings**

To create an image mapping, you make a POST request with a region ID associated with a cloud account. The cloud account can be an AWS, vSphere, Azure, or GCP cloud account.

Cloud vendors use images to configure a VM based on OS settings, such as an ubuntu-16 configuration. When you build a blueprint, you pick an image that fits your needs and map an image name to a value for each account or region. You can also add constraints and configuration scripts to further control resource placement.

The same API calls create an image profile for an AWS, vSphere, Azure, or GCP cloud account.

### Prerequisites

- Verify that all general prerequisites have been satisfied. See Prerequisites for working with the vRealize Automation Cloud Assembly APIs.
- Verify that you have the cloud account ID for the new cloud account that you added. See Adding Cloud Accounts.

### Procedure

1 Assign the cloud account ID variable.

```
cloud_account_id='<your_cloud_account_id>'
```

2 Look up region IDs associated with the cloud account and in the external region ID. This example specifies an AWS region ID us-east-1.

```
curl -X GET -H 'Content-Type: application/json' -H "Authorization: Bearer $access_token"
"$url/iaas/api/regions/?apiVersion=$api_version&"'$filter'"=externalRegionId%20eq%20'us-
east-1'%20and%20cloudAccountId%20eq%20'"$cloud_account_id"'" | jq "."
```

- 3 Examine the response to find the ID for the region that you want.
- 4 Assign the region ID variable.

region\_id='<your\_region\_id>'

5 List all fabric images.

```
curl -X GET -H 'Content-Type: application/json' -H "Authorization: Bearer $access_token"
"$url/iaas/api/fabric-images/?apiVersion=$api version" | jq "."
```

- 6 To select fabric image that you want, examine the response.
- 7 Create an image profile.

```
curl -X POST \
  $url/iaas/api/image-profiles?apiVersion=$api version \
  -H 'Content-Type: application/json' \
  -H "Authorization: Bearer $access token" \setminus
  -d '{
    "name":"<your_image_profile>",
    "description":"Example image profile",
    "imageMapping": {
      "ubuntu": {
        "id": "<image id from response>"
      },
      "ubuntu16": {
        "id": "<image_id_from_response>"
      },
      "ubuntu1604": {
        "name": "https://cloud-images.ubuntu.com/releases/16.04/release-20190605/
ubuntu-16.04-server-cloudimg-amd64.ova"
     }
    },
    "regionId":"'$region_id'"
  }' | jq "."
```

8 (Optional) For a vSphere region ID, create an image profile with an image mapping that specifies the OVA/OVF links instead of and image ID.

```
curl -X POST \
  $url/iaas/api/image-profiles?apiVersion=$api_version \
  -H 'Content-Type: application/json' \
  -H "Authorization: Bearer $access_token" \
  -d '{
    "name":"image-profile",
    "description":"vSphere Compute Images",
    "imageMapping": {
    "ubuntu": {
        "name": "https://cloud-images.ubuntu.com/releases/16.04/release-20190605/
ubuntu-16.04-server-cloudimg-amd64.ova"
    }
    },
    "regionId":"'$region_id'"
}' | jq "."
```

9 To obtain the image profile ID, examine the response.

10 Assign the image profile ID variable.

```
image_profile_id='<your_image_profile_id>'
```

11 (Optional) Look up the image profile you created with your image profile ID.

```
curl -X GET -H 'Content-Type: application/json' -H "Authorization: Bearer $access_token"
$url/iaas/api/image-profiles/$image profile id?apiVersion=$api version | jq "."
```

The response shows the name and ID for the image profile you created.

# Example: Create image mapping

Assign the required variables including a cloud account ID.

```
$ url='https://appliance.domain.com''
$ api_version='2019-09-12'
$ cloud_account_id='c8c3c9bfdb449475-7f703c5265a63d87- ... -ce5aad01092b47558644f6b6615d'
```

Look up region IDs associated with the cloud account and in the external region ID us-east-1.

```
$ curl -X GET -H 'Content-Type: application/json' -H "Authorization: Bearer $access_token"
"$url/iaas/api/regions/?apiVersion=$api_version&"'$filter'"=externalRegionId%20eq%20'us-
east-1'%20and%20cloudAccountId%20eq%20'"$cloud account id"'" | jq "."
```

A snippet of the response shows the region ID.

```
"externalRegionId": "us-east-1",
    "cloudAccountId":
"c8c3c9bfdb449475-7f703c5265a63d87-5fa34c478df36b060e1ca3551254c4033013bf3283908e4661cd1c6fb2f
8b9ae-ce5aad01092b47558644f6b6615d",
    "id": "37d6c1acf4a8275586468873c739",
    "updatedAt": "2019-04-11",
...
```

Assign the region ID.

\$ region id='37d6c1acf4a8275586468873c739'

List all fabric images based on the name *ubuntuserver*.

```
curl -X GET -H 'Content-Type: application/json' -H "Authorization: Bearer $access_token"
"$url/iaas/api/fabric-images/?
apiVersion=$api_version&"'$filter'="name%20eq%20'*ubuntuserver*latest'%20or%20externalId%20eq%
20ami-a8d2d7ce" | jq "."
```

A snippet of the response shows a fabric image ID. Select the IDs that you want.

```
...
"osFamily": "Linux",
"externalRegionId": "francecentral",
"isPrivate": false,
```

```
"externalId": "Canonical:UbuntuServer:16.04-LTS:latest",
    "name": "Canonical:UbuntuServer:16.04-LTS:latest",
    "description": "Canonical:UbuntuServer:16.04-LTS:latest",
    "id": "fa13cb9367b63e755734f761858d8",
    "updatedAt": "2018-08-13",
...
```

Create an image profile named **example-image-profile**.

```
$ curl -X POST \
 $url/iaas/api/image-profiles?apiVersion=$api version \
 -H 'Content-Type: application/json' \
 -H "Authorization: Bearer $access token" \
 -d '{
   "name":"example-image-profile",
   "description":"Example image profile",
   "imageMapping": {
     "ubuntu": {
       "id": "fa13cb9367b63e755734f761858d8"
     },
     "ubuntu16": {
       "id": "fal3cb9367b63e755734f761858d8"
     }
   },
   "regionId":"'$region id'"
  }' | jq "."
```

A snippet of the response shows the image profile ID.

```
...
"externalRegionId": "us-east-1",
    "name": "example-image-profile",
    "description": "Example image profile",
    "id": "c70c0677a8e3787558edac19c9b10",
    "updatedAt": "2019-07-30",
...
```

# **Create Network Profiles**

To create a network profile, you make a POST request with a region ID associated with a cloud account

A vRealize Automation Cloud Assembly network profile describes the behavior of the network to be deployed. For example, a network might need to be Internet facing versus internal only. Networks and their profiles are cloud-specific.

The networks in this example are used for provisioning to exisiting or public networks.

If you are provisioning to a private network, or outbound networks with one-way access to upstream networks, you create a network profile with isolation enabled by either subnet or security group. See Create a Network Profile with Isolation.

If you want to add firewall rules to all machines provisioned with a network profile, you create a network profile with security groups. See Create a Network Profile with Security Groups.

#### Prerequisites

- Verify that all general prerequisites have been satisfied. See Prerequisites for working with the vRealize Automation Cloud Assembly APIs.
- Verify that you have the cloud account ID for the new cloud account that you added. See Adding Cloud Accounts.

#### Procedure

1 Assign the cloud account ID variable.

```
cloud_account_id='<your_cloud_account_id>'
```

2 Look up region IDs associated with the cloud account and in the external region ID useast-1.

```
curl -X GET -H 'Content-Type: application/json' -H "Authorization: Bearer $access_token"
"$url/iaas/api/regions/?apiVersion=$api_version&"'$filter'"=externalRegionId%20eq%20'us-
east-1'%20and%20cloudAccountId%20eq%20'"$cloud_account_id"'" | jq "."
```

- 3 Examine the response to find the ID for the region that you want.
- 4 Assign the region ID variable.

```
region id='<your region id>'
```

5 Filter for fabric networks associated with the cloud account ID and in the external region ID us-east-1.

```
curl -X GET -H 'Content-Type: application/json' -H "Authorization: Bearer $access_token"
$url/iaas/api/fabric-networks?apiVersion=$api_version | jq "."
```

- 6 Examine the response to find the IDs for the public networks that you want to include in your network profile.
- 7 Create a network profile.

```
curl -X POST \
  $url/iaas/api/network-profiles?apiVersion=$api_version \
  -H 'Content-Type: application/json' \
  -H "Authorization: Bearer $access_token" \
  -d '{
    "name":"<your-network-profile>",
    "description":"Example Network Profile",
    "regionId":"'$region_id'",
    "fabricNetworkIds": [
        "<network_id1_from_response>",
    "
```

```
"<network_id2_from_response>"
],
"tags": [ { "key": "env", "value": "prod" } ]
}' | jq "."
```

- 8 To obtain the network profile ID, examine the response.
- 9 Assign the network profile ID variable.

network profile id='<your network profile id>'

10 (Optional) Look up the network profile you created with your network profile ID.

```
curl -X GET -H 'Content-Type: application/json' -H "Authorization: Bearer $access_token"
$url/iaas/api/network-profiles/$network profile id?apiVersion=$api version | jq "."
```

The response shows the name and ID for the network profile you created.

# Example: Create a network profile

Assign the required variables including a cloud account ID.

```
url='https://appliance.domain.com'
$ api_version='2019-09-12'
$ cloud_account_id='c8c3c9bfdb449475-7f703c5265a63d87- ... -ce5aad01092b47558644f6b6615d'
```

Look up region IDs associated with the cloud account and in the external region ID us-east-1.

```
$ curl -X GET -H 'Content-Type: application/json' -H "Authorization: Bearer $access_token"
"$url/iaas/api/regions/?apiVersion=$api_version&"'$filter'"=externalRegionId%20eq%20'us-
east-1'%20and%20cloudAccountId%20eq%20'"$cloud account id"'" | jq "."
```

A snippet of the response shows the region ID.

```
...
    "externalRegionId": "us-east-1",
    "cloudAccountId":
    "c8c3c9bfdb449475-7f703c5265a63d87-5fa34c478df36b060e1ca3551254c4033013bf3283908e4661cd1c6fb2f
8b9ae-ce5aad01092b47558644f6b6615d",
    "id": "37d6c1acf4a8275586468873c739",
    "updatedAt": "2019-04-11",
...
```

Assign the region ID.

\$ region id='37d6c1acf4a8275586468873c739'

Filter for fabric networks associated with the cloud account ID and in the external region ID **us-east-1**.

```
curl -X GET -H 'Content-Type: application/json' -H "Authorization: Bearer $access_token" $url/
iaas/api/fabric-networks?apiVersion=$api version | jq "."
```

A snippet of the response shows the fabric network ID for a public network that you can include in your network profile.

```
. . .
     "isPublic": true,
     "isDefault": true,
     "cidr": "172.31.16.0/20",
      "externalRegionId": "us-east-1",
     "tags": [
       {
         "key": "vmware.enumeration.type",
         "value": "ec2 subnet"
       }
     ],
      "cloudAccountIds": [
       "c8c3c9bfdb449475-7f703c5265a63d87-
f8e705d89b2569e1aac66c6d00bf4fc7ef4b1c44100f0e944af31eb8ba3d2a5a-5a45a4b9d5c72475575931611aa28
",
"c8c3c9bfdb449475-7f703c5265a63d87-5fa34c478df36b060e1ca3551254c4033013bf3283908e4661cd1c6fb2f
8b9ae-ce5aad01092b47558644f6b6615d"
     ],
     "name": "subnet-0130834a",
     "id": "d43efed364ef18755759316540e3f",
. . .
```

Select the IDs of fabric networks that you want to include in your profile and create a network profile named **example-network-profile**.

```
$ curl -X POST \
$ url/iaas/api/network-profiles?apiVersion=$api_version \
-H 'Content-Type: application/json' \
-H "Authorization: Bearer $access_token" \
-d '{
    "name":"example-network-profile",
    "description":"Example Network Profile",
    "regionId":"'$region_id'",
    "fabricNetworkIds": [
       "d43efed364ef18755759316540e3d",
       "d43efed364ef18755759316540e3f"
    ],
    "tags": [ { "key": "env", "value": "prod" } ]
}' | jq "."
```

A snippet of the response shows the network profile ID.

```
...
"name": "example-network-profile",
"description": "Example Network Profile",
"id": "9cb2d111c768927558f043ec13d70",
"updatedAt": "2019-08-01",
...
```

# Create a Network Profile with Isolation

To create a network profile with isolation, you make a POST request and specify the isolation type.

To create either private networks without access to outside networks or outbound networks with one-way access to upstream networks, you create a network profile with isolation enabled by either using a subnet or security groups. This procedure provides the steps to create a network that supports isolation using a subnet, and includes optional steps that show how to create the network using an external subnet or using security groups.

### Prerequisites

- Verify that all general prerequisites have been satisfied. See Prerequisites for working with the vRealize Automation Cloud Assembly APIs.
- Verify that you have the cloud account ID for the new cloud account that you added. See Adding Cloud Accounts.
- Verify that you have the region ID for the regions you want to include in the profile. See Step 2 in Create Network Profiles.
- Verify that you have the IDs for the networks you want to include in the profile. See Step 5 in Create Network Profiles.

### Procedure

1 Assign the region ID variable.

region id='<your region id>'

2 Filter for network domains associated with the cloud account ID and in the external region ID us-east-1.

```
curl -X GET -H 'Content-Type: application/
json' -H "Authorization: Bearer $access_token" "$url/
iaas/api/network-domains?apiVersion=$api_version&"'$filter='"externalRegionId%20eq%20'us-
east-1'%20and%20cloudAccountId%20eq%20'$cloud_account_id'" | jq "."
```

- 3 Examine the response to find the IDs for the network domain that you want to include in your network profile.
- 4 Create a network profile that supports isolation using a subnet and network IDs for a nonpublic network.

```
curl -X POST \
  $url/iaas/api/network-profiles?apiVersion=$api_version \
  -H 'Content-Type: application/json' \
  -H "Authorization: Bearer $access_token" \
  -d '{
    "name":"<your-network-profile-with-isolation-by-subnet>",
    "description":"Example Network Profile",
    "regionId":"'$region_id'",
    "isolationType" : "SUBNET",
```

```
"isolationNetworkDomainId" : "<network_domain_id_from_response>",
"isolatedNetworkCIDRPrefix" : "27",
"fabricNetworkIds": [
    "<non_public_network_id1>",
    "<non_public_network_id2>"
],
"tags": [ { "key": "env", "value": "prod" } ]
}' | jq "."
```

The response shows the name and ID for the network profile you created.

5 (Optional) Create a network profile that supports isolation using an external subnet.

```
curl -X POST \
 $url/iaas/api/network-profiles?apiVersion=$api version \
 -H 'Content-Type: application/json' \
 -H "Authorization: Bearer $access token" \
 -d '{
   "name":"<your-network-profile-with-isolation-by-external-subnet>",
   "description":"Example Network Profile",
   "regionId":"'$region id'",
   "isolationType" : "SUBNET",
    "isolationNetworkDomainId" : "<network domain id from response>",
   "isolatedNetworkCIDRPrefix" : "27",
   "isolationExternalFabricNetworkId": "<non public network id1>",
   "fabricNetworkIds": [
      "<non public network id1>",
     "<non public network id2>"
   1,
   "tags": [ { "key": "env", "value": "prod" } ]
  }' | jq "."
```

The response shows the name and ID for the network profile you created.

6 (Optional) Create a network profile that supports isolation using security groups.

```
curl -X POST \
  $url/iaas/api/network-profiles?apiVersion=$api_version \
  -H 'Content-Type: application/json' \
  -H "Authorization: Bearer $access_token" \
  -d '{
    "name":"<your-network-profile-with-isolation-by-security-group>",
    "description":"Example Network Profile",
    "regionId":"'$region_id'",
    "isolationType" : "SECURITY_GROUP",
    "fabricNetworkIds": [
        "<non_public_network_id1>",
        "cnon_public_network_id1>",
        "tags": [ { "key": "env", "value": "prod" } ]
    }' | jq "."
```

The response shows the name and ID for the network profile you created.

## Example: Create three types of network profiles with isolation

The following example includes the requests used to create a network that supports isolation using a subnet, using an external subnet, and using security groups.

Assign the required variables including a cloud account ID and a region ID.

```
$ url='https://appliance.domain.com'
$ api_version='2019-09-12'
$ cloud_account_id='c8c3c9bfdb449475-7f703c5265a63d87- ... -ce5aad01092b47558644f6b6615d'
$ region_id='37d6c1acf4a8275586468873c739'
```

Filter for network domains associated with the cloud account ID and in the external region ID us-east-1.

```
curl -X GET -H 'Content-Type: application/json' -H "Authorization: Bearer $access_token"
"$url/iaas/api/network-domains?
apiVersion=$api_version&"'$filter='"externalRegionId%20eq%20'us-
east-1'%20and%20cloudAccountId%20eq%20'$cloud account id'" | jq "."
```

A snippet of the response shows the ID for a network domain that you can include in your network profile.

```
. . .
      "externalId": "vpc-4511a53d",
      "name": "rainpole-dev",
      "id": "233df662ec3b4875575931653ef00",
      "createdAt": "2018-09-11",
      "updatedAt": "2019-04-11",
      "organizationId": "8327d53f-91ea-420a-8613-ba8f3149db95",
      "orgId": "8327d53f-91ea-420a-8613-ba8f3149db95",
      " links": {
        "cloud-accounts": {
          "hrefs": [
            "/iaas/api/cloud-accounts/c8c3c9bfdb449475-7f703c5265a63d87-
f8e705d89b2569e1aac66c6d00bf4fc7ef4b1c44100f0e944af31eb8ba3d2a5a-5a45a4b9d5c72475575931611aa28
",
            "/iaas/api/cloud-accounts/
c8c3c9bfdb449475-7f703c5265a63d87-5fa34c478df36b060e1ca3551254c4033013bf3283908e4661cd1c6fb2f8
b9ae-ce5aad01092b47558644f6b6615d"
          1
        },
        "self": {
          "href": "/iaas/api/network-domains/233df662ec3b4875575931653ef00"
```

With the IDs of fabric networks that you want to include in your profile and the network domain ID you want to include, create a network profile named **example-network-profile-with-isolation-by-subnet**.

```
$ curl -X POST \
  $url/iaas/api/network-profiles?apiVersion=$api_version \
  -H 'Content-Type: application/json' \
```

```
-H "Authorization: Bearer $access_token" \
-d '{
    "name":"example-network-profile-with-isolation-by-subnet",
    "description":"Example Network Profile",
    "regionId":"$region_id'",
    "isolationType": "SUBNET",
    "isolationNetworkDomainId": "233df662ec3b4875575931653ef00",
    "isolatedNetworkCIDRPrefix": "27",
    "fabricNetworkIds": [
        "c19bd2921af95075575931654066a",
        "8fe650cc09d0627558d55c9ba1793"
    ],
    "tags": [ { "key": "env", "value": "prod" } ]
}' | jq "."
```

A snippet of the response shows the network profile ID.

```
...
"name": "example-network-profile-with-isolation-by-subnet",
"description": "Example Network Profile",
"id": "2065036880e1c47558f1693558870",
"updatedAt": "2019-08-01",
...
```

You can also create a network profile named **example-network-profile-with-isolation-by**external-subnet.

```
$ curl -X POST \
 $url/iaas/api/network-profiles?apiVersion=$api version \
 -H 'Content-Type: application/json' \
 -H "Authorization: Bearer $access token" \
 -d '{
   "name":"example-network-profile-with-isolation-by-external-subnet",
    "description": "Example Network Profile",
   "regionId":"'$region id'",
   "isolationType" : "SUBNET",
   "isolationNetworkDomainId" : "233df662ec3b4875575931653ef00",
    "isolatedNetworkCIDRPrefix" : "27",
   "isolationExternalFabricNetworkId": "c19bd2921af95075575931654066a",
   "fabricNetworkIds": [
     "c19bd2921af95075575931654066a",
     "8fe650cc09d0627558d55c9ba1793"
   1,
    "tags": [ { "key": "env", "value": "prod" } ]
}' | jq "."
```

A snippet of the response shows the network profile ID.

```
...
"name": "example-network-profile-with-isolation-by-external-subnet",
"description": "Example Network Profile",
"id": "2065036880e1c47558f16bd085288",
```

```
"updatedAt": "2019-08-01",
```

You can also create a network profile named **example-network-profile-with-isolation-bysecurity-group**. Because this isolation does not use a subnet, this request does not use a network domain ID.

```
$ curl -X POST \
$ url/iaas/api/network-profiles?apiVersion=$api_version \
-H 'Content-Type: application/json' \
-H "Authorization: Bearer $access_token" \
-d '{
    "name":"example-network-profile-with-isolation-by-security-group",
    "description":"Example Network Profile",
    "regionId":"'$region_id'",
    "isolationType" : "SECURITY_GROUP",
    "fabricNetworkIds": [
        "c19bd2921af95075575931654066a",
        "8fe650cc09d0627558d55c9ba1793"
],
    "tags": [ { "key": "env", "value": "prod" } ]
}' | jq "."
```

A snippet of the response shows the network profile ID.

```
...
    "name": "example-network-profile-with-isolation-by-security-group",
    "description": "Example Network Profile",
    "id": "bdab0d4c28af6e7558f16c78f5468",
    "updatedAt": "2019-08-01",
...
```

# Create a Network Profile with Security Groups

To create a network profile with security groups, you make a POST request and provide security group IDs.

You create a network profile with security groups so that you can add firewall rules to all machines provisioned with that network profile.

### Prerequisites

- Verify that all general prerequisites have been satisfied. See Prerequisites for working with the vRealize Automation Cloud Assembly APIs.
- Verify that you have the cloud account ID for the new cloud account that you added. See Adding Cloud Accounts.
- Verify that you have the region ID for the regions you want to include in the profile. See Step 2 in Create Network Profiles.
- Verify that you have the IDs for the networks you want to include in the profile. See Step 5 in Create Network Profiles.

#### Procedure

1 Assign the region ID variable.

region id='<your region id>'

2 Filter for security groups associated with the cloud account ID and in the external region ID us-east-1.

```
curl -X GET -H 'Content-Type: application/
json' -H "Authorization: Bearer $access_token" "$url/
iaas/api/security-groups?apiVersion=$api_version&"'$filter='"externalRegionId%20eq%20'us-
east-1'%20and%20cloudAccountId%20eq%20'$cloud_account_id'" | jq "."
```

- 3 Examine the response to find the IDs for the security groups that you want to include in your network profile.
- 4 Create a network profile with security groups using network IDs for a non-public network.

```
curl -X POST ∖
  $url/iaas/api/network-profiles?apiVersion=$api version \
  -H 'Content-Type: application/json' \
  -H "Authorization: Bearer $access token" \
   -d '{
    "name":"example-network-profile-with-security-groups",
    "description":"Example Network Profile",
    "regionId":"'$region id'",
    "fabricNetworkIds": [
      "<network id1>",
      "<network id1>"
    ],
    "securityGroupIds": [
      "<security group id1 from response>",
      "<security group id2 from response>"
   1,
    "tags": [ { "key": "env", "value": "prod" } ]
  }' | jq "."
```

The response shows the name and ID for the network profile you created.

## Example: Create a network profile with security groups

Assign the required variables including a cloud account ID and a region ID.

```
$ url='https://appliance.domain.com'
$ api_version='2019-09-12'
$ cloud_account_id='c8c3c9bfdb449475-7f703c5265a63d87- ... -ce5aad01092b47558644f6b6615d'
$ region_id='37d6clacf4a8275586468873c739'
```

Filter for security groups associated with the cloud account ID and in the external region ID **us-east-1**.

```
curl -X GET -H 'Content-Type: application/json' -H "Authorization: Bearer $access_token"
"$url/iaas/api/security-groups?
```

```
apiVersion=$api_version&"'$filter='"externalRegionId%20eq%20'us-
east-1'%20and%20cloudAccountId%20eq%20'$cloud_account_id'" | jq "."
```

A snippet of the response shows the ID for a security group that you can include in your network profile.

```
. . .
     "externalId": "sg-0305bc072a9f2727b",
      "name": "OC-LB-mcm681186-113024780265 SG",
      "id": "bdab0d4c28af6e7558f061f772518",
      "createdAt": "2019-08-01",
      "updatedAt": "2019-08-01",
      "organizationId": "8327d53f-91ea-420a-8613-ba8f3149db95",
      "orgId": "8327d53f-91ea-420a-8613-ba8f3149db95",
      " links": {
        "cloud-accounts": {
          "hrefs": [
            "/iaas/api/cloud-accounts/
c8c3c9bfdb449475-7f703c5265a63d87-5fa34c478df36b060e1ca3551254c4033013bf3283908e4661cd1c6fb2f8
b9ae-ce5aad01092b47558644f6b6615d"
          ]
        },
        "self": {
          "href": "/iaas/api/security-groups/bdab0d4c28af6e7558f061f772518"
. . .
```

With the IDs of fabric networks that you want to include in your profile and and the security group IDs you want to include, create a network profile named **example-network-profile-with-security-groups**.

```
$ curl -X POST \
 $url/iaas/api/network-profiles?apiVersion=$api version \
 -H 'Content-Type: application/json' \
 -H "Authorization: Bearer $access token" \
 -d '{
   "name":"example-network-profile-with-security-groups",
    "description":"Example Network Profile",
   "regionId":"'$region id'",
   "fabricNetworkIds": [
      "d43efed364ef18755759316540e3d",
      "d43efed364ef18755759316540e3f"
   ],
    "securityGroupIds": [
     "bdab0d4c28af6e7558f061f772518",
      "ebdab0d4c28af6e7558efe6edd71c9"
   1,
    "tags": [ { "key": "env", "value": "prod" } ]
}' | jq "."
```

A snippet of the response shows the network profile ID.

...
"name": "example-network-profile-with-security-groups",

```
"description": "Example Network Profile",
"id": "9cb2d111c768927558f1799bf9e48",
"updatedAt": "2019-08-02",
...
```

# **Creating Storage Profiles**

Using different input variables, you can use the vRealize Automation Cloud Assembly IaaS API to create storage profiles for AWS, vSphere, or Azure cloud accounts.

A vRealize Automation Cloud Assembly storage profile describes the kind of storage to be deployed. Storage is usually profiled according to characteristics such as service level or cost, performance, or purpose, such as backup.

As a cloud administrator, you organize your storage profiles under cloud-specific regions. One cloud account can have multiple regions, with multiple storage profiles under each. Using a storage profile, you define your storage for the region.

Storage profiles include disk customizations, and a means of identifying the type of storage by capability tags. Tags are matched against provisioning service request constraints to create the desired storage at deployment time.

# Create an AWS Storage Profile

To create a storage profile, you make a POST request with a region ID associated with a cloud account. The request body includes an AWS fabric volume type.

As an alternative to using the storage-profiles API call to create an AWS storage profile, you can also use the storage-profiles-aws API call. Optional procedure steps show how to use the storage-profiles-aws API call. The example only includes the steps required to create an AWS storage profile using the storage-profiles API call.

## Prerequisites

- Verify that all general prerequisites have been satisfied. See Prerequisites for working with the vRealize Automation Cloud Assembly APIs.
- Verify that you have the cloud account ID for the new cloud account that you added. See Adding Cloud Accounts.

### Procedure

1 Assign the cloud account ID variable.

```
aws_cloud_account_id='<your_cloud_account_id>'
```

2 Look up region IDs associated with the cloud account and in the external region ID useast-1.

```
curl -X GET -H 'Content-Type: application/json' -H "Authorization: Bearer $access_token"
"$url/iaas/api/regions/?apiVersion=$api_version&"'$filter'"=externalRegionId%20eq%20'us-
east-1'%20and%20cloudAccountId%20eq%20'"$aws cloud account id"'" | jq "."
```

- 3 Examine the response to find the ID for the region that you want.
- 4 Assign the region ID variable.

```
aws_region_id='<your_region_id>'
```

5 List all AWS fabric volume types.

```
curl -X GET -H 'Content-Type: application/json' -H "Authorization: Bearer $access_token"
"$url/iaas/api/fabric-aws-volume-types/?apiVersion=$api version" | jq "."
```

- 6 To select a volume type, examine the response.
- 7 Create a storage profile for the selected region.

```
curl -X POST \
 $url/iaas/api/storage-profiles?apiVersion=$api version \
 -H 'Content-Type: application/json' \
 -H "Authorization: Bearer $access token" \
 -d '{
   "defaultItem": false,
   "supportsEncryption": false,
    "tags": [ { "key": "env", "value": "dev" } ],
   "diskProperties": {
     "deviceType": "ebs",
     "volumeType": "<volume_type_from_response>",
     "iops": "400"
   },
   "regionId": "'$region id'",
    "name": "<your-aws-storage-profile>",
    "description": "Example AWS storage profile"
}' | jq "."
```

8 (Optional) Create a storage profile for the selected region using the storage-profiles-aws API call.

```
curl -X POST \
  $url/iaas/api/storage-profiles-aws?apiVersion=$api_version \
  -H 'Content-Type: application/json' \
  -H "Authorization: Bearer $access_token" \
  -d '{
    "defaultItem": false,
    "supportsEncryption": false,
    "tags": [ { "key": "env", "value": "dev" } ]
    "deviceType": "ebs",
    "volumeType": "<volume_type_from_response>",
    "iops": "1000",
```

```
"regionId": "'$region_id'",
    "name": "<your-aws-storage-profile>",
    "description": "Example AWS storage profile"
}' | jq "."
```

- **9** To obtain the storage profile ID, examine the response.
- 10 Assign the storage profile ID variable.

```
aws_storage_profile_id='<your_storage_profile_id>'
```

11 (Optional) Look up the storage profile you created with your storage profile ID.

```
curl -X GET -H 'Content-Type: application/json' -H "Authorization: Bearer $access_token"
$url/iaas/api/storage-profiles/$aws storage profile id?apiVersion=$api version | jq "."
```

12 (Optional) List all storage profiles using the storage-profiles-aws API call.

```
curl -X GET -H 'Content-Type: application/json' -H "Authorization: Bearer $access_token"
$url/iaas/api/storage-profiles-aws?apiVersion=$api_version | jq "."
```

13 (Optional) Delete an AWS storage profile. Alternatively, you can use the storage-profilesaws API call.

```
curl -X DELETE -H 'Content-Type: application/json'
-H "Authorization: Bearer $access_token" $url/iaas/api/storage-profiles/
$aws storage profile id?apiVersion=$api version | jq "."
```

### Example: Create an AWS storage profile

Assign the required variables including the cloud account ID for an AWS cloud account.

```
$ url='https://appliance.domain.com'
$ api_version='2019-09-12'
$ aws_cloud_account_id='c8c3c9bfdb449475-7f703c5265a63d87- ... -ce5aad01092b47558644f6b6615d'
```

Look up region IDs associated with the cloud account and in the external region ID us-east-1.

```
$ curl -X GET -H 'Content-Type: application/json' -H "Authorization: Bearer $access_token"
"$url/iaas/api/regions/?apiVersion=$api_version&"'$filter'"=externalRegionId%20eq%20'us-
east-1'%20and%20cloudAccountId%20eq%20'"$aws cloud account id"'" | jq "."
```

A snippet of the response shows the region ID.

```
...
    "externalRegionId": "us-east-1",
    "cloudAccountId":
"c8c3c9bfdb449475-7f703c5265a63d87-5fa34c478df36b060e1ca3551254c4033013bf3283908e4661cd1c6fb2f
8b9ae-ce5aad01092b47558644f6b6615d",
    "id": "37d6c1acf4a8275586468873c739",
    "updatedAt": "2019-04-11",
...
```

Assign the AWS region ID.

\$ aws region id='37d6c1acf4a8275586468873c739'

List all AWS fabric volume types.

```
$ curl -X GET -H 'Content-Type: application/json' -H "Authorization: Bearer $access_token"
"$url/iaas/api/fabric-aws-volume-types/?apiVersion=$api version" | jq "."
```

A snippet of the response shows the volume types.

```
...
{
    "volumeTypes": [
        "standard",
        "iol",
        "gp2",
        "scl",
        "st1"
    ]
},
....
```

Select volume type and create an AWS storage profile named aws-storage-profile.

```
$ curl -X POST \
 $url/iaas/api/storage-profiles?apiVersion=$api version \
 -H 'Content-Type: application/json' \
 -H "Authorization: Bearer $access token" \setminus
 -d '{
    "defaultItem": false,
    "supportsEncryption": false,
    "tags": [ { "key": "env", "value": "dev" } ],
    "diskProperties": {
     "deviceType": "ebs",
      "volumeType": "io1",
     "iops": "400"
   },
    "regionId": "'$aws region id'",
    "name": "aws-storage-profile",
    "description": "Example AWS storage profile"
    "regionId":"'$aws region id'"
  }' | jq "."
```

A snippet of the response shows the storage profile ID.

```
...
"externalRegionId": "us-east-1",
"name": "aws-storage-profile",
"description": "Example AWS storage profile",
"id": "3e3dc378-a090-4b7e-af41-57b1735d9526",
"createdAt": "2019-08-02",
```

```
"updatedAt": "2019-08-02",
```

# Create a vSphere Storage Profile

To create a vSphere storage profile, you make a POST request with a region ID. Optional request body input includes a vSphere storage policy and a vSphere datastore.

As an alternative to using the storage-profiles API call to create a vSphere storage profile, you can also use the storage-profiles-vsphere API call. Optional procedure steps show how to use the storage-profiles-vsphere API call. The example only includes the steps required to create a vSphere storage profile using the storage-profiles API call.

#### Prerequisites

- Verify that all general prerequisites have been satisfied. See Prerequisites for working with the vRealize Automation Cloud Assembly APIs.
- Verify that you have the cloud account ID for the new cloud account that you added. See Adding Cloud Accounts.

#### Procedure

1 Assign the cloud account ID variable.

vsphere\_cloud\_account\_id='<your\_cloud\_account\_id>'

2 Look up region IDs associated with the cloud account and in the external region ID Datacenter:datacenter-10.

```
curl -X GET -H 'Content-Type: application/json' -H "Authorization: Bearer $access_token"
"$url/iaas/api/regions/?
apiVersion=$api_version&"'$filter'"=externalRegionId%20eq%20'Datacenter:datacenter-10'%20an
d%20cloudAccountId%20eq%20'"$vsphere_cloud_account_id"'" | jq "."
```

- 3 Examine the response to find the ID for the region that you want.
- 4 Assign the region ID variable.

```
vsphere_region_id='<your_region_id>'
```

5 (Optional) If using a vSphere storage policy, list all vSphere storage policies. If using a default storage policy, skip this step.

```
curl -X GET -H 'Content-Type: application/json' -H "Authorization: Bearer $access_token"
"$url/iaas/api/fabric-vsphere-storage-policies/?apiVersion=$api_version" | jq "."
```

Examine the response and assign the vSphere storage policy ID.

vsphere\_storage\_policy\_id='<your\_vsphere\_storage\_policy\_id>'

6 (Optional) If using a vSphere datastore, list all vSphere datastores. If provisioning any datastore or cluster, skip this step.

```
curl -X GET -H 'Content-Type: application/json' -H "Authorization: Bearer $access_token"
"$url/iaas/api/fabric-vsphere-datastores/?apiVersion=$api version" | jq "."
```

Examine the response and assign the vSphere datastore ID.

vsphere datastore id='<your vsphere datastore id>'

7 Create a vSphere storage profile.

```
curl -X POST \
  $url/iaas/api/storage-profiles?apiVersion=$api version \
  -H 'Content-Type: application/json' \
  -H "Authorization: Bearer $access token" \
  -d '{
    "name": "<your-vsphere-storage-profile>",
    "description": "Example vSphere storage profile",
    "defaultItem": true,
    "supportsEncryption": true,
    "tags": [ { "key" : "env", "value": "dev" } ],
    "diskProperties": {
      "provisioningType": "thin",
      "diskMode": "independent-persistent",
      "sharesLevel": "low",
      "shares": "500",
      "limitIops": "500"
    },
    "diskTargetProperties": {
      "storagePolicyId": "'$vsphere storage policy id'",
      "datastoreId": "'$vsphere datastore id'" },
      "regionId": "'$vsphere region id'"
    }' | jq "."
```

- 8 To obtain the storage profile ID, examine the response.
- 9 Assign the storage profile ID variable.

vsphere\_storage\_profile\_id='<your\_storage\_profile\_id>'

10 (Optional) Look up the storage profile you created with your storage profile ID.

```
curl -X GET -H 'Content-Type: application/json' -H "Authorization: Bearer $access_token"
$url/iaas/api/storage-profiles/$vsphere storage profile id?apiVersion=$api version | jq "."
```

11 (Optional) List all storage profiles using the storage-profiles-vsphere API call. API.

```
curl -X GET -H 'Content-Type: application/json' -H "Authorization: Bearer $access_token"
$url/iaas/api/storage-profiles-vsphere?apiVersion=$api version | jq "."
```

12 (Optional) Delete a vSphere storage profile. Alternatively, you can use the storage-profilesvsphere API call..

```
curl -X DELETE -H 'Content-Type: application/json' -H "Authorization:
Bearer $access_token" $url/iaas/api/storage-profiles/$vsphere_storage_profile_id?
apiVersion=$api version | jq "."
```

## Example: Create vSphere storage profile

Assign the required variables including the cloud account ID for a vSphere cloud account.

```
$ url='https://appliance.domain.com'
$ api_version='2019-09-12'
$ vsphere_cloud_account_id='c8c3c9bfdb449475-7f703c5265a63d87- ...
-ce5aad01092b47558644f6b6615d'
```

Look up region IDs associated with the cloud account and in the external region ID

Datacenter:datacenter-10.

```
$ curl -X GET -H 'Content-Type: application/json' -H "Authorization: Bearer $access_token"
"$url/iaas/api/regions/?
apiVersion=$api_version&"'$filter'"=externalRegionId%20eq%20'Datacenter:datacenter-10'%20and%2
OcloudAccountId%20eq%20'"$vsphere_cloud_account_id"'" | jq "."
```

A snippet of the response shows the region ID.

```
...
    "externalRegionId": "Datacenter:datacenter-10",
    "cloudAccountId":
"c8c3c9bfdb449475-7f703c5265a63d87-809fe6fef311fdd63aa6dac546574aa898213265e988e34cc851db19b8c
05b96-f405bb370210c875572d26445252e",
    "id": "cfb7246505319275572d26466a749",
...
```

Assign the vSphere region ID.

\$ vsphere region id='cfb7246505319275572d26466a749'

If using a vSphere storage policy, perform the following steps.

1 List all vSphere storage policies.

```
$ curl -X GET -H 'Content-Type: application/json' -H "Authorization: Bearer $access_token"
"$url/iaas/api/fabric-vsphere-storage-policies/?apiVersion=$api version" | jq "."
```

A snippet of the response shows the storage policy. How do you know which policy to pick???

"externalId": "f31f2442-8247-4517-87c2-8d69d7a6c696",

. . .

```
"name": "Management Storage Policy - Stretched",
    "description": "Management Storage policy used for VMC stretched cluster",
    "id": "4aad51f0b02b5275572d264d28490",
...
```

2 Examine the response to assign the vSphere storage policy ID.

\$ vsphere storage policy id='4aad51f0b02b5275572d264d28490'

If provisioning a specific datastore or cluster, perform the following steps.

1 List all vSphere datastores.

```
$ curl -X GET -H 'Content-Type: application/json' -H "Authorization: Bearer $access_token"
"$url/iaas/api/fabric-vsphere-datastores/?apiVersion=$api version" | jq "."
```

A snippet of the response shows the storage policy. How do you know which datastore to pick???

```
...
    "externalId": "WorkloadDatastore",
    "name": "WorkloadDatastore",
    "id": "c4f1dd4741d05e75572d264dcc590",
    "createdAt": "2018-08-07",
    "updatedAt": "2018-08-10",
...
```

2 Examine the response to assign the vSphere datastore ID.

\$ vsphere\_datastore\_id='c4f1dd4741d05e75572d264dcc590'

Create a vSphere storage profile named vsphere-storage-profile.

```
$ curl −X POST \
 $url/iaas/api/storage-profiles?apiVersion=$api version \
 -H 'Content-Type: application/json' \
 -H "Authorization: Bearer $access token" \
 -d '{
   "name": "vsphere-storage-profile",
   "description": "Example vSphere storage profile",
   "defaultItem": true,
   "supportsEncryption": true,
   "tags": [ { "key" : "env", "value": "dev" } ],
   "diskProperties": {
     "provisioningType": "thin",
     "diskMode": "independent-persistent",
     "sharesLevel": "low",
     "shares": "500",
     "limitIops": "500"
   },
   "diskTargetProperties": {
     "storagePolicyId": "'$vsphere storage policy id'",
      "datastoreId": "'$vsphere datastore id'"
   },
```

```
"regionId": "'$vsphere_region_id'"
}' | jq "."
```

A snippet of the response shows the storage profile ID.

```
"externalRegionId": "Datacenter:datacenter-10",
"name": "vsphere-storage-profile",
"description": "Example vSphere storage profile",
"id": "b4fbd25e-a2dd-4fde-9186-0f7bd34aldf2",
"createdAt": "2019-08-04",
"updatedAt": "2019-08-04",
...
```

# Create an Azure Storage Profile

To create an Azure storage profile, you make a POST request with a region ID. The request body includes an Azure fabric storage account ID.

As an alternative to using the storage-profiles API call to create an Azure storage profile, you can also use the storage-profiles-azure API call. Optional procedure steps show how to use the storage-profiles-azure API call. The example only includes the steps required to create an Azure storage profile using the storage-profiles API call.

### Prerequisites

- Verify that all general prerequisites have been satisfied. See Prerequisites for working with the vRealize Automation Cloud Assembly APIs.
- Verify that you have the cloud account ID for the new cloud account that you added. See Adding Cloud Accounts.

### Procedure

1 Assign the cloud account ID variable.

azure\_cloud\_account\_id='<your\_cloud\_account\_id>'

2 Look up region IDs associated with the cloud account.

```
curl -X GET -H 'Content-Type: application/json' -H "Authorization: Bearer $access_token"
"$url/iaas/api/regions/?apiVersion=$api_version&"'$filter'"=externalRegionId%20eq%20'us-
east-1'%20and%20cloudAccountId%20eq%20'"$zaure_cloud_account_id"'" | jq "."
```

- 3 Examine the response to find the ID for the region that you want.
- 4 Assign the region ID variable.

azure\_region\_id='<your\_region\_id>'

5 List all Azure fabric storage accounts.

```
curl -X GET -H 'Content-Type: application/json' -H "Authorization: Bearer $access_token"
"$url/iaas/api/fabric-azure-storage-accounts/?apiVersion=$api version" | jq "."
```

- 6 To select a storage account ID, examine the response.
- 7 Create a storage profile for the selected region.

```
curl -X POST \
 $url/iaas/api/storage-profiles?apiVersion=$api version \
 -H 'Content-Type: application/json' \
 -H "Authorization: Bearer $access token" \setminus
 -d '{
    "defaultItem": false,
   "supportsEncryption": false,
    "tags": [ { "key": "env", "value": "dev" } ],
    "diskProperties": {
   "azureOsDiskCaching": "None",
    "azureDataDiskCaching": "None"
  },
  "diskTargetProperties": { "storageAccountId": "<storage account id from response>" },
  "regionId": "'$azure region id'",
 "name": "<your-azure-storage-profile>",
  "description": "Example Azure storage profile"
}' | jq "."
```

8 (Optional) Create a storage profile for the selected region using the storage-profiles-azure API call.

```
curl -X POST \
  $url/iaas/api/storage-profiles-azure?apiVersion=$api_version \
  -H 'Content-Type: application/json' \
  -H "Authorization: Bearer $access_token" \
  -d '{
    "defaultItem": false,
    "supportsEncryption": false,
    "osDiskCaching": "None",
    "dataDiskCaching": "None",
    "storageAccountId": "<storage_account_id_from_response>",
    "regionId": "'$azure_region_id'",
    "name": "<your-azure-storage-profile>",
    "description": "Example Azure storage profile"
    "tags": [ { "key": "env", "value": "dev" } ]
}' | jq "."
```

- 9 To obtain the storage profile ID, examine the response.
- 10 Assign the storage profile ID variable.

```
azure storage profile id='<your storage profile id>'
```

11 (Optional) Look up the storage profile you created with your storage profile ID.

```
curl -X GET -H 'Content-Type: application/json' -H "Authorization: Bearer $access_token"
$url/iaas/api/storage-profiles/$azure storage profile id?apiVersion=$api version | jq "."
```

12 (Optional) List all Azure storage profiles using the storage-profiles-azure API call.

```
curl -X GET -H 'Content-Type: application/json' -H "Authorization: Bearer $access_token"
$url/iaas/api/storage-profiles-azure?apiVersion=$api_version | jq "."
```

13 (Optional) Delete an Azure storage profile. Alternatively, you can use the storage-profilesazure API call.

```
curl -X DELETE -H 'Content-Type: application/json' -H "Authorization:
Bearer $access_token" $url/iaas/api/storage-profiles/$azure_storage_profile_id?
apiVersion=$api version | jq "."
```

### Example: Create an Azure storage profile

Look up region IDs associated with the cloud account and in the external region ID us-east-1

```
$ curl -X GET -H 'Content-Type: application/json' -H "Authorization: Bearer $access_token"
"$url/iaas/api/regions/?apiVersion=$api_version&"'$filter'"=externalRegionId%20eq%20'us-
east-1'%20and%20cloudAccountId%20eq%20'"$azure_cloud_account_id"'" | jq "."
```

A snippet of the response shows the region ID.

```
"externalRegionId": "us-east-1",
    "cloudAccountId":
"c8c3c9bfdb449475-7f703c5265a63d87-5fa34c478df36b060e1ca3551254c4033013bf3283908e4661cd1c6fb2f
8b9ae-ce5aad01092b47558644f6b6615d",
    "id": "37d6c1acf4a8275586468873c739",
    "updatedAt": "2019-04-11",
...
```

Assign the Azure region ID.

\$ azure region id='37d6c1acf4a8275586468873c739'

List all fabric storage accounts.

```
$ curl -X GET -H 'Content-Type: application/json' -H "Authorization: Bearer $access_token"
"$url/iaas/api/fabric-azure-storage-accounts/?apiVersion=$api_version" | jq "."
```

A snippet of the response shows the storage accounts.

```
...
    "externalId": "/subscriptions/b8ef63a7-a5e3-44fa-8745-1ead33fa1f25/resourceGroups/
default-rg/providers/Microsoft.Storage/storageAccounts/azbasicsa80370",
    "name": "azbasicsa80370",
```

```
"id": "f81c26bf-51b1-49cc-865c-de2ab3821c1d",
```

Select storage account ID and create an Azure storage profile named azure-storage-profile.

```
$ curl -X POST \
 $url/iaas/api/storage-profiles?apiVersion=$api version \
 -H 'Content-Type: application/json' \
 -H "Authorization: Bearer $access token" \setminus
 -d '{
   "defaultItem": false,
   "supportsEncryption": false,
   "tags": [ { "key": "env", "value": "dev" } ],
   "diskProperties": {
   "azureOsDiskCaching": "None",
   "azureDataDiskCaching": "None"
 },
 "diskTargetProperties": { "storageAccountId": "f81c26bf-51b1-49cc-865c-de2ab3821c1d" },
 "regionId": "'$azure_region_id'",
 "name": "azure-storage-profile",
 "description": "Example Azure storage profile"
}' | jq "."
```

A snippet of the response shows the storage profile ID.

```
"externalRegionId": "us-east-1",
"name": "azure-storage-profile",
"description": "Example Azure storage profile",
"id": "f83d0fd4-45de-4ca7-a699-c98bc141ecaa",
"createdAt": "2019-08-02",
"updatedAt": "2019-08-02",
...
```

# Working with Blueprints Using vRealize Automation Cloud Assembly APIs

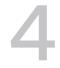

To create and update blueprints, version blueprints, and release versioned blueprints to a catalog, you use the vRealize Automation Cloud Assembly Blueprint APIs.

# Prerequisites for Working with Blueprints

All tasks for working with blueprints share the following common prerequisites:

- Verify that you are at least an organization member in VMware vRealize Automation with a vRealize Automation Cloud Assembly administrator service role.
- Verify that you have an active access token. See Chapter 2 Getting Your Authentication Token.
- Verify that the URL variable is assigned.

url='https://appliance.domain.com'

Verify that the API version variable is assigned to a date as in the following example.

api\_version='2019-09-12'

It is not necessary to lock your use case to the date provided in the example. To integrate your use case with the API and lock it to a particular date, you can enter any date you choose. Or if you choose to consume the API without versioning, leave the *apiVersion* value unspecified and the latest API version is used by default. Backward compatibility is not preserved, but your use case automatically benefits from improvements or enhancements to the API.

Any additional prerequisites are specified with the individual tasks.

This chapter includes the following topics:

- Create and Update a Blueprint
- Version and Release a Blueprint to a vRealize Automation Service Broker Catalog
- Remove a Blueprint Version from a vRealize Automation Service Broker Catalog

# Create and Update a Blueprint

To create a blueprint, you make a POST request. The request body includes the name of the new blueprint and the project ID of an existing project. To update a blueprint, you make a PUT request that changes one of the properties of the blueprint.

Before creating a blueprint, you get a list of blueprints to verify that the blueprint you plan to create does not already exist. After a blueprint is created, you can update it to change the blueprint definition.

#### Prerequisites

- Verify that all general prerequisites have been satisfied. See Prerequisites for Working with Blueprints.
- Verify that you have a project ID for the project that includes cloud zones configured to support the resource requirements of your blueprint. See Create a Project.

#### Procedure

1 Assign the project ID variable.

project\_id='<your\_project\_id>'

2 Assign your blueprint name variable.

blueprint\_name='<your\_blueprint\_name>'

your\_blueprint\_name is a name that you choose.

**3** Get a list of blueprints.

```
curl -X GET $url/blueprint/api/blueprints -H "Authorization: Bearer $access_token" | jq
"."
```

- 4 To verify that the blueprint you plan to create is not already listed, examine the response.
- 5 Validate the blueprint before creating it.

```
curl -X POST \
  $url/blueprint/api/blueprint-validation?apiVersion=$api_version \
  -H 'Content-Type: application/json' \
  -H "Authorization: Bearer $access_token" \
  -d '{
    "name": "'"$blueprint_name"'",
    "description": "Basic Cloud Machine blueprint",
    "content": "formatVersion: 1\ninputs:\n flavor:\n type: string\n
title: Flavor\n description: Flavor Mapping Name\n image:\n type:
  string\n title: Image\n description: Image Mapping Name\n count:\n
type: integer\n minimum: 1\n default: 1\n maximum: 2\n title:
Number of Instances\nresources:\n BasicCloudMachine:\n type: Cloud.Machine\n
properties:\n name: BasicCloudMachine\n flavor: '\''${input.flavor}'\''
```

```
\n image: '\''${input.image}'\''\n count: '\''${input.count}'\''",
    "projectId" : "'"$project_id"'",
    "requestScopeOrg": false
}' | jq "."
```

- 6 Examine the response to confirm that you see "valid":true.
- 7 Create a new blueprint.

```
curl -X POST \
 $url/blueprint/api/blueprints?apiVersion=$api version \
 -H 'Content-Type: application/json' \
 -H "Authorization: Bearer $access token" \
 -d '{
   "name" : "'"$blueprint name"'",
   "description" : "Basic Cloud Machine blueprint",
   "content" : "formatVersion: 1\ninputs:\n flavor:\n type: string\n
title: Flavor\n description: Flavor Mapping Name\n image:\n
                                                               type:
string\n title: Image\n description: Image Mapping Name\n count:\n
type: integer\n minimum: 1\n default: 1\n maximum: 2\n
                                                               title:
Number of Instances\nresources:\n BasicCloudMachine:\n type: Cloud.Machine\n
              name: BasicCloudMachine\n flavor: '\''${input.flavor}'\''
properties:\n
       image: '\''${input.image}'\''\n count: '\''${input.count}'\''",
\n
   "projectId" : "'"$project id"'",
   "requestScopeOrg": false
}' | jq "."
```

- 8 Examine the response and record the ID of your newly created blueprint.
- **9** Assign the blueprint ID variable.

blueprint\_id='<your\_blueprint\_id>'

your\_blueprint\_id is the ID of the new blueprint that you created.

10 To verify that the blueprint has been created, get a list of blueprints and filter for your\_blueprint\_name.

```
curl -X GET $url/blueprint/api/blueprints?name=$blueprint_name -H "Authorization: Bearer $access_token" | jq "."
```

11 (Optional) To update the blueprint, use a PUT request and specify your\_blueprint\_id.

```
curl -X PUT \
  $url/blueprint/api/blueprints/$blueprint_id?apiVersion=$api_version \
  -H 'Content-Type: application/json' \
  -H "Authorization: Bearer $access_token" \
  -d '{
    "name": "'"$blueprint_name"'",
    "description": "Basic Cloud Machine blueprint",
    "content": "formatVersion: 1\ninputs:\n flavor:\n type: string\n
title: Flavor\n description: Flavor Mapping Name\n image:\n type:
string\n title: Image\n description: Image Mapping Name\n count:\n
type: integer\n minimum: 1\n default: 1\n maximum: 2\n title:
```

```
Number of Instances\nresources:\n BasicCloudMachine:\n type: Cloud.Machine\n
properties:\n name: BasicCloudMachine\n flavor: '\''${input.flavor}'\''
\n image: '\''${input.image}'\''\n count: '\''${input.count}'\''\n tags:
[\n {\n \"key\": \"env\",\n \"value\": \"prod\"\n }
\n ]\n",
    "projectId" : "'"$project_id"'",
    "requestScopeOrg": false
}' | jq "."
```

### Example: Create a Blueprint and Update it

Create a blueprint named MyExampleBlueprint. This example assumes that

MyExampleBlueprint does not already exist.

Assign variables.

```
$ url='https://appliance.domain.com'
$ api_version='2019-09-12'
$ project_id='394a4ccb-22c6-4ef0-8c75-8b77efbefb51'
$ blueprint_name='MyExampleBlueprint'
```

Validate the blueprint.

```
$ curl -X POST \
 $url/blueprint/api/blueprint-validation?apiVersion=$api version \
 -H 'Content-Type: application/json' \
 -H "Authorization: Bearer $access token" \
 -d '{
   "name" : "'"$blueprint name"'",
   "description" : "Basic Cloud Machine blueprint",
   "content" : "formatVersion: 1\ninputs:\n flavor:\n
                                                     type: string\n
title: Flavor\n description: Flavor Mapping Name\n image:\n type:
string\n title: Image\n description: Image Mapping Name\n count:\n
                                                                      type:
integer\n minimum: 1\n default: 1\n maximum: 2\n title: Number of
Instances\nresources:\n BasicCloudMachine:\n type: Cloud.Machine\n properties:\n
name: BasicCloudMachine\n flavor: '\''${input.flavor}'\'' \n image: '\''$
{input.image}'\''\n count: '\''${input.count}'\''',
   "projectId" : "'"$project id"'",
   "requestScopeOrg": false
}' | jq "."
```

Examine the response to confirm that "valid":true.

```
{
    "valid": true,
    "validationMessages": []
}
```

Create the blueprint.

```
$ curl -X POST \
$url/blueprint/api/blueprints?apiVersion=$api_version \
-H 'Content-Type: application/json' \
-H "Authorization: Bearer $access_token" \
```

```
-d '{
    "name": "'"$blueprint_name"'",
    "description": "Basic Cloud Machine blueprint",
    "content": "formatVersion: 1\ninputs:\n flavor:\n type: string\n
title: Flavor\n description: Flavor Mapping Name\n image:\n type:
string\n title: Image\n description: Image Mapping Name\n count:\n type:
integer\n minimum: 1\n default: 1\n maximum: 2\n title: Number of
Instances\nresources:\n BasicCloudMachine:\n type: Cloud.Machine\n properties:\n
name: BasicCloudMachine\n flavor: '\''${input.flavor}'\'' \n image: '\''$
{input.image}'\''\n count: '\''${input.count}'\''',
    "requestScopeOrg": false
}' | jq "."
```

The response from your request to create the blueprint shows the blueprint ID.

```
{
    "id": "1f170637-81a3-4257-b1cd-b2219ee8034c",
    "createdAt": "2019-10-10T23:43:27.001Z",
    ...
    "selfLink": "/blueprint/api/blueprints/1f170637-81a3-4257-b1cd-b2219ee8034c"
    ...
}
```

Assign the blueprint ID variable.

```
$ blueprint_id='1f170637-81a3-4257-b1cd-b2219ee8034c'
```

Update the blueprint to set a tag on the machine properties in the blueprint.

```
$ curl -X PUT \
 $url/blueprint/api/blueprints/$blueprint id?apiVersion=$api version \
 -H 'Content-Type: application/json' \
 -H "Authorization: Bearer $access token" \
 -d '{
   "name" : "'"$blueprint name"'",
   "description" : "Basic Cloud Machine blueprint",
   "content" : "formatVersion: 1\ninputs:\n flavor:\n type: string\n
title: Flavor\n description: Flavor Mapping Name\n image:\n type:
string\n title: Image\n description: Image Mapping Name\n count:\n
                                                                    type:
integer\n minimum: 1\n default: 1\n maximum: 2\n title: Number of
Instances\nresources:\n BasicCloudMachine:\n type: Cloud.Machine\n properties:\n
name: BasicCloudMachine\n flavor: '\''${input.flavor}'\'' \n
                                                                   image: '\''$
{input.image}'\''\n count: '\''${input.count}'\''\n tags: [\n
                                                                      {\n
\"key\": \"env\",\n
                        \"value\": \"prod\"\n }\n ]\n",
   "projectId" : "'"$project id"'",
   "requestScopeOrg": false
}' | jq "."
```

#### What to do next

Use the blueprint ID to version and release the blueprint to a catalog.

# Version and Release a Blueprint to a vRealize Automation Service Broker Catalog

After creating a blueprint, you version and release your blueprint using a POST request. The request body includes the ID of an existing blueprint and the number of the version to release.

By versioning and releasing the blueprint, you mark a blueprint version as ready to be consumed by vRealize Automation Service Broker. To show the released blueprint in vRealize Automation Service Broker, you must have a catalog source.

#### Prerequisites

- Verify that all general prerequisites have been satisfied. See Prerequisites for Working with Blueprints.
- Verify that you have the blueprint ID for the blueprint you want to version and release. See Create and Update a Blueprint.
- Verify that you know the version of the blueprint that you want to create and release to the catalog.

#### Procedure

1 Assign the blueprint ID variable.

blueprint\_id='<your\_blueprint\_id>'

2 Assign a blueprint version variable.

```
blueprint_version='<your_blueprint_version>'
```

your\_blueprint\_version is the version that you want to create.

3 To version the blueprint without releasing it, submit the request with "release": false.

```
curl -X POST \
  $url/blueprint/api/blueprints/$blueprint_id/versions?apiVersion=$api_version \
  -H "Authorization: Bearer $access_token" \
  -H 'Content-Type: application/json' \
  -d '{
    "changeLog": "Creating a version '"$blueprint_version"'",
    "description": "Creating a version from the current draft",
    "release": false,
    "version": "'"$blueprint_version"'"
}' | jq "."
```

#### 4 Release the blueprint.

```
curl -X POST \
    $url/blueprint/api/blueprints/$blueprint_id/versions/$blueprint_version/action/release?
apiVersion=$api_version" \
    -H "Authorization: Bearer $access_token" \
    -H 'Content-Type: application/json' | jq "."
```

#### Example: Version and Release a Blueprint

Release version 5 of your blueprint with ID 1f170637-81a3-4257-b1cd-b2219ee8034c.

Assign variables.

```
$ url='https://appliance.domain.com'
$ api_version='2019-09-12'
$ blueprint_id='1f170637-81a3-4257-b1cd-b2219ee8034c'
$ blueprint version='v5'
```

Version the blueprint without releasing it.

```
$ curl -X POST \
$ url/blueprint/api/blueprints/$blueprint_id/versions?apiVersion=$api_version \
-H "Authorization: Bearer $access_token" \
-H 'Content-Type: application/json' \
-d '{
    "changeLog": "Creating a version '"$blueprint_version"'",
    "description": "Creating a version from the current draft",
    "release": false,
    "version": "'"$blueprint_version"'"
}' | jq "."
```

Release the blueprint.

```
$ curl -X POST \
  $url/blueprint/api/blueprints/$blueprint_id/versions/$blueprint_version/action/release?
apiVersion=$api_version \
  -H "Authorization: Bearer $access_token" \
  -H 'Content-Type: application/json' | jq "."
```

A snippet of the response shows the new blueprint version with a RELEASED status.

```
...
"blueprintId": "1f170637-81a3-4257-blcd-b2219ee8034c",
"name": "MyExampleBlueprint",
"description": "Basic Cloud Machine blueprint",
"version": "v5",
"tags": [],
"content": "formatVersion: 1\ninputs:\n flavor:\n type: string\n title: Flavor\n
description: Flavor Mapping Name\n image:\n type: string\n title: Image\n
description: Image Mapping Name\n count:\n type: integer\n minimum: 1\n default:
1\n maximum: 2\n title: Number of Instances\nresources:\n BasicCloudMachine:\n
type: Cloud.Machine\n properties:\n name: BasicCloudMachine\n flavor: '$
{input.flavor}' \n image: '${input.image}'\n count: '${input.count}'\n
```

```
tags: [\n {\n \"key\": \"env\",\n \"value\": \"prod\"\n }
\n ]\n",
  "status": "RELEASED",
  "versionDescription": "Creating a version from the current draft",
  "versionChangeLog": "Creating a version v5",
  "valid": true
}
```

# Remove a Blueprint Version from a vRealize Automation Service Broker Catalog

If you want to remove a blueprint version, you make a POST request. The body of the input indicates the version to remove.

If you have versioned and released blueprint in vRealize Automation Service Broker, it appears in the catalog source. If you do not want that blueprint version to be available for deployment, you must remove it from the catalog.

#### Prerequisites

- Verify that all general prerequisites have been satisfied. See Prerequisites for Working with Blueprints.
- Verify that you have the blueprint ID for the blueprint you want to remove. See Create and Update a Blueprint.
- Verify that you have the blueprint version that you want to remove from the catalog. See Version and Release a Blueprint to a vRealize Automation Service Broker Catalog.

#### Procedure

1 Assign the blueprint ID variable.

blueprint\_id='<your\_blueprint\_id>'

2 Assign the blueprint version variable.

```
blueprint_version='<your_blueprint_version>'
```

*your\_blueprint\_version* is the version that you want to remove.

**3** Remove a version of your blueprint from the catalog.

```
curl -X POST \
    $url/blueprint/api/blueprints/$blueprint_id/versions/$blueprint_version/action/unrelease?
apiVersion=$api_version \
    -H "Authorization: Bearer $access_token" \
    -H 'Content-Type: application/json' | jq "."
```

- 4 To see the change in the vRealize Automation Service Broker UI, select the Content & Policies tab.
  - a Select Content Sources.
  - b Select the name of the content source with your blueprint.
  - c On the Content Source Details screen that appears, click Save and Import.

#### Results

The blueprint version you specified is removed from the vRealize Automation Service Broker catalog. Any other released blueprint versions remain listed.

#### Example: Remove a Blueprint Version

Remove version 5 of your blueprint with ID fa6b42d5-ac46-451d-8917-b2f7e527b785.

Assign variables.

```
$ url='https://appliance.domain.com'
$ api_version='2019-09-12'
$ blueprint_id='fa6b42d5-ac46-451d-8917-b2f7e527b785'
$ blueprint_version='v5'
```

Remove the blueprint version.

```
$ curl -X POST \
  $url/blueprint/api/blueprints/$blueprint_id/versions/$blueprint_version/action/unrelease?
apiVersion=$api_version \
  -H "Authorization: Bearer $access_token" \
  -H 'Content-Type: application/json' | jq "."
```

A snippet of the response shows the blueprint version with a VERSIONED status.

```
. . .
 "blueprintId": "1f170637-81a3-4257-b1cd-b2219ee8034c",
 "name": "MyExampleBlueprint",
 "description": "Basic Cloud Machine blueprint",
  "version": "v5",
 "tags": [],
 "content": "formatVersion: 1\ninputs:\n flavor:\n type: string\n title: Flavor\n
description: Flavor Mapping Name\n image:\n type: string\n title: Image\n
description: Image Mapping Name\n count:\n type: integer\n minimum: 1\n
                                                                                default:
1\n maximum: 2\n title: Number of Instances\nresources:\n BasicCloudMachine:\n
type: Cloud.Machine\n properties:\n name: BasicCloudMachine\n
                                                                         flavor: '$
{input.flavor}' \n image: '${input.image}'\n count: '${input.count}'\n
tags: [\n {\n \"key\": \"env\", \n \"value\": \"prod\"\n
                                                                                      }
\n
      ]\n",
 "status": "VERSIONED",
  "versionDescription": "Creating a version from the current draft",
 "versionChangeLog": "Creating a version v5",
 "valid": true
}
```

# Working with Deployments Using vRealize Automation Cloud Assembly APIs

5

To deploy complex blueprints, you use the vRealize Automation Cloud Assembly Blueprint APIs. To view deployment details, you use the Deployment APIs.

# Prerequisites for Working with Deployments

All tasks for working with blueprint deployments share the following common prerequisites:

- Verify that you are at least an organization member in VMware vRealize Automation with a vRealize Automation Cloud Assembly administrator service role.
- Verify that you have an active access token. See Chapter 2 Getting Your Authentication Token.
- Verify that the URL variable is assigned.

url='https://appliance.domain.com'

Verify that the API version variable is assigned to a date as in the following example.

api\_version='2019-09-12'

It is not necessary to lock your use case to the date provided in the example. To integrate your use case with the API and lock it to a particular date, you can enter any date you choose. Or if you choose to consume the API without versioning, leave the *apiVersion* value unspecified and the latest API version is used by default. Backward compatibility is not preserved, but your use case automatically benefits from improvements or enhancements to the API.

Any additional prerequisites are specified with the individual tasks.

This chapter includes the following topics:

- Test Your Blueprint Deployment
- Deploy Your Blueprint
- Look up Deployment Details

# **Test Your Blueprint Deployment**

To test the deployment of a blueprint, you use the Blueprint APIs to make a POST request with the blueprint ID as input.

Before deploying a blueprint, you can test the syntax and placement of your blueprint to ensure deployment viability. If errors are reported in the test, you must fix the errors and test again before deploying the blueprint.

#### Prerequisites

- Verify that all general prerequisites have been satisfied. See Prerequisites for Working with Blueprints.
- Verify that the flavor mapping and image mapping specified in the released vRealize Automation blueprint version exist in your cloud account. See Create Flavor Mappings and Create Image Mappings.
- Verify that you have the ID for the blueprint you want to deploy. See Create and Update a Blueprint.

#### Procedure

1 Assign the blueprint ID variable.

```
blueprint_id='<your_blueprint_id>'
```

2 Assign image mapping and flavor mapping variables for the blueprint you intend to deploy.

```
image_mapping='<your_image_mapping_name>'
flavor mapping='<your flavor mapping name>'
```

The image mapping specifies the OS image for a VM. The flavor mapping specifies the CPU count and RAM of a VM.

3 Test the blueprint deployment.

```
curl -X POST \
  $url/blueprint/api/blueprint-requests?apiVersion=$api_version \
  -H "Authorization: Bearer $access_token" \
  -H 'Content-Type: application/json' \
  -d '{
    "simulate":true,
    "blueprintId": "'"$blueprint_id"'",
    "inputs": {
        "count": 2,
        "image":"'"$image_mapping"'",
        "flavor":"'"$flavor_mapping"'"
    }
}' | jq "."
```

4 Examine the response and assign the blueprint request ID.

```
blueprint_request_id='<your_blueprint_request_id>'
```

5 Get the status of the test request.

```
curl -X GET \
  $url/blueprint/api/blueprint-requests/$blueprint_request_id?apiVersion=$api_version \
  -H "Authorization: Bearer $access_token" | jq "."
```

### Example: Test a Deployment

For a blueprint with ID **1f170637-81a3-4257-b1cd-b2219ee8034c**, test the deployment with image mapping set to **ubuntu** and flavor mapping set to **small**.

Assign variables.

```
$ url='https://appliance.domain.com'
$ api_version='2019-09-12'
$ blueprint_id='1f170637-81a3-4257-b1cd-b2219ee8034c'
$ image_mapping='ubuntu'
$ flavor mapping='small'
```

Test the blueprint deployment.

```
$ curl -X POST \
$url/blueprint/api/blueprint-requests?apiVersion=$api_version \
-H "Authorization: Bearer $access_token" \
-H 'Content-Type: application/json' \
-d '{
    "simulate":true,
    "blueprintId": "'"$blueprint_id"'",
    "inputs": {
        "count": 2,
        "image":"'"$flavor_mapping"'",
        "flavor":"'"$flavor_mapping"'"
    }
}' | jq "."
```

A snippet of the response shows the blueprint request ID.

```
{
   "id": "5c33355e-fc52-4a30-97c3-3752cf9b644e",
   "createdAt": "2019-10-11T00:11:55.544Z",
   ...
   "blueprintId": "1f170637-81a3-4257-b1cd-b2219ee8034c",
   ...
```

Assign the blueprint request ID variable.

\$ blueprint request id='5c33355e-fc52-4a30-97c3-3752cf9b644e'

Request the status of the deployment.

\$ curl −X GET \

```
$url/blueprint/api/blueprint-requests/$blueprint_request_id?apiVersion=$api_version \
-H "Authorization: Bearer $access_token" | jq "."
```

A snippet of the response shows the status of the deployment test request.

#### What to do next

If your test deployment is successful, you are ready to deploy your blueprint.

# **Deploy Your Blueprint**

To request the deployment of a blueprint, you use the Blueprint APIs to make a POST request with the blueprint ID as input.

The prerequisites of this task call for verifying that you have the blueprint ID of the blueprint you want to deploy. In addition, this procedure includes an optional step to deploy a blueprint without a blueprint ID by providing contents inline instead.

#### Prerequisites

- Verify that all general prerequisites have been satisfied. See Prerequisites for Working with Blueprints.
- Verify that you have a project ID for the project that includes cloud zones configured to support the resource requirements of your blueprint. See Create a Project.
- Verify that the flavor mapping and image mapping specified in the released vRealize Automation blueprint version exist in your cloud account. See Create Flavor Mappings and Create Image Mappings.
- Verify that you have the ID for the blueprint you want to deploy. See Create and Update a Blueprint.
- Verify that you have tested your blueprint deployment to ensure deployment viability. See Test Your Blueprint Deployment.

#### Procedure

1 Assign the blueprint ID variable.

```
blueprint id='<your blueprint id>'
```

2 To deploy a blueprint, assign variables for image mapping and flavor mapping.

```
image_mapping='<your_image_mapping_name>'
flavor_mapping='<your_flavor_mapping_name>'
```

The image mapping specifies the OS image for a VM. The flavor mapping specifies the CPU count and RAM of a VM.

3 Request a deployment of a blueprint.

```
curl -X POST \
  $url/blueprint/api/blueprint-requests?apiVersion=$api_version \
  -H "Authorization: Bearer $access_token" \
  -H 'Content-Type: application/json' \
  -d '{
    "description": "requesting deployment from blueprint",
    "blueprintId": "'"$blueprint_id"'",
    "inputs": {
        "count": 2,
        "image":"'"$flavor_mapping"'"
    }
}' | jq "."
```

- 4 Examine the response to get the blueprint request ID and the deployment ID.
- 5 Assign the blueprint request ID and the deployment ID.

```
blueprint_request_id='<your_blueprint_request_id>'
deployment_id='<your_deployment_id>'
```

- 6 (Optional) If you do not have a blueprint ID, you can also request a blueprint deployment with contents inline.
  - a Validate the blueprint before creating it.

```
curl -X POST \
 $url/blueprint/api/blueprint-validation?apiVersion=$api version \
 -H 'Content-Type: application/json' \
 -H "Authorization: Bearer $access token" \
 -d '{
   "name" : "'"$blueprint id"'",
   "description" : "Basic Cloud Machine blueprint",
    "content" : "formatVersion: 1\ninputs:\n flavor:\n type: string\n
title: Flavor\n
                description: Flavor Mapping Name\n image:\n type:
string\n title: Image\n description: Image Mapping Name\n count:\n
type: integer\n minimum: 1\n default: 1\n maximum: 2\n title:
Number of Instances\nresources:\n BasicCloudMachine:\n type: Cloud.Machine\n
properties:\n name: BasicCloudMachine\n flavor: '\''${input.flavor}'\''
\n image: '\''${input.image}'\''\n count: '\''${input.count}'\''',
   "projectId" : "'"$project id"'",
   "requestScopeOrg": false
}' | jq "."
```

- b Examine the response to confirm that you see "valid":true.
- c Request the blueprint deployment.

```
curl -X POST \
 $url/blueprint/api/blueprint-requests \
 -H "Authorization: Bearer $access token" \
  -H 'Content-Type: application/json' \
  -d '{
   "description": "requesting deployment from inline blueprint",
   "projectId": "'"$project id"'",
    "inputs": {
         "count": "2",
       "image":"'"$image mapping"'",
       "flavor":"'"$flavor mapping"'"
   },
    "content" : "formatVersion: 1\ninputs:\n flavor:\n type: string\n
title: Flavor\n description: Flavor Mapping Name\n image:\n type:
string\n title: Image\n description: Image Mapping Name\n count:\n
type: integer\n minimum: 1\n default: 1\n maximum: 2\n title:
Number of Instances\nresources:\n BasicCloudMachine:\n type: Cloud.Machine\n
properties:\n name: BasicCloudMachine\n flavor: '\''${input.flavor}'\''
\n image: '\''${input.image}'\''\n count: '\''${input.count}'\''"
}' | jq "."
```

7 Look up the status of the blueprint deployment.

```
curl -X GET \
  $url/api/blueprint-requests/$blueprint_request_id?apiVersion=$api_version \
  -H "Authorization: Bearer $access token" | jq "."
```

# Example: Deploy a Blueprint

For a blueprint with ID **1f170637-81a3-4257-b1cd-b2219ee8034c**, request the deployment with image mapping set to **ubuntu** and flavor mapping set to **small**.

#### Assign variables.

```
$ url='https://appliance.domain.com'
$ api_version='2019-09-12'
$ blueprint_id='1f170637-81a3-4257-b1cd-b2219ee8034c'
$ image_mapping='ubuntu'
$ flavor_mapping='small'
```

Request the deployment of a blueprint.

```
$ curl -X POST \
$url/blueprint/api/blueprint-requests?apiVersion=$api_version \
-H "Authorization: Bearer $access_token" \
-H 'Content-Type: application/json' \
-d '{
    "description": "requesting deployment from blueprint",
    "blueprintId": "'"$blueprint_id"'",
    "inputs": {
        "count": 2,
        "image":"'"$image_mapping"'",
        "flavor":"'"$flavor_mapping"'"
    }
}' | jg "."
```

A snippet of the response shows the blueprint request ID, the deployment ID, and the blueprint ID.

```
{
    "id": "889f95a8-79a3-4b2f-b19e-32d1536dd69a",
    "createdAt": "2019-10-11T00:11:55.544Z",
    ...
    "projectName": "Example-project",
    "deploymentId": "15454178-63fc-42ea-b4ad-7ed8a5cdb128",
    "requestTrackerId": "889f95a8-79a3-4b2f-b19e-32d1536dd69a",
    ...
    "blueprintId": "1f170637-81a3-4257-b1cd-b2219ee8034c",
    ...
```

Assign the blueprint request ID variable.

\$ blueprint request id='889f95a8-79a3-4b2f-b19e-32d1536dd69a'

Request the status of the deployment.

```
$ curl -X GET \
$url/blueprint/api/blueprint-requests/$blueprint_request_id?apiVersion=$api_version \
-H "Authorization: Bearer $access_token" | jq "."
```

A snippet of the response shows the blueprint request ID and the blueprint ID with the status of the deployment request. If the deployment fails, the failure message indicates the reason for the failure.

```
{
   "id": "889f95a8-79a3-4b2f-b19e-32d1536dd69a"
   ...
   "blueprintId": "1f170637-81a3-4257-b1cd-b2219ee8034c",
   "inputs": {
        "count": 2,
        "image": "ubuntu",
        "flavor": "small"
    },
    "status": "FINISHED",
   ...
```

#### What to do next

Use the deployment ID to look up resource information for your deployment.

# Look up Deployment Details

To look up deployment details such as the resources provisioned for each deployment, you use the Deployment APIs to make a GET request that displays all available resources. Then you use the resource ID in the output to make a GET request that returns the details of a particular resource.

#### Prerequisites

- Verify that all general prerequisites have been satisfied. See Prerequisites for Working with Blueprints.
- Verify that you have a deployment ID for the deployment that you requested. See Deploy Your Blueprint.

#### Procedure

1 Assign the deployment ID variable.

deployment\_id='<your\_deployment\_id>'

2 Display all the available resources that are provisioned in your deployment.

```
curl -X GET \
  $url/deployment/api/deployments/$deployment_id?
expandResources=true&apiVersion=$api_version \
  -H "Authorization: Bearer $access_token" | jq "."
```

3 Examine the response to find the ID of the resource for which you want details.

4 Assign the deployment resource ID.

deployment\_resource\_id='<your\_deployment\_resource\_id>'

5 Display the details of that resource.

```
curl -X GET \
   $url/deployment/api/deployments/$deployment_id/resources/$deployment_resource_id?
apiVersion=$api_version" \
   -H "Authorization: Bearer $access_token" | jq "."
```

6 List the deployment events.

```
curl -X GET \
  $url/deployment/api/deployments/$deployment_id/events?apiVersion=$api_version" \
  -H "Authorization: Bearer $access_token" | jq "."
```

In case of deployment failures, listing deployment events can help with debugging.

#### Results

# Example: Look up the details of a provisioned resource in your deployment

Display the resources provisioned in your deployment.

Assign variables.

```
$ url='https://appliance.domain.com'
$ api_version='2019-09-12'
$ deployment_id='15454178-63fc-42ea-b4ad-7ed8a5cdb128'
```

Look up deployment details.

```
$ curl -X GET \
$url/deployment/api/deployments/$deployment_id?expandResources=true&apiVersion=$api_version
\
-H "Authorization: Bearer $access token" | jq "."
```

A snippet of the response shows the details for each resource details including a deployment resource ID.

```
"resources": [
    {
        "id": "3994a33e-bd93-4eea-87f1-f99ff17717ce",
        "name": "BasicCloudMachine[0]",
...
```

Assign the deployment resource ID variable for the BasicCloudMachine resource.

\$ deployment resource id='3994a33e-bd93-4eea-87f1-f99ff17717ce'

Display the details of that resource.

```
$ curl -X GET \
  $url/deployment/api/deployments/$deployment_id/resources/$deployment_resource_id?
apiVersion=$api_version \
  -H "Authorization: Bearer $access token" | jq "."
```

A snippet of the response shows the details of the single resource.

```
{
  "id": "3994a33e-bd93-4eea-87f1-f99ff17717ce",
  "name": "BasicCloudMachine[0]",
  "type": "Cloud.Machine",
  "dependsOn": [],
  "createdAt": "2019-08-09T17:56:09.463Z",
  "properties": {
    "id": "/resources/compute/3114189206b1763d",
    "name": "BasicCloudMachine",
. . .
    "service": "EC2",
    "storage": {
      "disks": [
        {
          "name": "boot-disk",
          "type": "HDD",
. . .
     "networks": [
     {
        "name": "BasicCloudMachine_nic",
        "address": "172.16.1.98",
        "assignment": "dynamic"
      }
        ],
. . .
    " ext:ComputeReservationTaskState:STARTED:SELECTED": "true",
    "__ext:ComputeAllocationTaskState:STARTED:START_COMPUTE_ALLOCATION": "true"
 },
  "state": "OK"
}
```

List events from the deployment.

```
$ curl -X GET \
$url/deployment/api/deployments/$deployment_id/events?apiVersion=$api_version \
-H "Authorization: Bearer $access_token" | jq "."
```

A snippet of the response shows successful events.

```
...
"totalTasks": 3,
"status": "SUCCESSFUL",
"inputs": {
    "count": 2,
    "image": "ubuntu",
```

```
"flavor": "small"
}
...
```

# Requesting a Deployment from a Catalog Item Using vRealize Automation Service Broker APIs

To create catalog items and request deployments, you use the vRealize Automation Service Broker Catalog APIs.

This use case includes the procedures required to request a blueprint. You associate a project that you previously created with the catalog source, create a catalog source, and create entitlements, so that you can request a deployment from the catalog item. Optionally, if you want to expire your deployment, you can create a lease policy.

# Prerequisites for Requesting a Deployment from a Catalog Item

All tasks for requesting a deployment from a catalog item share the following common prerequisites:

- Verify that you are at least an organization member in VMware vRealize Automation with both a vRealize Automation Cloud Assembly administrator service role and a vRealize Automation Service Broker administrator service role.
- Verify that you have an active access token. See Chapter 2 Getting Your Authentication Token.
- Verify that the URL variable is assigned.

url='https://appliance.domain.com'

• Verify that the API version variable is assigned to a date as in the following example.

api\_version='2019-09-12'

It is not necessary to lock your use case to the date provided in the example. To integrate your use case with the API and lock it to a particular date, you can enter any date you choose. Or if you choose to consume the API without versioning, leave the *apiVersion* value unspecified and the latest API version is used by default. Backward compatibility is not preserved, but your use case automatically benefits from improvements or enhancements to the API.

 Verify that you have the ID for a project that has the blueprint versioned and released to it. See Version and Release a Blueprint to a vRealize Automation Service Broker Catalog.

- Verify that you have the name of the blueprint that you want to request for deployment. See Create and Update a Blueprint.
- Verify that you have the version of a blueprint released to the project that you want to request for deployment. See Version and Release a Blueprint to a vRealize Automation Service Broker Catalog.

Any additional prerequisites are specified with the individual tasks.

This chapter includes the following topics:

- Create a Catalog Source and List Discovered Items
- Create Entitlements
- Request Deployment
- Create a Lease Policy

# Create a Catalog Source and List Discovered Items

To create a catalog source, you make a POST request with a project ID that has a blueprint version released to the project.

Because you are requesting the deployment of a blueprint from the catalog, this example lists the steps required to create a Cloud Assembly Blueprint source type.

#### Prerequisites

 Verify that all general prerequisites have been satisfied. See Prerequisites for working with the vRealize Automation Cloud Assembly APIs.

#### Procedure

1 Assign the project ID variable.

project\_id='<your\_project\_id>'

2 List all available sources in your catalog.

```
curl -X GET \
  $url/catalog/api/admin/sources?apiVersion=$api_version \
  -H "Authorization: Bearer $access token" | jq "."
```

- 3 Examine the response to confirm that the name of the catalog source that you plan to create is not listed.
- 4 List all available catalog source types.

```
curl -X GET \
  $url/catalog/api/types?apiVersion=$api_version \
  -H "Authorization: Bearer $access_token" | jq "."
```

5 Examine the response to find the catalog source type that you want to create.

6 Assign the catalog type ID variable for the Cloud Assembly Blueprint source type.

catalog\_type\_id='com.vmw.blueprint'

7 Create a catalog source for your blueprint.

```
curl -X POST \
  $url/catalog/api/admin/sources?apiVersion=$api_version \
  -H "Authorization: Bearer $access_token" \
  -H "Content-Type: application/json" \
  -d '{
    "config":{
    "sourceProjectId":"'$project_id'"
    },
    "typeId":"'"$catalog_type_id"'",
    "name":"<your_catalog_source_name>"
}' | jq "."
```

- 8 To obtain the catalog source ID, examine the response.
- 9 List all items discovered in the project.

```
curl -X GET \
  $url/catalog/api/admin/items?projectId=$project_id&apiVersion=$api_version \
  -H "Authorization: Bearer $access_token" | jq "."
```

- **10** To obtain the catalog item ID, examine the response.
- 11 (Optional) Assign the blueprint name variable.

blueprint\_name='<your\_blueprint\_name\_that\_was\_released\_to\_catalog>'

12 (Optional) To get the catalog item ID, you can also list discovered items by name.

```
curl -X GET \
  $url/catalog/api/admin/items?
projectId=$project_id&search=$blueprint_name&apiVersion=$api_version \
  -H "Authorization: Bearer $access_token" | jq "."
```

### Example: Create a catalog source and list discovered items

Create a catalog source for a blueprint named **BasicCloudMachine**.

Assign variables.

```
$ url='https://appliance.domain.com'
$ api_version='2019-01-15'
$ project_id='394a4ccb-22c6-4ef0-8c75-8b77efbefb51'
```

List all available sources in your catalog.

```
$ curl -X GET \
$url/catalog/api/admin/sources?apiVersion=$api_version \
-H "Authorization: Bearer $access_token" | jq "."
```

Examine the response to confirm that the name of the catalog source that you plan to create is not listed. The following snippet shows that you cannot create a catalog source with the name **Catalog Source from Blueprintecho s**.

```
...
"id": "753d24a3-e2b0-4d5e-bba6-9e32e5964c69",
"name": "Catalog Source from Blueprintecho s",
...
```

List all available catalog source types.

```
$ curl -X GET \
$url/catalog/api/types?apiVersion=$api_version \
-H "Authorization: Bearer $access_token" | jq "."
```

Examine the response to find the catalog source named Cloud Assemby Blueprint.

```
...
"id": "com.vmw.blueprint",
    "name": "Cloud Assembly Blueprint",
    "baseUri": "http://catalog-service:8000/catalog/api/provider/blueprint",
    "createdBy": "deploymentservice",
...
```

Assign the ID of **Cloud Assemby Blueprint** to the catalog type variable.

```
$ catalog_type_id='com.vmw.blueprint'
```

Create a catalog source.

```
$ curl -X POST \
$url/catalog/api/admin/sources?apiVersion=$api_version \
-H "Authorization: Bearer $access_token" \
-H "Content-Type: application/json" \
-d '{
    "config":{
        "sourceProjectId":"'$project_id'"
    },
        "typeId":"'"$catalog_type_id"'",
        "name":"Catalog Source from Blueprints"
}' | jq "."
```

A snippet of the response shows the catalog source ID.

```
{
    "id": "753d24a3-e2b0-4d5e-bba6-9e32e5964c69",
    "name": "Catalog Source from Blueprints",
```

```
"typeId": "com.vmw.blueprint",
"createdAt": "2019-08-05T22:02:33.553Z",
...
```

Assign the catalog source ID.

\$ catalog source id='753d24a3-e2b0-4d5e-bba6-9e32e5964c69'

List items discovered in your project.

```
$ curl -X GET \
$url/catalog/api/admin/items?projectId=$project_id&apiVersion=$api_version \
-H "Authorization: Bearer $access_token" | jq "."
```

A snippet of the response shows the catalog item ID with your blueprint name.

```
{
    "id": "718917c0-1e02-3141-8142-11da5acaed8f",
    "name": "BasicCloudMachine",
    "description": "Basic Cloud Machine blueprint",
    "sourceId": "753d24a3-e2b0-4d5e-bba6-9e32e5964c69",
...
```

Assign the catalog item ID.

\$ catalog item id='718917c0-1e02-3141-8142-11da5acaed8f'

#### What to do next

You use the catalog\_source\_id to create entitlement for the catalog source. Or you can use the catalog item id to create entitlement for the blueprint item. See Create Entitlements.

## Create Entitlements

To create entitlements, you make a POST request with a project ID that has a blueprint version released to the project. Request bodies also include the IDs of a created catalog source or of a catalog item.

Entitlements are tied to projects. Depending upon the entitlements you want to display in your project, you can entitle all the items discovered in a catalog source or individual catalog items. This example includes the steps to create an entitlement for both a catalog source and a catalog item. The step to create an entitlement for a catalog item is optional, because creating entitlement for the catalog source that includes the item also creates entitlement for the catalog item.

#### Prerequisites

- Verify that all general prerequisites have been satisfied. See Prerequisites for working with the vRealize Automation Cloud Assembly APIs.
- Verify that you have IDs of the catalog source or catalog item for which you plan to create entitlements. See Create a Catalog Source and List Discovered Items.

#### Procedure

1 Assign the project ID variable.

project id='<your project id>'

2 Assign the catalog source and catalog item IDs.

```
catalog_source_id='<your_catalog_source_id>'
catalog item id='<your catalog item id>'
```

3 To see what has been entitled for your project so far, list all available entitlements.

```
curl -X GET \
  $url/catalog/api/admin/entitlements?projectId=$project_id&apiVersion=$api_version" \
  -H "Authorization: Bearer $access token" | jq "."
```

- 4 Examine the response to see if an entitlement for your catalog item exists.
- 5 Create an entitlement for a catalog source.

```
curl -X POST \
  $url/catalog/api/admin/entitlements?apiVersion=$api_version \
  -H "Authorization: Bearer $access_token" \
  -H "Content-Type: application/json" \
  -d '{
    "projectId":"'$project_id'",
    "definition":{
        "type":"CatalogSourceIdentifier",
        "id":"'$catalog_source_id'"
    }
}' | jq "."
```

- 6 To confirm that the entitlement for a catalog source has been defined, examine the response.
- 7 (Optional) Create an entitlement for a catalog item.

```
curl -X POST \
  $url/catalog/api/admin/entitlements?apiVersion=$api_version \
  -H "Authorization: Bearer $access_token" \
  -H "Content-Type: application/json" \
  -d '{
    "projectId":"'$project_id'",
    "definition":{
        "type":"CatalogItemIdentifier",
        "id":"'$catalog_item_id'"
    }
}' | jq "."
```

8 (Optional) To confirm that the entitlement for a catalog item has been defined, examine the response.

## Example: Create entitlements for a catalog source and catalog item

In this example, the catalog source ID is for a catalog of blueprints. The catalog item is for a single blueprint.

Assign variables.

```
$ url='https://appliance.domain.com'
$ api_version='2019-09-12'
$ project_id='394a4ccb-22c6-4ef0-8c75-8b77efbefb51'
$ catalog_source_id='753d24a3-e2b0-4d5e-bba6-9e32e5964c69'
$ catalog_item_id='718917c0-1e02-3141-8142-11da5acaed8f'
```

Create entitlement for a catalog source.

```
$ curl -X POST \
$ url/catalog/api/admin/entitlements?apiVersion=$api_version \
-H "Authorization: Bearer $access_token" \
-H "Content-Type: application/json" \
-d '{
    "projectId":"'$project_id'",
    "definition":{
        "type":"CatalogSourceIdentifier",
        "id":"'$catalog_source_id'"
    }
}' | jq "."
```

The response shows the entitlement for a catalog source.

```
{
  "id": "6f432b9e-9085-4508-93ce-67f6fb5eaf68",
  "projectId": "394a4ccb-22c6-4ef0-8c75-8b77efbefb51",
  "definition": {
    "type": "CatalogSourceIdentifier",
    "id": "753d24a3-e2b0-4d5e-bba6-9e32e5964c69",
    "name": "Catalog Source from Blueprintecho s",
    "sourceType": "com.vmw.blueprint",
    "numItems": 2
  }
}
```

Or create entitlement for a discovered item.

```
$ curl -X POST \
$url/catalog/api/admin/entitlements?apiVersion=$api_version \
-H "Authorization: Bearer $access_token" \
-H "Content-Type: application/json" \
-d '{
    "projectId":"'$project_id'",
    "definition":{
        "type":"CatalogItemIdentifier",
        "id":"'$catalog_item_id'"
    }
}' | jq "."
```

The response shows the entitlement for a catalog item.

```
{
   "id": "d32ff5f7-7913-4264-9796-b28a6d385082",
   "projectId": "394a4ccb-22c6-4ef0-8c75-8b77efbefb51",
   "definition": {
        "type": "CatalogItemIdentifier",
        "id": "718917c0-1e02-3141-8142-11da5acaed8f",
        "name": "BasicCloudMachine",
        "description": "Basic Cloud Machine blueprint",
        "sourceName": "Catalog Source from Blueprintecho s",
        "sourceType": "com.vmw.blueprint"
   }
}
```

#### What to do next

With the entitlement created for either the item as part of the catalog source or just the catalog item, you can request a deployment from the catalog item. See Request Deployment.

# **Request Deployment**

To request a deployment from a catalog item, you make a POST request with a project ID that has a blueprint version released to the project. The request body includes the ID of the catalog item from which you are requesting the deployment, and the version of the released blueprint.

#### Prerequisites

- Verify that all general prerequisites have been satisfied. See Prerequisites for working with the vRealize Automation Cloud Assembly APIs.
- Verify that the flavor mapping and image mapping specified in the released vRealize Automation blueprint version exist in your cloud account. See Create Flavor Mappings and Create Image Mappings.
- Verify that you have the ID of the catalog item from which you plan to request a deployment.
   See Create a Catalog Source and List Discovered Items.
- Verify that you have created an entitlement for your catalog item. See Create Entitlements.

#### Procedure

1 Assign the project ID variable.

project\_id='<your\_project\_id>'

2 Assign the catalog item ID variable.

```
catalog_item_id='<your_catalog_item_id>'
```

3 List the available versions of the catalog item that can be requested.

```
curl -X GET \
  $url/catalog/api/items/$catalog_item_id/versions \
  -H "Authorization: Bearer $access token" | jq "."
```

- 4 Examine the response to verify the version that you want has been published to the catalog.
- 5 Assign the blueprint version.

```
blueprint_version='<your_blueprint_version>'
```

6 Assign your deployment name variable.

deployment name='<your deployment name>'

If your deployment name includes spaces, use double quotes as in the following example.

deployment\_name="This deployment name includes spaces"

a To ensure that the deployment name you plan to use does not already exist, list all deployments.

```
curl -X GET \
  -G --data-urlencode "name=$deployment_name" \
  $url/deployment/api/deployments?apiVersion=$api_version \
  -H "Authorization: Bearer $access token" | jq "."
```

- b To verify that the deployment name does not already exist, examine the response. If your deployment name appears, create a new name and reassign your deployment name variable.
- 7 To deploy a blueprint, assign variables for image mapping and flavor mapping.

```
image_mapping='<your_image_mapping_name>'
flavor_mapping='<your_flavor_mapping_name>'
```

The image mapping specifies the OS image for a VM. The flavor mapping specifies the CPU count and RAM of a VM.

8 Request the deployment from a catalog item.

```
curl -X POST \
  $url/catalog/api/items/$catalog_item_id/request?apiVersion=$api_version \
  -H "Authorization: Bearer $access_token" \
  -H 'Content-Type: application/json' \
  -d '{
    "deploymentName":"'"$deployment_name"'",
    "projectId":"'"$project_id"'",
    "inputs":{
        "count":1,
        "image":"'"$image mapping"'",
    }
}
```

```
"flavor":"'"$flavor_mapping"'"
},
"version":"'"$catalog_item_version"'"
}' | jq "."
```

The inputs field includes values for request time variables such as size, image, or password.

- **9** To obtain the deployment ID, examine the response.
- 10 Assign the deployment ID variable.

```
deployment_id='<your_deployment_id>'
```

11 Get the status of the deployment.

```
curl -X GET \
  $url/deployment/api/deployments/$deployment_id?apiVersion=$api_version \
  -H "Authorization: Bearer $access_token" | jq "."
```

### Example: Request Deployment of a Blueprint from a Catalog Item

Request the deployment of a blueprint with catalog item ID

**718917c0-1e02-3141-8142-11da5acaed8f**. When requesting the deployment, set image mapping set to **ubuntu** and flavor mapping set to **small**.

Assign variables.

```
$ url='https://appliance.domain.com'
$ api_version='2019-09-12'
$ project_id='394a4ccb-22c6-4ef0-8c75-8b77efbefb51'
$ catalog_item_id='718917c0-1e02-3141-8142-11da5acaed8f'
```

List available versions.

```
$ curl -X GET \
$url/catalog/api/items/$catalog_item_id/versions \
  -H "Authorization: Bearer $access token" | jq "."
```

A snippet of the response shows version numbers.

```
...
{
    "id": "v2",
    "description": "Creating a version from the current draft",
    "createdAt": "2019-08-07T19:33:04.445Z"
    },
    {
        "id": "v1",
        "description": "Creating a version from the current draft",
        "createdAt": "2019-08-07T19:25:43.327Z"
    }
...
```

Assign a blueprint version number.

\$ blueprint\_version='v2'

Assign a deployment name and check to ensure that it does not already exist.

```
$ deployment_name="Example Deployment"
$ curl -X GET \
 -G --data-urlencode "name=$deployment_name" \
 $url/deployment/api/deployments?apiVersion=$api_version \
 -H "Authorization: Bearer $access_token" | jq "."
```

A snippet of the response shows existing deployments. **Example Deployment** is not listed.

```
{
    "id": "c14e787f-60ee-4cce-a5b5-c9440bf181ab",
    "name": "Not Example Deployment",
    "orgId": "c9258a19-fef0-4431-a999-d711e1741c60",
    "catalogItemId": "947b9db2-cf89-3b83-8035-bbcf83bd4c34",
...
```

To deploy a blueprint, you must assign image mapping and flavor mapping variables.

```
$ image_mapping='ubuntu'
$ flavor mapping='small'
```

Request a deployment from the catalog item.

```
$ curl -X POST \
  $url/catalog/api/items/$catalog_item_id/request?apiVersion=$api_version \
  -H "Authorization: Bearer $access_token" \
  -H 'Content-Type: application/json' \
  -d '{
    "deploymentName":"'"$deployment_name"'",
    "projectId":"'"$project_id"'",
    "inputs":{
        "count":1,
        "image":"'"$flavor_mapping"'",
        "flavor":"'"$flavor_mapping"'"
    },
    "version":"'"$catalog_item_version"'"
}' | jq "."
```

The response provides the deployment ID.

```
{
  "deploymentId": "3721d9e2-fce3-48eb-96e5-d8f381354610",
  "deploymentName": "Example Deployment"
}
```

Assign the deployment ID.

\$ deployment id='3721d9e2-fce3-48eb-96e5-d8f381354610'

Get the deployment status.

```
$ curl -X GET \
$url/deployment/api/deployments/$deployment_id?apiVersion=$api_version"
-H "Authorization: Bearer $access_token" | jq "."
```

A snippet of the response shows the deployment status.

```
},
    "projectId": "394a4ccb-22c6-4ef0-8c75-8b77efbefb51",
    "status": "CREATE_SUCCESSFUL"
}
```

# Create a Lease Policy

To create a lease policy for your deployment, you make a POST request with a project ID that has a blueprint version released to the project.

Creating a lease policy is optional. For example, you can create a lease policy to specify when you want a deployment to expire. You specify the policy with either a soft or hard lease enforcement type.

- If specified with soft enforcement, the policy can be overridden and will have lower priority than policies with hard enforcement.
- If specified with hard enforcement, the policy must be enforced. If strict enforcement is not
  possible, for example in cases of conflicting policies, the policy can be overridden but vRealize
  Automation Service Broker will report an error.

#### Prerequisites

 Verify that all general prerequisites have been satisfied. See Prerequisites for working with the vRealize Automation Cloud Assembly APIs.

#### Procedure

1 Assign the project ID variable.

```
project_id='<your_project_id>'
```

2 Assign a lease policy with soft enforcement to your project.

```
curl -X POST \
  $url/policy/api/policies?apiVersion=$api_version \
  -H "Authorization: Bearer $access_token" \
  -H 'Content-Type: application/json' \
  -d '{
    "name":"<your_lease_policy_name>",
    "projectId":"'$project_id'",
    "definition":{
        "leaseGrace":1,
        "leaseTermMax":10,
    "
```

```
"leaseTotalTermMax":100
},
"enforcementType":"SOFT",
"typeId":"com.mycompany.policy.deployment.lease"
}' | jq "."
```

## Example: Create a lease policy with soft enforcement

Assign variables.

```
$ url='https://appliance.domain.com'
$ api_version='2019-09-12'
$ project_id='394a4ccb-22c6-4ef0-8c75-8b77efbefb51'
```

Create the soft lease policy named **Sample Lease**.

```
$ curl -X POST \
$ url/policy/api/policies?apiVersion=$api_version \
-H "Authorization: Bearer $access_token" \
-H 'Content-Type: application/json' \
-d '{
    "name":"Sample Lease",
    "projectId":"'$project_id'",
    "definition":{
        "leaseGrace":1,
        "leaseTermMax":10,
        "leaseTotalTermMax":100
    },
    "enforcementType":"SOFT",
    "typeId":"com.vmware.policy.deployment.lease"
}' | jq "."
```

The response shows the lease policy.

```
{
 "id": "49893797-208c-4322-8ed5-061467674d54",
 "name": "Sample Lease",
 "typeId": "com.mycompany.policy.deployment.lease",
 "enforcementType": "SOFT",
  "orgId": "c9258a19-fef0-4431-a999-d711e1741c60",
  "projectId": "394a4ccb-22c6-4ef0-8c75-8b77efbefb51",
  "definition": {
   "leaseGrace": 1,
    "leaseTermMax": 10,
   "leaseTotalTermMax": 100
 },
 "createdAt": "2019-08-07T02:29:07.936Z",
 "createdBy": "admin@mycompany.com",
 "lastUpdatedAt": "2019-08-07T02:29:07.936Z",
  "lastUpdatedBy": "admin@mycompany.com"
```

# Managing Your Deployment Using vRealize Automation Cloud Assembly APIs

To manage your deployment after initial deployment, you use the vRealize Automation Cloud Assembly Deployment APIs.

This use case includes examples of procedures you can follow to reconfigure your deployment after initial blueprint deployment. The first example deploys a new blueprint with a deployment ID, and in subsequent examples, you use the deployment ID to update the deployment or reconfigure the blueprint components.

# Prerequisites for Managing Your Deployment

All tasks for managing your deployment share the following common prerequisites:

- Verify that you are at least an organization member in VMware vRealize Automation with a vRealize Automation Cloud Assembly administrator service role.
- Verify that you have an active access token. See Chapter 2 Getting Your Authentication Token.
- Verify that the URL variable is assigned.

url='https://appliance.domain.com'

Verify that the API version variable is assigned to a date as in the following example.

api version='2019-09-12'

It is not necessary to lock your use case to the date provided in the example. To integrate your use case with the API and lock it to a particular date, you can enter any date you choose. Or if you choose to consume the API without versioning, leave the *apiVersion* value unspecified and the latest API version is used by default. Backward compatibility is not preserved, but your use case automatically benefits from improvements or enhancements to the API.

- Verify that you have the ID for a project that is associated with the deployment that you are managing. See Request Deployment.
- Verify that the flavor mapping and image mapping specified in the blueprint to be deployed exist in your cloud account. See Create Flavor Mappings and Create Image Mappings.
- Verify that the cloud zone that you are deploying into is associated with your project. See Add a Cloud Zone to Your Project.

Verify that a network profile is configured for the cloud account associated with the project.
 See Create Network Profiles.

Any additional prerequisites are specified with the individual tasks.

This chapter includes the following topics:

- Deploy a Blueprint with Contents Inline
- Change the Lease on Your Deployment
- Get Deployment Resource IDs
- Reconfigure Load Balancer
- Add a Disk to a Machine and Power It Off

# Deploy a Blueprint with Contents Inline

To request a deployment of a blueprint with contents inline, you use the Blueprint APIs to make a POST request with a project ID.

In this example, you deploy a blueprint by providing contents inline instead of providing a blueprint ID. The new blueprint has different content from previously deployed blueprints including a load balancer component, a virtual machine component, and a network component. For information about deploying a blueprint by providing a blueprint ID, see Deploy Your Blueprint.

#### Prerequisites

 Verify that all general prerequisites have been satisfied. See Prerequisites for working with the vRealize Automation Cloud Assembly APIs.

#### Procedure

1 Assign the project ID variable.

project\_id='<your\_project\_id>'

2 Assign your deployment name variable.

```
deployment_name='<your_deployment_name>'
```

If your deployment name includes spaces, use double quotes as in the following example.

```
deployment_name="This deployment name includes spaces"
```

a To ensure that the deployment name you plan to use does not already exist, list all deployments.

```
curl -X GET \
  -G --data-urlencode "name=$deployment_name" \
  $url/deployment/api/deployments?apiVersion=$api_version \
  -H "Authorization: Bearer $access_token" | jq "."
```

- b To verify that the deployment name does not already exist, examine the response. If your deployment name appears, create a new name and reassign your deployment name variable.
- 3 To deploy a blueprint, assign variables for image mapping and flavor mapping.

```
image_mapping='<your_image_mapping_name>'
flavor_mapping='<your_flavor mapping name>'
```

The image mapping specifies the OS image for a VM. The flavor mapping specifies the CPU count and RAM of a VM.

4 Request the deployment of a blueprint with contents inline.

```
curl -X POST \
   $url/blueprint/api/blueprint-requests?apiVersion=$api version \
    -H "Authorization: Bearer $access token" \setminus
    -H 'Content-Type: application/json' \
    -d '{
      "deploymentName": "'"$deployment name"'",
      "description": "requesting deployment with contents inline",
      "projectId": "'"$project id"'",
      "inputs": {
            "flavor": "'"$flavor mapping"'",
            "image" : "'"$image mapping"'"
      },
      "content" : "formatVersion: 1\ninputs:\n flavor:\n type: string\n
title: Flavor\n description: Flavor Mapping Name\n image:\n type:
string\n title: Image\n description: Image Mapping Name\nresources:\n
cloud-vm:\n type: Cloud.AWS.EC2.Instance\n properties:\n
                                                                   name:
             flavor: '\''${input.flavor}'\''\n image: '\''${input.image}'\''\n
cloudvm\n
networks:\n
              - name: '\''${resource.Cloud Network 1.name}'\''\n
network: '\''${resource.Cloud Network 1.id}'\''\n Provider LoadBalancer 1:\n type:
Cloud.LoadBalancer\n properties:\n name: OC-LB\n routes:\n
- protocol: HTTP\n port: '\''80'\''\n instanceProtocol:
HTTP\n instancePort: '\''80'\''\n healthCheckConfiguration:\n
protocol: HTTP\n port: '\''80'\''\n urlPath: /
index.html\n intervalSeconds: 60\n timeoutSecond
index.html\n
                                                       timeoutSeconds: 5\n
unhealthyThreshold: 1\n healthyThreshold: 2\n network: ''
```

```
{resource.Cloud_Network_1.name}'\''\n instances:\n - '\''${resource[\"cloud-
vm\"].id}'\''\n internetFacing: false\n Cloud_Network_1:\n type:
Cloud.Network\n properties:\n name: provider\n networkType: public\n"
}' | jq "."
```

- 5 To obtain the blueprint request ID and the deployment ID, examine the response.
- 6 Assign the blueprint request ID variable.

blueprint\_request\_id='<your\_blueprint\_request\_id>'

7 Get the status of the request.

```
curl -X GET \
  $url/blueprint/api/blueprint-requests/$blueprint_request_id?apiVersion=$api_version" \
  -H "Authorization: Bearer $access_token" | jq "."
```

### Example: Deploy a Blueprint with Contents Inline

Request a deployment named **Deployment with Blueprint Contents Inline**. When requesting the deployment, set image mapping set to **ubuntu** and flavor mapping set to **small**.

Assign variables.

```
$ url='https://appliance.domain.com'
$ api_version='2019-09-12'
$ project_id='394a4ccb-22c6-4ef0-8c75-8b77efbefb51'
$ deployment name="Deployment with Blueprint Contents Inline"
```

To deploy a blueprint, you must assign image mapping and flavor mapping variables.

```
$ image_mapping='ubuntu'
$ flavor mapping='small'
```

Request a deployment of an inline blueprint.

```
$ curl -X POST \
   $url/blueprint/api/blueprint-requests?apiVersion=$api version \
   -H "Authorization: Bearer $access token" \setminus
   -H 'Content-Type: application/json' \
   -d '{
     "deploymentName": "'"$deployment name"'",
     "description": "requesting blueprint deployment with contents inline",
     "projectId": "'"$project id"'",
      "inputs": {
           "flavor": "'"$flavor mapping"'",
           "image" : "'"$image mapping"'"
     },
     "content" : "formatVersion: 1\ninputs:\n flavor:\n type: string\n
title: Flavor\n description: Flavor Mapping Name\n image:\n type:
string\n title: Image\n description: Image Mapping Name\nresources:\n
cloud-vm:\n type: Cloud.AWS.EC2.Instance\n properties:\n
                                                                name:
           flavor: '\''${input.flavor}'\''\n
                                                  image: '\''${input.image}'\''\n
cloudvm\n
networks:\n - name: '\''${resource.Cloud Network 1.name}'\''\n
```

```
network: '\''${resource.Cloud_Network_1.id}'\''\n Provider_LoadBalancer_1:\n type:
Cloud.LoadBalancer\n properties:\n name: OC-LB\n routes:\n - protocol:
HTTP\n port: '\''80'\''\n instanceProtocol: HTTP\n instancePort:
'\''80'\''\n healthCheckConfiguration:\n protocol: HTTP\n
port: '\''80'\''\n urlPath: /index.html\n intervalSeconds:
60\n timeoutSeconds: 5\n unhealthyThreshold: 5\n
healthyThreshold: 2\n network: '\''${resource.Cloud_Network_1.name}'\''\n
instances:\n - '\''${resource[\"cloud-vm\"].id}'\''\n internetFacing: false\n
Cloud_Network_1:\n type: Cloud.Network\n properties:\n name: provider\n
networkType: public\n"
}' | jq "."
```

A snippet of the response provides the blueprint request ID.

```
...
"type": "blueprint-request",
"id": "bec37f54-3de5-451d-b484-a110c0ed8772",
"selfLink": "/blueprint/api/blueprint-requests/bec37f54-3de5-451d-b484-a110c0ed8772",
"createdAt": "2019-08-12T19:15:59.025Z",
...
```

Assign the blueprint request ID.

```
$ blueprint_request_id='bec37f54-3de5-451d-b484-a110c0ed8772'
```

Get the deployment status.

```
$ curl -X GET \
  $url/blueprint/api/blueprint-requests/$blueprint_request_id?apiVersion=$api_version \
  -H "Authorization: Bearer $access_token" | jq "."
```

A snippet of the response shows the deployment status.

```
...
"inputs": {
    "image": "ubuntu",
    "flavor": "small"
},
"status": "FINISHED",
...
```

#### What to do next

You can use the deployment ID to perform other operations on your deployment. Other operations include, changing the lease on your deployment, fetching deployment resources, reconfiguring a load balancer, or adding a disk to a machine and power it off.

## Change the Lease on Your Deployment

To change the lease on your deployment, you use the Deployment APIs to make a POST request with a new lease expiration date.

#### Prerequisites

- Verify that all general prerequisites have been satisfied. See Prerequisites for working with the vRealize Automation Cloud Assembly APIs.
- Verify that you have the ID of the deployment you want to reconfigure. See Deploy a Blueprint with Contents Inline.

#### Procedure

1 Assign your deployment ID variable.

```
deployment_id='<your_deployment_id>'
```

2 Get a list of actions available for your deployment.

```
curl -X GET \
  $url/deployment/api/deployments/$deployment_id/actions?apiVersion=$api_version \
  -H "Authorization: Bearer $access token" | jg "."
```

- 3 Examine the response.
  - Confirm that you see the action "name": "ChangeLease".
  - "valid":true indicates that the action is valid for the deployment.
- 4 Assign the action ID variable for the action "name": "ChangeLease".

action id='Deployment.ChangeLease'

5 List the deployment actions for the action ID .

```
curl -X GET \
  $url/deployment/api/deployments/$deployment_id/actions/$action_id?
apiVersion=$api_version \
  -H "Authorization: Bearer $access_token" | jq "."
```

- 6 Examine the response. The schema field shows the format of the input for an action on the deployment.
- 7 To change the lease on the deployment, assign the lease expiry date using the format specified in the schema.

```
lease_expiry_date=2019-11-15T23:11:00Z
```

8 Change the lease expiration date.

```
curl -X POST \
  $url/deployment/api/deployments/$deployment_id/requests \
  -H "Authorization: Bearer $access_token" \
  -H 'Content-Type: application/json' \
  -d '{
    "actionId":"Deployment.ChangeLease",
```

```
"inputs": {
    "Lease Expiration Date": "'"$lease_expiry_date"'"
}
}' | jq "."
```

9 Examine the response and assign the request ID.

request\_id='<your\_request\_id>'

10 Check the status of the request.

```
curl -X GET \
  $url/deployment/api/requests/$request_id?apiVersion=$api_version \
  -H "Authorization: Bearer $access_token" | jq "."
```

If the request is successful, the response shows "status": "SUCCESSFUL".

## Example: Change the Lease on Your Deployment

Change the lease on your deployment with ID 5551a299-8b67-45e3-909e-a638d11b0d9f.

Assign variables.

```
$ url='https://appliance.domain.com'
$ api_version='2019-09-12'
$ deployment_id='5551a299-8b67-45e3-909e-a638d11b0d9f'
```

List the actions available for your deployment.

```
$ curl -X GET \
$url/deployment/api/deployments/$deployment_id/actions?apiVersion=$api_version \
-H "Authorization: Bearer $access_token" | jq "."
```

A snippet of the response shows Deployment. ChangeLease.

```
...
{
    "id": "Deployment.ChangeLease",
    "name": "ChangeLease",
    "displayName": "Change Lease",
    "description": "Set a deployment's expiration date",
    "valid": true,
    "actionType": "RESOURCE_ACTION"
}...
```

Assign the action ID variable.

\$ action id='Deployment.ChangeLease'

To get the schema for your action, list the deployment actions by ID.

```
$ curl -X GET \
$url/deployment/api/deployments/$deployment_id/actions/$action_id?apiVersion=$api_version \
-H "Authorization: Bearer $access_token" | jq "."
```

A snippet of the response provides the schema for the lease expiration date.

```
. . .
      "properties": {
      "Deployment expires in": {
        "type": "string",
       "readOnly": true,
       "default": "9d 21h 27m"
      },
      "Lease Expiration Date": {
        "type": "string",
        "title": "Lease Expiration Date",
        "description": "The lease can be extended by up to 90d Oh Om",
        "format": "date-time",
        "formatMinimum": "2019-08-12T21:47:00Z",
        "formatMaximum": "2019-11-20T19:15:00Z",
        "default": "2019-08-22T19:15:00Z"
. . .
```

Assign the lease expiry date variable in the propert format.

\$ lease\_expiry\_date=2019-11-15T23:11:00Z

Submit a request to change the lease expiration.

```
$ curl -X POST \
$url/deployment/api/deployments/$deployment_id/requests \
-H "Authorization: Bearer $access_token" \
-H 'Content-Type: application/json' \
-d '{
    "actionId":"Deployment.ChangeLease",
    "inputs": {
        "Lease Expiration Date": "'"$lease_expiry_date"'"
    }
}' | jq "."
```

A snippet of the response shows request ID.

```
...
"id": "6b9b5534-0d84-4f07-9941-5c3cc26f7e3b",
    "name": "Change Lease",
    "deploymentId": "5551a299-8b67-45e3-909e-a638d11b0d9f",
...
```

Assign the request ID variable.

\$ request id='6b9b5534-0d84-4f07-9941-5c3cc26f7e3b'

Check the status of the request.

```
$ curl -X GET \
$url/deployment/api/requests/$request_id?apiVersion=$api_version \
-H "Authorization: Bearer $access_token" | jq "."
```

A snippet of the response shows that the request was successful.

```
...
"actionId": "Deployment.ChangeLease",
    "completedTasks": 1,
    "totalTasks": 1,
    "status": "SUCCESSFUL"
}
```

# Get Deployment Resource IDs

To get IDs of the resources in your deployment, you use the Deployment APIs to make a GET request.

To perform operations on the load balancer or virtual machine in your deployment, you need the IDs of those resources.

#### Prerequisites

- Verify that all general prerequisites have been satisfied. See Prerequisites for working with the vRealize Automation Cloud Assembly APIs.
- Verify that you have the ID of the deployment you want to reconfigure. See Deploy a Blueprint with Contents Inline.

#### Procedure

1 Assign your deployment ID variable.

```
deployment id='<your deployment id>'
```

2 List the resources in your deployment.

```
curl -X GET \
  $url/deployment/api/deployments/$deployment_id/resources?apiVersion=$api_version \
  -H "Authorization: Bearer $access_token" | jq "."
```

- 3 Examine the response.
  - Find the resource named Provider\_LoadBalancer\_1 and copy the value to assign to the load balancer ID.
  - Find the resource named cloud-vm and copy the value to assign to the virtual machine ID.

4 Assign variables for the resources.

```
load_balancer_id='<your_load_balancer_id>'
virtual machine id='<your virtual machine id>'
```

### Example: Get Deployment Resource IDs

Get the resource IDs for your deployment with ID 5551a299-8b67-45e3-909e-a638d11b0d9f.

Assign variables.

```
$ url='https://appliance.domain.com'
$ api_version='2019-09-12'
$ deployment_id='5551a299-8b67-45e3-909e-a638d11b0d9f'
```

List the resources in your deployment.

```
$ curl -X GET \
$url/deployment/api/deployments/$deployment_id/resources?apiVersion=$api_version \
-H "Authorization: Bearer $access_token" | jq "."
```

A snippet of the response shows the ID for the resource Provider\_LoadBalancer\_1 and the ID for the resource cloud-vm.

```
...
{
    "id": "d5b4569d-2234-4fc4-a594-45e6b0251588",
    "name": "Provider_LoadBalancer_1",
    "type": "Cloud.LoadBalancer",
    ...
{
        "id": "42f49781-1490-4a08-ae21-8baf383a72ac",
        "name": "cloud-vm",
        "type": "Cloud.AWS.EC2.Instance",
    ...
```

Assign the load balancer ID and virtual machine ID variables.

```
$ load_balancer_id='d5b4569d-2234-4fc4-a594-45e6b0251588'
$ virtual_machine_id='42f49781-1490-4a08-ae21-8baf383a72ac'
```

#### What to do next

Use the load balancer ID to reconfigure your load balancer. Use the virtual machine ID to add a disk to the VM and power off the VM.

## **Reconfigure Load Balancer**

To reconfigure the load balancer in your deployment, you use the Deployment APIs to make a POST request with the ID of the load balancer to update.

#### Prerequisites

- Verify that all general prerequisites have been satisfied. See Prerequisites for working with the vRealize Automation Cloud Assembly APIs.
- Verify that you have the ID of the deployment you want to reconfigure. See Deploy a Blueprint with Contents Inline.
- Verify that you have the ID of the load balancer in your deployment. See Get Deployment Resource IDs.

#### Procedure

1 Assign your deployment ID variable.

deployment\_id='<your\_deployment\_id>'

2 Assign your load balancer ID variable.

load\_balancer\_id='<your\_load\_balancer\_id>'

3 Get a list of actions available for the load balancer in your deployment.

```
curl -X GET \
   $url/deployment/api/deployments/$deployment_id/resources/$load_balancer_id/actions?
apiVersion=$api_version \
   -H "Authorization: Bearer $access token" | jq "."
```

- 4 Examine the response.
  - Confirm that you see the action "name": "LoadBalancer.Reconfigure".
  - "valid":true indicates that the action is valid for the deployment resource.
- 5 Assign the action ID variable for the reconfigure action "name":

"LoadBalancer.Reconfigure".

reconfigure\_action\_id='Cloud.LoadBalancer.LoadBalancer.Reconfigure'

6 List the resource actions for the action ID .

```
curl -X GET \
  $url/deployment/api/deployments/$deployment_id/resources/$load_balancer_id/actions/
$reconfigure_action_id?apiVersion=$api_version \
  -H "Authorization: Bearer $access_token" | jq "."
```

- 7 Examine the response. The schema field shows the format of the input for an action on the load balancer resource.
- 8 Reconfigure the load balancer with input inline.

```
curl -X POST \
  $url/deployment/api/deployments/$deployment_id/resources/$load_balancer_id/requests \
  -H "Authorization: Bearer $access token" \
```

```
-H 'Content-Type: application/json' \
 -d '{
  "actionId": "Cloud.LoadBalancer.LoadBalancer.Reconfigure",
  "inputs": {
        "routes": [
          {
            "port": "81",
            "protocol": "TCP",
            "instancePort": "81",
            "instanceProtocol": "TCP",
            "healthCheckConfiguration": {
              "port": "81",
              "urlPath": "/index.html",
              "protocol": "HTTP",
              "timeoutSeconds": 5,
              "intervalSeconds": 60,
              "healthyThreshold": 2,
              "unhealthyThreshold": 5
            }
          }
        ]
 }
}' | jq "."
```

9 Examine the response and assign the request ID.

request id='<your request id>'

10 Check the status of the request.

```
curl -X GET \
  $url/deployment/api/requests/$request_id?apiVersion=$api_version \
  -H "Authorization: Bearer $access_token" | jq "."
```

If the request is successful, the response shows "status": "SUCCESSFUL".

### Example: Reconfigure the Load Balancer in Your Deployment

For your deployment with ID **5551a299-8b67-45e3-909e-a638d11b0d9f**, reconfigure the load balancer with resource ID **d5b4569d-2234-4fc4-a594-45e6b0251588**.

Assign variables.

```
$ url='https://appliance.domain.com'
$ api_version='2019-09-12'
$ deployment_id='5551a299-8b67-45e3-909e-a638d11b0d9f'
```

Assign the load balancer ID.

```
$ load balancer id='d5b4569d-2234-4fc4-a594-45e6b0251588'
```

List the actions available for the load balancer resource.

```
$ curl -X GET \
  $url/deployment/api/deployments/$deployment_id/resources/$load_balancer_id/actions?
apiVersion=$api_version \
  -H "Authorization: Bearer $access token" | jq "."
```

A snippet of the response shows LoadBalancer.Reconfigure action.

```
...
{
    "id": "Cloud.LoadBalancer.LoadBalancer.Reconfigure",
    "name": "LoadBalancer.Reconfigure",
    "displayName": "Reconfigure",
    "description": "Reconfigure Load Balancer",
    "valid": true,
    "actionType": "RESOURCE_ACTION"
}
```

Assign the action ID variable.

\$ reconfigure\_action\_id='Cloud.LoadBalancer.LoadBalancer.Reconfigure'

To get the schema for your action, list the resource actions by ID.

```
$ curl -X GET \
  $url/deployment/api/deployments/$deployment_id/resources/$load_balancer_id/actions/
$reconfigure_action_id?apiVersion=$api_version" \
  -H "Authorization: Bearer $access_token" | jq "."
```

A snippet of the response provides the schema for the load balancing action.

```
. . .
  "schema": {
    "type": "object",
    "title": "Reconfigure Load Balancer",
    "description": "Request schema for updating routes of load balancer resource",
    "properties": {
      "routes": {
        "type": "array",
        "items": {
          "type": "object",
          "properties": {
            "protocol": {
              "type": "string",
              "title": "Protocol",
              "description": "The communication protocol for an incoming request to the load
balancer. HTTP, HTTPS, or TCP.",
              "enum": [
                "HTTP",
                "HTTPS",
                 "TCP"
```

```
},
            "port": {
              "type": "string",
              "title": "Port",
              "description": "The listening port for an incoming request to the load
balancer.",
              "pattern": "^\\d+$"
            },
            "instanceProtocol": {
              "type": "string",
              "title": "Instance protocol",
              "description": "The communication protocol used between the load balancer and
the machines in the pool. HTTP, HTTPS, or TCP.",
              "enum": [
                "HTTP",
                "HTTPS",
                "TCP"
              1
. . .
```

Submit a request to reconfigure the load balancer with new route properties.

```
$ curl -X POST \
  $url/deployment/api/deployments/$deployment id/resources/$load balancer id/requests \
  -H "Authorization: Bearer $access token" \setminus
  -H 'Content-Type: application/json' \
  -d '{
  "actionId": "Cloud.LoadBalancer.LoadBalancer.Reconfigure",
  "inputs": {
        "routes": [
          {
            "port": "81",
            "protocol": "TCP",
            "instancePort": "81",
            "instanceProtocol": "TCP",
             "healthCheckConfiguration": {
              "port": "81",
              "urlPath": "/index.html",
              "protocol": "HTTP",
              "timeoutSeconds": 5,
              "intervalSeconds": 60,
              "healthyThreshold": 2,
               "unhealthyThreshold": 5
            }
          }
        ]
  }
}' | jq "."
```

A snippet of the response shows request ID.

```
...
"id": "7342a348-65e0-4376-9472-94be56b928a9",
"name": "Reconfigure",
```

```
"deploymentId": "13c04d0a-fd81-4bcc-99b1-ac499fb1821d", ...
```

Assign the request ID variable.

```
$ request id='342a348-65e0-4376-9472-94be56b928a9'
```

Check the status of the request.

```
$ curl -X GET \
$url/deployment/api/requests/$request_id?apiVersion=$api_version" \
-H "Authorization: Bearer $access_token" | jq "."
```

A snippet of the response shows that the request was successful.

```
...
"actionId": "Cloud.LoadBalancer.LoadBalancer.Reconfigure",
    "completedTasks": 1,
    "totalTasks": 1,
    "status": "SUCCESSFUL",
}
```

# Add a Disk to a Machine and Power It Off

To add a disk to a machine in your deployment, you use the Deployment APIs to make a POST request with the ID of the virtual machine to update. To power off the machine, you make a POST request and specify the action to perform.

#### Prerequisites

- Verify that all general prerequisites have been satisfied. See Prerequisites for working with the vRealize Automation Cloud Assembly APIs.
- Verify that you have the ID of the deployment you want to reconfigure. See Deploy a Blueprint with Contents Inline.
- Verify that you have the ID of the virtual machine in your deployment. See Get Deployment Resource IDs.

#### Procedure

1 Assign your deployment ID variable.

deployment\_id='<your\_deployment\_id>'

2 Assign your virtual machine ID variable.

```
virtual machine id='<your virtual machine id>'
```

3 Get a list of actions available for the virtual machine in your deployment.

```
curl -X GET \
   $url/deployment/api/deployments/$deployment_id/resources/$virtual_machine_id/actions?
apiVersion=$api_version \
   -H "Authorization: Bearer $access token" | jq "."
```

- 4 Examine the response.
  - Confirm that you see the action Add.Disk with "valid":true. Copy the value to assign to the add disk action ID.
  - Confirm that you see the action PowerOff with "valid":true. Copy the value to assign to the power off action ID.

"valid":true indicates that each action is valid for the deployment resource.

**5** Assign variables for the resources.

```
add_disk_action_id='<your_add_disk_id>'
poweroff machine action id='<your poweroff action id>'
```

6 List the resource actions for the add disk action ID.

```
curl -X GET \
  $url/deployment/api/deployments/$deployment_id/actions/$reconfigure_action_id?
apiVersion=$api_version \
  -H "Authorization: Bearer $access_token" | jq "."
```

- 7 Examine the response. The schema field shows the format of the input for an action on the virtual machine resource.
- 8 Attach a disk of size 1 GB to the machine.

```
curl -X POST \
  $url/deployment/api/deployments/$deployment_id/resources/$virtual_machine_id/requests \
  -H "Authorization: Bearer $access_token" \
  -H 'Content-Type: application/json' \
  -d '{
    "actionId":"Cloud.AWS.EC2.Instance.Add.Disk",
    "inputs":{
        "name":"disk1",
        "capacityGb":1,
        "type":"Cloud.Volume"
    }
}' | jq "."
```

9 Examine the response and assign the request ID.

request\_id='<your\_request\_id>'

10 Check the status of the request.

```
curl -X GET \
  $url/deployment/api/requests/$request_id?apiVersion=$api_version \
  -H "Authorization: Bearer $access_token" | jq "."
```

If the request is successful, the response shows "status": "SUCCESSFUL".

11 List the resource actions for the power off action ID.

```
curl -X GET \
  $url/deployment/api/deployments/$deployment_id/resources/$virtual_machine_id/actions/
$poweroff_machine_action_id?apiVersion=$api_version \
  -H "Authorization: Bearer $access_token" | jq "."
```

- 12 Examine the response. No schema field indicates that no **inputs** field is required for this action on the virtual machine resource.
- 13 Power off the machine.

```
curl -X POST \
  $url/deployment/api/deployments/$deployment_id/resources/$virtual_machine_id/requests \
  -H "Authorization: Bearer $access_token" \
  -H 'Content-Type: application/json' \
  -d '{
    "actionId":"Cloud.AWS.EC2.Instance.PowerOff"
}' | jq "."
```

14 Examine the response and assign the request ID.

request id='<your request id>'

15 Check the status of the request.

```
curl -X GET \
  $url/deployment/api/requests/$request_id?apiVersion=$api_version \
  -H "Authorization: Bearer $access token" | jq "."
```

If the request is successful, the response shows "status": "SUCCESSFUL".

### Example: Add a Disk and Power Off Your Virtual Machine

For your deployment with ID **5551a299-8b67-45e3-909e-a638d11b0d9f**, reconfigure the virtual machine with resource ID **42f49781-1490-4a08-ae21-8baf383a72ac** by adding a disk and powering it off.

Assign variables.

```
$ url='https://appliance.domain.com'
$ api_version='2019-09-12'
$ deployment_id='5551a299-8b67-45e3-909e-a638d11b0d9f'
```

Assign the virtual machine ID.

\$ virtual machine id='42f49781-1490-4a08-ae21-8baf383a72ac'

List the actions available for the virtual machine resource.

```
$ curl -X GET \
  $url/deployment/api/deployments/$deployment_id/resources/$virtual_machine_id/actions?
apiVersion=$api_version \
  -H "Authorization: Bearer $access_token" | jq "."
```

A snippet of the response shows the actions to Add. Disk and PowerOff.

```
. . .
 {
   "id": "Cloud.AWS.EC2.Instance.Add.Disk",
   "name": "Add.Disk",
   "displayName": "Add Disk",
   "description": "Add a disk to the machine",
    "valid": true,
   "actionType": "RESOURCE ACTION"
 },
. . .
 {
   "id": "Cloud.AWS.EC2.Instance.PowerOff",
   "name": "PowerOff",
   "displayName": "Power Off",
   "description": "Power off a machine",
   "valid": true,
   "actionType": "RESOURCE ACTION"
 },
. . .
```

Assign the action ID variables to add a disk and power off the virtual machine.

```
$ add_disk_action_id='Cloud.AWS.EC2.Instance.Add.Disk'
$ power off action id='Cloud.AWS.EC2.Instance.PowerOff'
```

Get the add disk action for the virtual machine resource.

```
$ curl -X GET \
  $url/deployment/api/deployments/$deployment_id/resources/$virtual_machine_id/actions/
$add_disk_action_id?apiVersion=$api_version \
  -H "Authorization: Bearer $access_token" | jq "."
```

A snippet of the response provides the schema to add a disk.

```
...
"properties": {
    "name": {
        "type": "string",
        "title": "Name",
        "description": "Disk Name",
```

```
"minLength": 1
      },
      "capacityGb": {
        "type": "integer",
        "title": "Size(GB)",
        "description": "Disk Capacity in GB",
        "minimum": 1
      },
      "type": {
       "type": "string",
        "title": "Type",
        "description": "Disk Resource Type.",
        "readOnly": true,
        "default": "Cloud.Volume"
      },
. . .
```

Follow the schema and submit a request to add a 1 GB disk to the virtual machine.

```
$ curl -X POST \
  $url/deployment/api/deployments/$deployment_id/resources/$virtual_machine_id/requests \
  -H "Authorization: Bearer $access_token" \
  -H 'Content-Type: application/json' \
  -d '{
    "actionId":"Cloud.AWS.EC2.Instance.Add.Disk",
    "inputs":{
        "name":"disk1",
        "capacityGb":1,
        "type":"Cloud.Volume"
    }
}' | jq "."
```

A snippet of the response shows request ID.

```
...
"id": "17dec8d9-2e2a-4c29-9067-ce41c37be7a3",
    "name": "Add Disk",
    "deploymentId": "5551a299-8b67-45e3-909e-a638d11b0d9f",
...
```

Assign the request ID variable.

\$ request\_id='17dec8d9-2e2a-4c29-9067-ce41c37be7a3'

Check the status of the request.

```
$ curl -X GET \
$url/deployment/api/requests/$request_id?apiVersion=$api_version \
-H "Authorization: Bearer $access_token" | jq "."
```

A snippet of the response shows that the request was successful.

```
... "actionId": "Cloud.AWS.EC2.Instance.Add.Disk",
```

```
"completedTasks": 3,
"totalTasks": 3,
"status": "SUCCESSFUL",
}
```

Get the power off action for the virtual machine resource.

```
$ curl -X GET \
  $url/deployment/api/deployments/$deployment_id/resources/$virtual_machine_id/actions/
$poweroff_machine_action_id?apiVersion=$api_version \
  -H "Authorization: Bearer $access_token" | jq "."
```

The complete response shows that there is no schema for the power off action.

```
{
  "id": "Cloud.AWS.EC2.Instance.PowerOff",
  "name": "PowerOff",
  "displayName": "Power Off",
  "description": "Power off a machine",
  "dependents": [
     "Provider_LoadBalancer_1"
],
  "valid": true,
  "actionType": "RESOURCE_ACTION"
}
```

Power off the virtual machine.

```
$ curl -X POST \
  $url/deployment/api/deployments/$deployment_id/resources/$virtual_machine_id/requests \
  -H "Authorization: Bearer $access_token" \
  -H 'Content-Type: application/json' \
  -d '{
    "actionId":"Cloud.AWS.EC2.Instance.PowerOff"
}' | jq "."
```

A snippet of the response shows request ID.

```
...
"id": "ab7d3aec-f850-4b0e-9c1c-47378c182a00",
"name": "Power Off",
"deploymentId": "5551a299-8b67-45e3-909e-a638d11b0d9f",
...
```

Assign the request ID variable.

\$ request\_id='ab7d3aec-f850-4b0e-9c1c-47378c182a00'

Check the status of the request.

```
$ curl -X GET \
$url/deployment/api/requests/$request_id?apiVersion=$api_version \
-H "Authorization: Bearer $access_token" | jq "."
```

A snippet of the response shows that the request was successful.

```
"actionId": "Cloud.AWS.EC2.Instance.PowerOff",
    "completedTasks": 1,
    "totalTasks": 1,
    "status": "SUCCESSFUL",
    "inputs": {}
}
```